České vysoké učení technické v Praze Fakulta strojní Ústav řízení a ekonomiky podniku

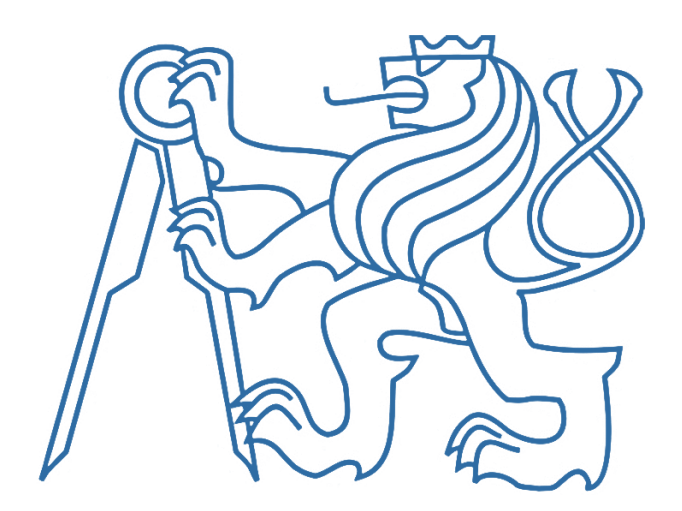

BAKALÁŘSKÁ PRÁCE

## Návrh skladového systému pomocí nástrojů Business Intelligence

## Warehouse system design using Business Intelligence tools

Vypracoval: Klára Falladová Vedoucí práce: Ing. Jan Lhota, Ph.D. Rok: 2022

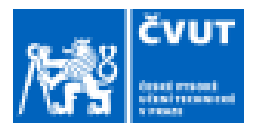

## ZADÁNÍ BAKALÁŘSKÉ PRÁCE

#### I. OSOBNÍ A STUDIJNÍ ÚDAJE

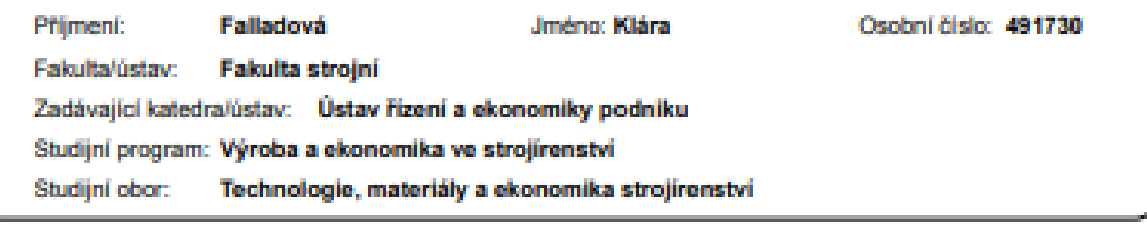

#### II. ÚDAJE K BAKALÁŘSKÉ PRÁCI

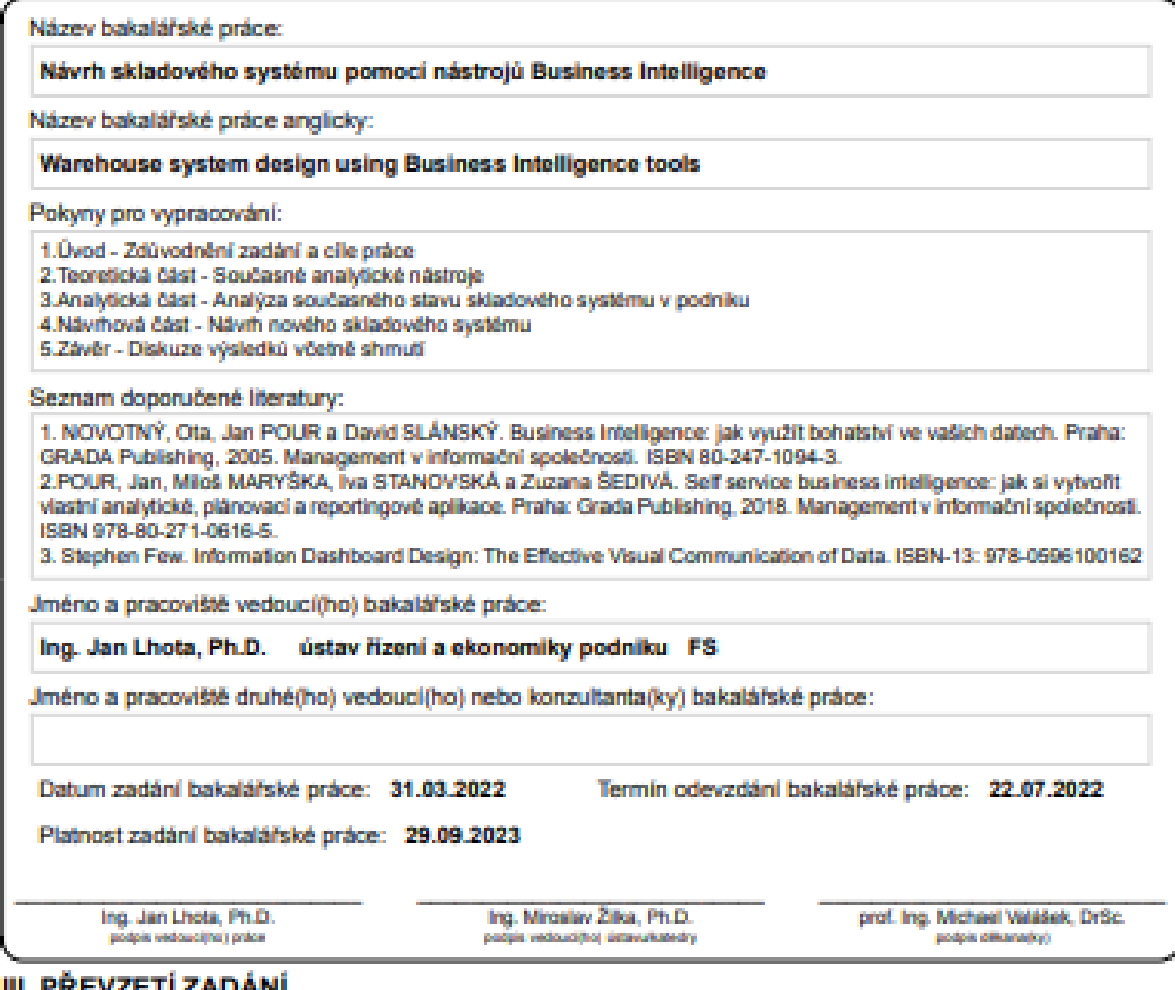

#### II. PREVZ E I I ZADANI

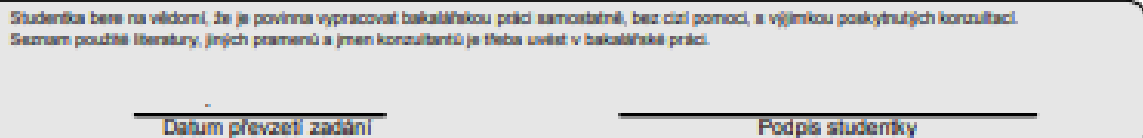

## **Čestné prohlášení**

Prohlašuji, že jsem svou bakalářskou práci vypracovala samostatně a použila jsem k tomu pouze zdroje uvedené na konci práce, a to v souladu s Metodickým pokynem o etické přípravě vysokoškolských závěrečných prací.

Nemám závažný důvod proti užívání tohoto školního díla ve smyslu § 60 Zákona č.121/2000 Sb., o právu autorském a o právech souvisejících s právem autorským.

V Praze dne: ……………………

…………………………

Klára Falladová

## **Poděkování**

Děkuji Ing. Janu Lhotovi, Ph.D. za vedení mé bakalářské práce, za podnětné návrhy, které ji obohatily a za vstřícný přístup. Dále bych také chtěl rád poděkovat svým rodičům a sestře za jejich podporu a trpělivost během mého studia.

### **Anotace**

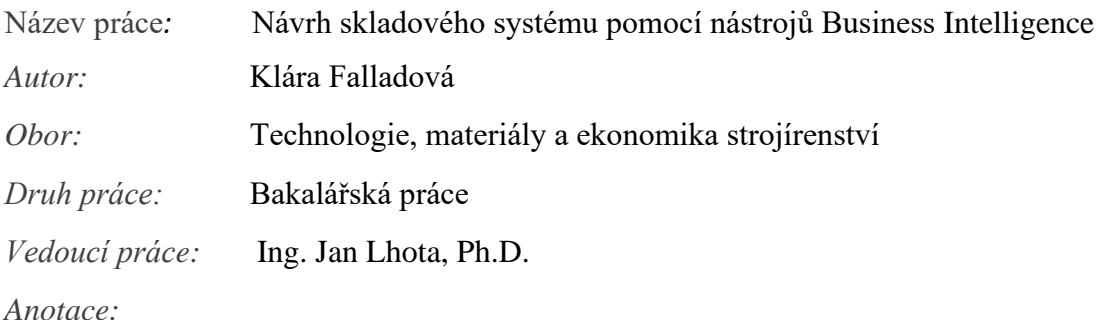

Cílem této bakalářské práce je vytvořit návrh skladového systému pomocí nástrojů Business Intelligence (BI). Byly zvoleny nástroje MS Excel a Power BI. V teoretické části jsou uvedeny a popsány základní informace ohledně Business Intelligence. Jsou zde zmíněny i základní informace o práci s daty, databáze a možnosti různých vizualizací. V praktické části se práce zaměřuje na zpracování dat, tvorbu skladového systému a následnou vizualizaci a interpretaci těchto dat. V závěru práce je finální ohodnocení navrhovaného skladového systému a jeho přínosu.

#### *Klíčová slova:*

Bussiness Intelligence, Databáze, Datový sklad, Vizualizace, Dashboard, Power BI, Sklad, Reporting.

### **Annotation**

*Title:* Warehouse system design using Business Intelligence tools *Author:* Klára Falladová *Druh práce:* Bachelor thesis *Supervisor:* Ing. Jan Lhota, Ph.D. *Abstract:*

The aim of this bachelor's thesis is to create a warehouse system design using Business Intelligence (BI). MS Excel and Power BI tools were chosen. In the theoretical part, basic information about Business Intelligence is presented and described. Basic information about working with data, databases and the possibility of various visualizations are also mentioned here. In the practical part, the work focuses on data processing, warehouse system and subsequent visualization and interpretation of these data. At the end of the thesis, there is a final evaluation of the proposed warehouse system and its contribution.

#### *Key words:*

Bussiness Intelligence, Database, Data Warehouse, Visualization, Dashboard, Power BI, Warehouse, Reporting.

## Obsah

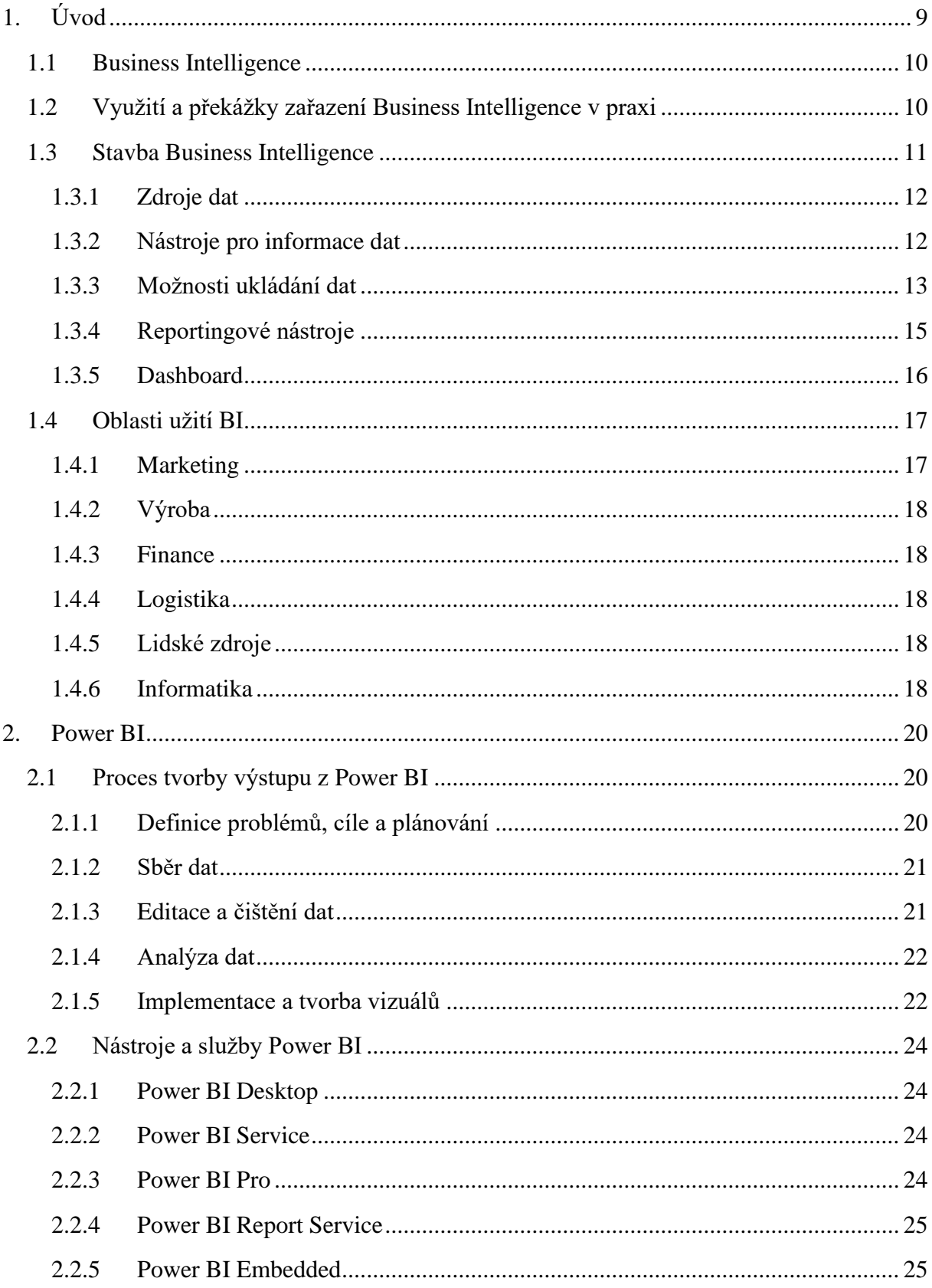

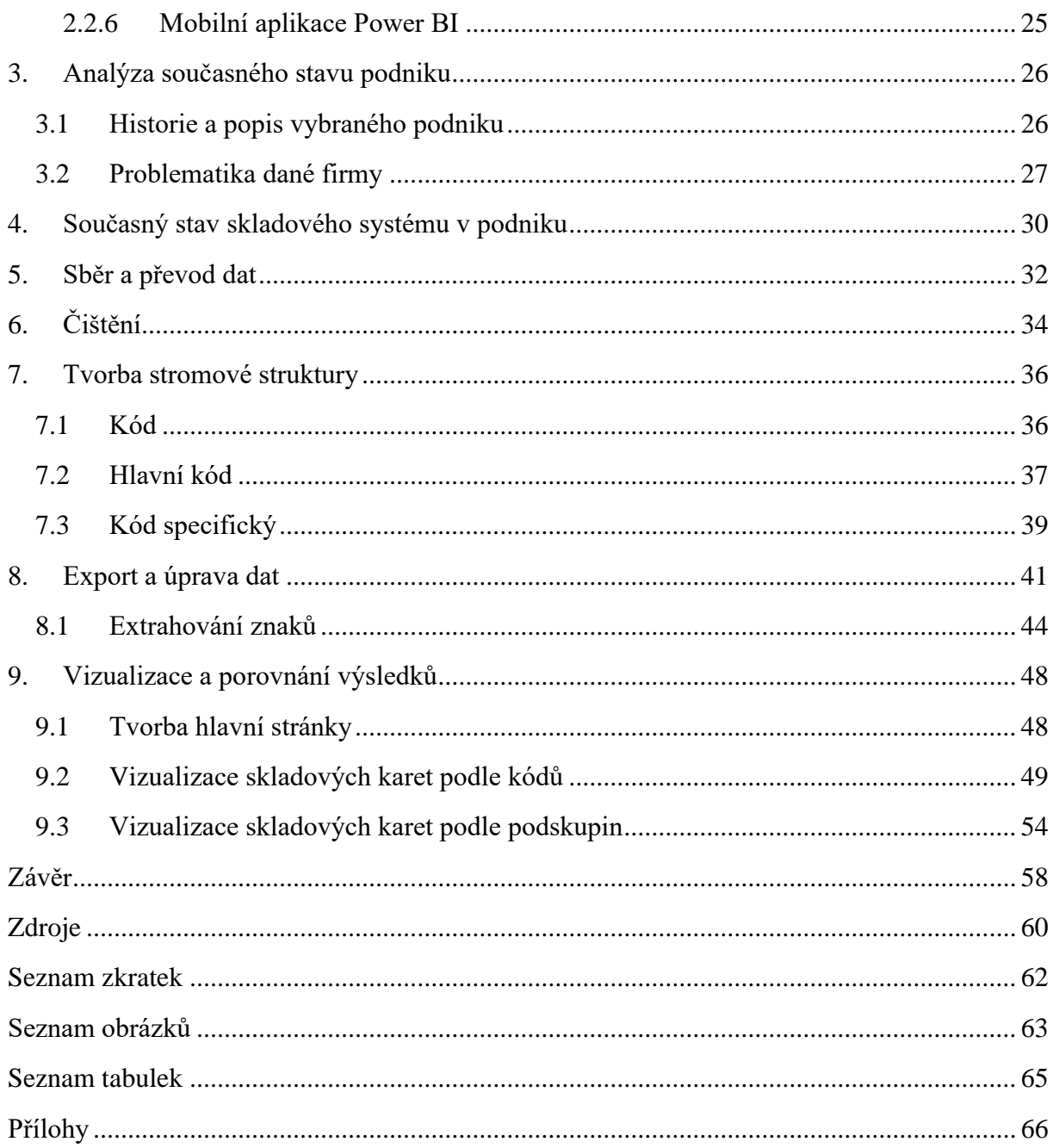

# <span id="page-8-0"></span>**1.Úvod**

Business Intelligence se v dnešní době dostává stále více do popředí, a to nejen v oblasti informatiky, ale i v ekonomii, a hlavně v podnikání. Podniky čím dál více začleňují BI do svých chodů, rozhodování a řízení. Nástroje BI lze využít mnoha směry, avšak nejvíce je můžeme zaznamenat v oblasti financování, logistiky, marketingu, ale i v řízení lidských zdrojů či v přírodních vědách atd.

Tématem této bakalářské práce je návrh skladového systému pomocí nástrojů Power BI. Práce je tvořena za účelem zpřehlednění skladových zásob, tvorby nové stromové struktury materiálu a vytvoření vizualizace jednotlivých položek na skladu. Práce obsahuje část teoretickou a část praktickou a je členěna do devíti kapitol.

Teoretická část se zabývá představením business inteligence jako takové, popisuje práci s daty, možnosti ukládání dat, databáze a jejich následnou interpretaci a vizualizaci. Ve druhé kapitole je popsán Power BI, definice, nástroje BI a jejich využití, dále také postup, jak na vytvoření dashboardu, tento postup je poté využit v části praktické.

Ve třetí kapitole je představen podnik, pro který je systém navrhován, stručná historie a vymezení cílů a problematiky dané firmy, co se týče skladových karet. Čtvrtá kapitola se zabývá analýzou současného stavu skladového systému. Pátá a šestá kapitola řeší postup k vytvoření skladového systému a to sběrem, převodem dat a jejich čištěním. Sedmá kapitola se týká tvorby stromové struktury, která je nezbytná k vytvoření funkčního systému. Zde je uvedeno, jak se tvořily kódy pro jednotlivé materiály a jejich odůvodnění. V osmé kapitole se řeší export a zpracování dat z MS Excel do Power BI.

V závěrečné kapitole je popsán postup tvorby vizualizací a výsledných dashboardů. Také jsou zde formulovány výsledky a přínosy této bakalářské práce. Dosažené výsledky jsou prezentovány a srovnány s úvodními stanovenými cíli.

Praktické část je řešena v rámci firmy AKTIA INTERNATIONAL a.s., ve které je systém vyvíjen za účelem zpřehlednění skladových zásob, jejich uspořádaní a využití následné vizualizace pro budoucí materiálový tok. Stěžejními body bylo vytvoření stromové struktury jednotlivých materiálů a dát skladu určitou formu a řád.

### <span id="page-9-0"></span>**1.1 Business Intelligence**

V této kapitole zavedeme základní pojmy a definice oboru Business Intelligence (BI), kterých samozřejmě existuje celá řada a v některých ohledech se mohou rozcházet či zahrnovat lehce rozdílné vymezení. Dobře uchopitelná definice je v literatuře Self Service Business Intelligence od Jana Poura a spol., kde uvádí:

*"Business Intelligence (BI) představuje jednu z klíčových aplikací IT, která nejvýrazněji ovlivňuje celkovou kvalitu a výkonnost řízení podniků a jejich obchodních aktivit."*

Zatímco běžné komplexní systémy se vyznačují celopodnikovým záběrem, velkým množstvím dat, vysokými náklady, a především vysokou složitostí řešení. Self Service Business Intelligence jsou zaměřená na jednotlivé potřeby uživatelů či menších skupin. Rozhraní BI systému je pro uživatele v mnoha ohledech přehlednější. Tato jednoduchá řešení jsou založena na odlišné škále produktů a nástrojů (např. Power BI,PowerPivot, Qlik Sense a mnoho dalších). [1]

## <span id="page-9-1"></span>**1.2 Využití a překážky zařazení Business Intelligence v praxi**

V současnosti je na trhu spousta firem a všechny přirozeně chtějí být úspěšné. Jedním ze základních kroků k úspěchu je informovanost. Firma potřebuje informace nejen o svých vnitřních záležitostech jako účetnictví, rozpočtech či zaměstnancích, ale i informace o konkurenci a trhu jako takovém. Tyto informace se stávají cennými až v případě správného zpracování a nakládání s nimi. K tomu slouží právě nástroje BI, které jednoduchým a přehledným způsobem dokážou zpracovat a poskytovat data v požadované podobě.

Dnes je pro každou větší firmu těžké existovat bez správné analýzy dat, a proto se BI stala nedílnou součástí podnikání. Ačkoli se může zdát, že po nasazení nástrojů BI do firmy, získá podnik hned výhody, tak tomu tak vždy není. Ve světě existuje několik problémů a překážek k nezavedení systému BI do firem.

Jedním z větších problému je nahrazování pracovníků v podnicích, konkrétně manažerů pracujících v oblasti informací a komunikačních technologiích. Další překážkou je chybné vygenerování či zpracování dat, kdy v tomto případě může následně dojít ke zkreslení výsledků a poté k nesprávné interpretaci a znehodnocení celého projektu. Právě chybné zacházení s daty je příčinou tak vysokých nákladů na zjištění kvality dat, které šplhají až na 80 %. Tomuto problému se dá předejít dostatečnou kvalifikací zaměstnanců, kteří s daty přijdou do styku. [2]

## <span id="page-10-0"></span>**1.3 Stavba Business Intelligence**

Obor BI nemá pouze jeden nástroj, ale využívá celou škálu nástrojů a prostředků, které jsou tvořeny komponenty a obsahují různé funkce. Struktura BI se dá obecně rozdělit do pěti kategorií podle toho, v jaké fázi BI a k jakému účelu jsou nástroje využívány. Jedná se o:

- *Zdrojové systémy* mezi zdrojové systémy řadíme ty systémy, které nejsou součástí BI a slouží jako zdroj neopracovaných dat pro komponenty BI.
- *Komponenty pro transformace dat* cílem těchto komponentů je převedení a upravení dat do požadované podoby pro potřeby podniku či daného subjektu. K těmto účelům jsou nejčastěji používány dva nástroje: ETL a ELT.
- *Prostředky pro uložení dat* zpracovaná data je potřeba někde uložit. Proto existují datová úložiště v podobě datových skladů, datových tržišť, operativních skladů či dočasných úložišť.
- *Analytické komponenty* tyto komponenty jsou určené ke zpracování dat a k získání požadovaných informací. Informace poté bývají využity pro podporu rozhodování v podniku. Mezi analytické komponenty se řadí dolování dat, reportingové nástroje, OLAP (Online Analytical Processing) nástroje.
- *Prezenční vrstva* jedná se o vrstvu BI, která je určena k prezentaci informací. Pro prezentaci dat existují mobilní aplikace, analytické nástroje či webové nástroje.

Všechny výše zmíněné komponenty BI jsou mezi sebou propojené. Vztahy mezi nimi je možné vidět na obrázku č.1. Zdrojem dat jsou databáze se surovými daty. Poté pomocí ETL (extract, transform, load) jsou data extrahována a zpracována dle požadavků do datových skladů. Z těchto zpracovaných dat získávají manažeři informace pomocí analytických nástrojů či nástrojů reportingu. [4] [5]

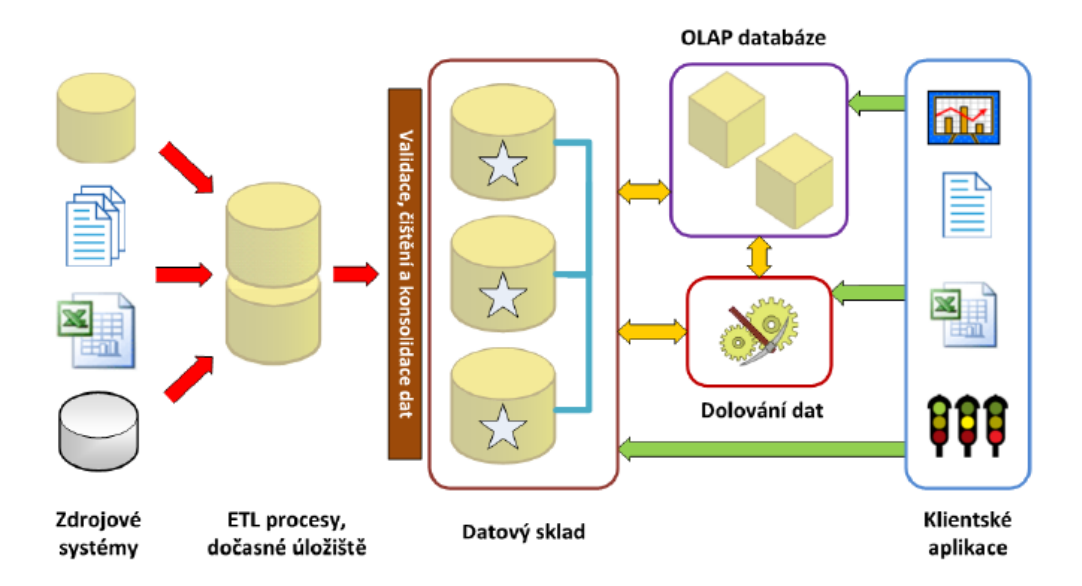

Obrázek 1- Vztahy mezi komponenty BI (zdroj:[5])

### <span id="page-11-2"></span><span id="page-11-0"></span>**1.3.1 Zdroje dat**

Zdrojem dat mohou být textové soubory (s pevně danou strukturou), tzv. flat files či tabulkový kalkulátor (Microsoft Excel). Další formou uložení dat je zdrojová databáze. Tato strukturovaná forma se řadí mezi nejjednodušší v oblasti BI. Zdrojové databáze jsou databáze aplikací, tudíž nejsou součástí BI. [6]

Mezi zdrojové databáze řadíme ERP, CRM (Customer Relationship Managment) a SCM (Supply Chain Managment), jež jsou utvářeny díky databázovým systémům. Mezi ně řadíme MS SQL Server a mnoho dalších. Jedním z nejdůležitějších faktorů ve zdrojích dat je kvalita, ta přímo ovlivňuje využitelnost BI systému. [6]

### <span id="page-11-1"></span>**1.3.2 Nástroje pro informace dat**

Získaná data je potřeba před uložením správně zpracovat do požadované struktury, která odpovídá požadavkům podniku. K tomu se nejčastěji dnes využívají nástroje ELT, nyní je už postupně nahrazují nástroje ETL. Jak nástroj ELT, tak ETL pracují na podobných principech. Princip procesů ETL je zobrazen na obrázku 2.

Prvním krokem obou procesů je *extract*, neboli získání dat. Často se jedná o činnost, která je prováděna po delší časový úsek. *Extract* je nejdůležitějším krokem ETL procesu a je nezbytný pro navazující kroky.

Dalším krokem procesu je *transform*, neboli úprava a čištění dat. Tento proces se řadí mezi nejdelší a pomocí vhodných nástrojů se data převádí do požadované podoby. Dosažení požadované podoby je docíleno pomocí nástrojů jako jsou *třídění, filtrování, normalizace, agregace, denormalizace, slučování tabulek* apod. Po těchto úpravách by data měla být jednotná, úplná a správná. [7] [9]

Poslední částí procesu ETL je *load*, naplnění očištěných dat do cílového úložiště. Data se mohou uložit do jakékoliv formátované struktury, avšak nejčastěji jsou nahrávány do datových skladů. Formáty jsou vybírány na základě potřeb a požadavků daného podniků. [7] [9]

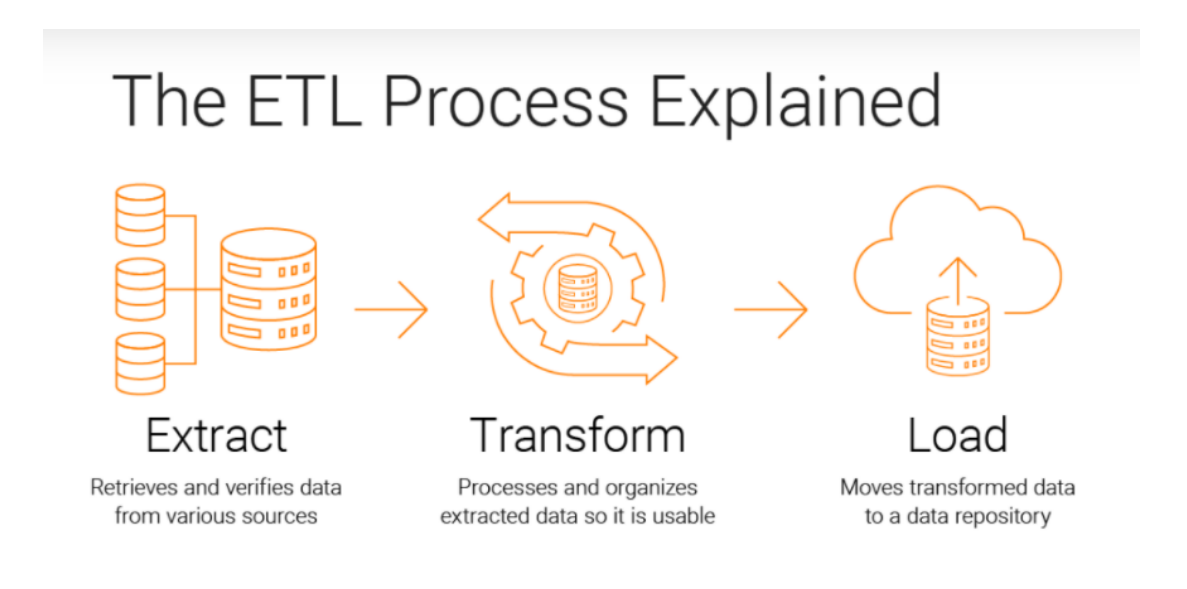

Obrázek 2- Proces ETL (zdroj: [10])

### <span id="page-12-1"></span><span id="page-12-0"></span>**1.3.3 Možnosti ukládání dat**

Cest pro ukládání dat existuje mnoho, ať už to jsou datové sklady, datová tržiště nebo dočasná úložiště.

#### **Datové sklady**

Datový sklad (*Data Warehouse,* DWH), jak je z názvu zřejmé, je prostor, kde jsou data shromážděna a uložena pospolu, a to ze všech zdrojů, ve kterých se tato data mohou vyskytovat. Data jsou uchovávána v takové formě, aby s nimi šlo pracovat a mohly na nich být prováděny analytické operace.

Datové sklady obsahují mnoho informací, a proto s nimi pracujeme pomocí různých příkazů, za účelem přehlednosti a efektivnosti. Důležitou součástí je architektura datový skladů, která by měla odpovídat jeho využití. [11] [12]

Aby se dalo hovořit o datovém skladu, musí sklad mít několik základních vlastností. Jimiž jsou: [6]

- **Subjektově orientovaný** data jsou rozdělena podle typu informací
- **Konsolidovaný** sjednocení dat z různých zdrojů a struktur na jedno místo
- **Integrovaný** data z celého podniku jsou ukládána na jedno místo
- **Stálý** data jsou neměnná a neaktualizují se
- **Časově rozlišený** DWH obsahuje dimenzi času

#### **Datová tržiště**

Datová tržiště neboli *Data Mart* (DMA) jsou založena na podobném principu jako DWH. Hlavní rozdíl je v uživatelích, kteří jej používají (např. dané oddělení ve firmě). Přístupů, jak popsat DMA, je mnoho.

Jedním z nich je *architektura třívrstvá*, jejím autorem je W. Inmon. Princip je jednoduchý, jedná se o vytváření DMA nad jedním centralizovaným DWH. Větší množství dat je tedy minimální, naproti tomu jsou pořizovací náklady vyšší a doba realizace také není krátká v porovnání s ostatními přístupy. [6]

#### **Dočasná úložiště**

Dočasná úložiště dat obsahují ta data, která byla momentálně exportována z provozních databází. Účel těchto úložišť je uložit data pro dobu nezbytně nutnou k jejich zpracování a upravení před nahráním do datového skladu.

### <span id="page-14-0"></span>**1.3.4 Reportingové nástroje**

Nástroje pro tvorbu reportů se řadí mezi nejjednodušší nástroje BI. Jsou využívány k přehlednému zobrazení vybraných dat a jsou uzpůsobeny na konkrétní potřeby uživatelů. Reporty jsou nedílnou součástí řady podniků, ať už se jedná o evidenci zaměstnanců s docházkou, či o informace o nákupu za určité období. Reporty jsou vizuálně jednoduché a v podstatě každý uživatel je schopný z nich vyčíst potřebné informace za předpokladu, že data jsou správně zpracována, upravena a jsou mezi nimi správně popsány vztahy.

K získání správné formy dat se využívá SQL (*Structured Query Language*). Získaná data jsou načtena do aplikace pro tvorbu reportů, ve které se pak pomocí matematického aparátu (průměr, medián, suma atd.) či funkcí aplikace převádí do potřebných informací. [6]

Každý report má životní cyklus. Cyklus se dělí do 3 základních fází, které jsou zobrazeny na obrázku číslo

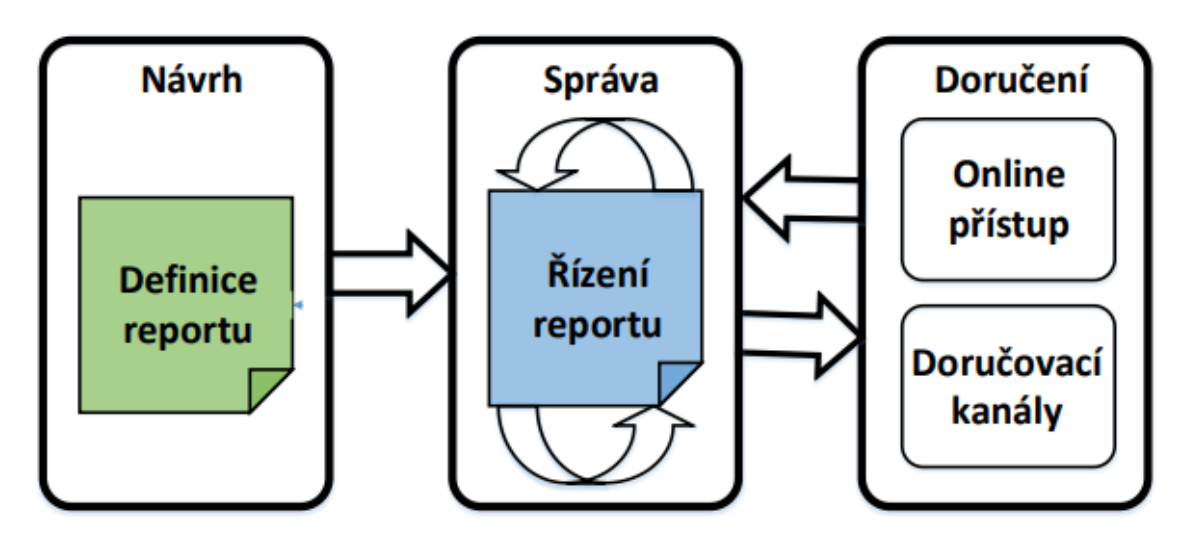

Obrázek 3- Životní cyklus reportu [18]

<span id="page-14-1"></span>Návrh je první fází reportu, zde probíhá tvorba a návrh samotného reportu. V druhé fázi probíhá správa reportu a vychytávání nedostatků. Tento krok je možný buď na základě časového plánu či na žádost uživatele. Třetí fáze má za úkol doručit konečný report v řádné podobě uživateli. Reportem může být webová stránka, dokument PDF atd.. [15]

### <span id="page-15-0"></span>**1.3.5 Dashboard**

Dashboard je speciálním typem reportu. Smysl je však stejný jako v případě reportu, a to umožnit uživateli přehledný náhled na vybraná data. Dashboard má ovšem funkce, který report neposkytuje. Zobrazuje informace o stavu v reálném čase.

Dashboard je tvořen několika reporty, díky nimž je pohled na celý systém pro uživatele přehlednější. Zdrojem dat pro dashboard je databáze, která umožňuje pohled na danou problematiku v reálném čase.

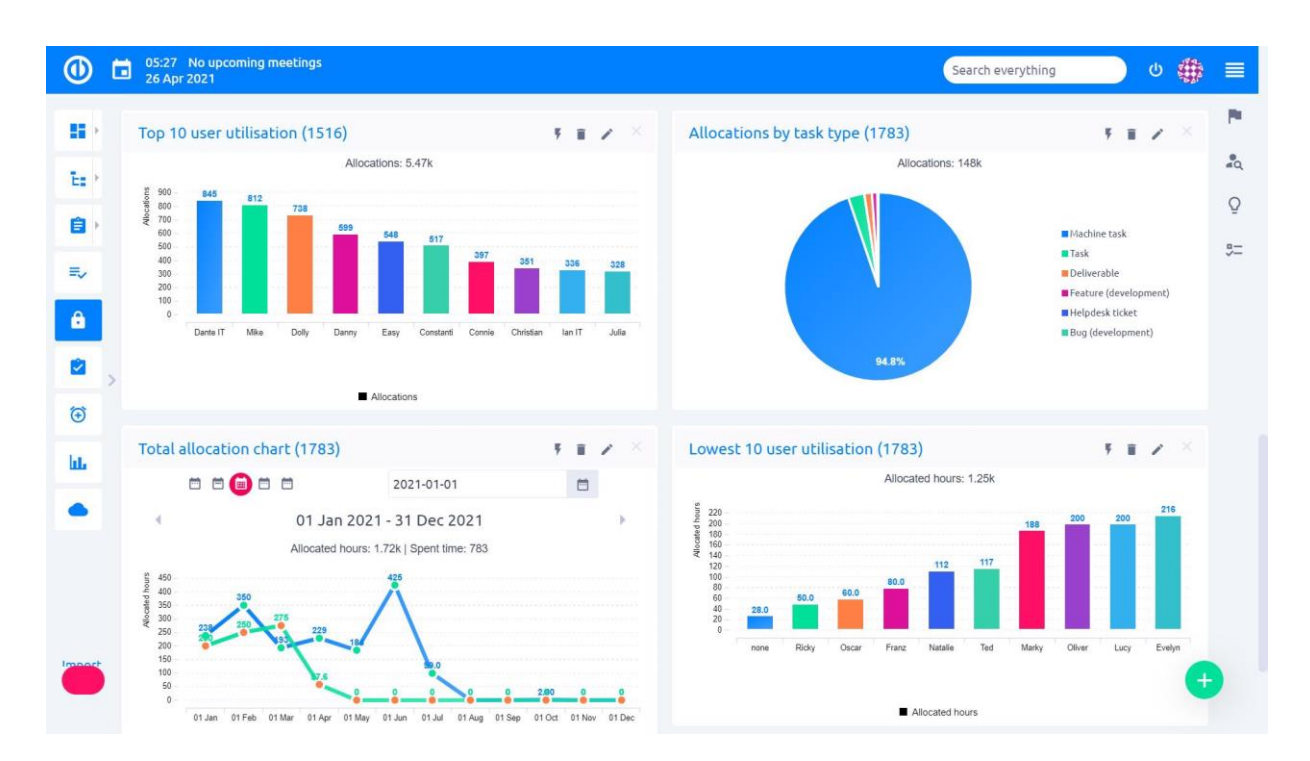

Obrázek 4- Ukázka dashboardu, Zdroj [13]

#### <span id="page-15-1"></span>**Dělení dashboardů**

Dashboardy zle dělit podle toho, k čemu budou v budoucnu sloužit:

• Operační dashboardy – tyto dashboardy jsou jednoduché a hlavně přehledné. Jsou určeny pro běžné uživatele, aby získali potřebné informace o denní pracovní náplni. Data bývají často aktualizována za účelem vyšší dynamičnosti a pružnosti.

- Analytické dashboardy data z těchto dashboardů jsou vyobrazena v širším časovém intervalu, kdy je možné do nich i zasahovat a filtrovat je. Nejvíce tento typ využívají manageři za účelem plnění cílů a plánů.
- Strategické dashboardy podávají okamžitý report různých informací k rychlému vyhodnocení situací. Tyto dashboardy poskytují data z většího časového intervalu a poskytují informace nejvyššímu vedení daných organizací. [6]

#### **Tvorba dashboardů**

- Za prvé je důležité vyhodnotit, zda je pomyslná tvorba dashboardů přínosem pro firmu, a určit rámcově výdaje s tvorbou spojené. Základním krokem k úspěšnému vytvoření dashboardu je výběr dat, který se určuje podle typu dashboardu. Další zásadní krok je forma prezentování dat. Vizualizace obsahují velké možností grafů jako například: liniové, sloupcové, grafy s vyobrazením časového vývoje aj. [14]
- Důležité také je si pohlídat správnou provázanost dat a jejich rozeznatelnost a přehlednost. Tento krok dokáže vyřešit využití celé velikosti obrazovky. Nakonec se také zaměřit na to, kam data umísťujeme. Uživatelé často koukají na vybraná místa na obrazovce, a právě ta místa je dobré naplnit důležitějšími informacemi. [14]

## <span id="page-16-0"></span>**1.4 Oblasti užití BI**

Oblastí, kde BI lze využít je mnoho. Nejčastěji se můžeme s BI setkat v marketingu, výrobě, financích, logistice, ale i v informatice či u lidských zdrojů.

### <span id="page-16-1"></span>**1.4.1 Marketing**

Nástroje BI jsou využívány zejména pro podporu marketingu určitého podniku. Aplikace se zaměřují na analýzu marketingových kampaní a na jejich vyhodnocení a dopad. Aplikací existuje mnoho, ale uplatnění nachází zejména u analýzy portfolia produktů a služeb, kdy aplikace BI zajišťuje výnosnosti a nákladovosti určitých produktů. Další uplatnění je u klasifikace a segmentace zákazníků. Díky aplikaci BI lze sestavit na bázi filtrů určitou skupinu lidí na které při kampani mířit. Filtrem může být věk, pohlaví atd.. [17]

### <span id="page-17-0"></span>**1.4.2 Výroba**

Při výrobě se snažíme dosáhnout co nejvyšší efektivity. K tomu je dobré mít přehled o aktuálním stavu výroby, struktuře výrobních zařízení a kontrole jakosti. Zde jsou aplikace uplatňovány v plánování a monitorování klíčových ukazatelů výrobních procesů, analýze a plánování trendů založených na historických datech aj.. V případě plánování a monitorování klíčových ukazatelů se například jedná o porovnání doby dodávky s plánem, obrat zásob či ziskovost. U analýzy a plánování trendů aplikace BI vychází z historických dat a informací a snaží se nasimulovat a naplánovat ideální výrobní proces. [17]

#### <span id="page-17-1"></span>**1.4.3 Finance**

V oblasti financí se aplikace BI využívá při kontrole finančního hospodaření podniku. Informace a data jakožto provedené účetní operace se nachází v datových skladech, kde aplikace BI je mohou využívat a získat tak hodnoty finanční výkonnosti. Cílem je najít možné odchylky od plánovaných hodnot a problémová místa.

Aplikace BI se využívají hlavně při finančním plánování a prognózování, výkaznictví a konsolidaci, řízení rizik či finanční optimalizaci. [17]

### <span id="page-17-2"></span>**1.4.4 Logistika**

Informace o průběhu vyřizování dodávek se nachází v datovém skladu. Díky těmto informacím lze sledovat efektivnost procesu dodávky zboží nejen jako celku, ale i jednotlivých částí jako například: analýza dopravních nákladů, analýza efektivnosti dopravců, analýza doby dodávky, kapacitní plánování aj.. [17]

### <span id="page-17-3"></span>**1.4.5 Lidské zdroje**

Lidské zdroje bývají častým zdrojem problémů. Aplikace BI se v této oblasti používají při analýze pracovní síly, analýze nákladů pracovní síly či výběru a motivaci zaměstnanců. [17]

### <span id="page-17-4"></span>**1.4.6 Informatika**

V dnešní době je důležité sledovat strukturu a rozsah využívaných služeb informatiky. S využíváním souvisí i náklady a výnosy, které služby přináší. V datových skladech se nachází informace, které jsou potřebné pro optimalizaci výkonu, snížení nákladů a zefektivnění využívání informačních technologii. Aplikace BI se zde využívají hlavně při sledování a analýze poskytovaných služeb, řízení bezpečnosti a rizik atd.. [17]

## <span id="page-19-0"></span>**2. Power BI**

Power BI je sada softwarových služeb a aplikací, která umožňuje jednoduchým způsobem analyzovat a vizualizovat data. Jednou z předností tohoto systému jsou analytické nástroje. Služba obsahuje sadu nástrojů, která umožňuje uživatelům samostatně analyzovat podniková data a vytvářet z nich reporty. Power BI může poskytnout rychlé pohledy na data z excelových sešitů ale i z jiných zdrojů, jako jsou například data z SQL Server či různé tabulky.

## <span id="page-19-1"></span>**2.1 Proces tvorby výstupu z Power BI**

Výstupem či reportem z tohoto systému je vizualizace. Než takový report získáme, musíme projít určitým procesem, který se dělí na několik základních kroků.

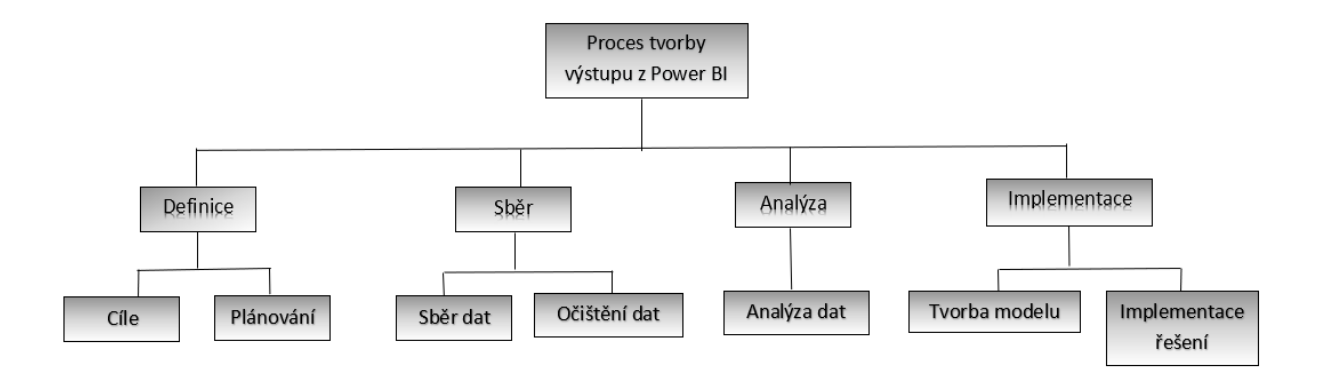

Obrázek 5- zobrazení tvorby výstupu z Power BI (vlastní tvorba)

### <span id="page-19-3"></span><span id="page-19-2"></span>**2.1.1 Definice problémů, cíle a plánování**

Jako první se definuje problém, cíl nebo závazek, kterého chceme dosáhnout. Správná definice cílů a problémů je stěžejním kamenem pro tvorbu celého procesu. V tomto kroku také probíhá fáze plánování celého procesu a předběžná kalkulace, která také rozhoduje, zda se vůbec do projektu pouštět či nikoliv.

#### <span id="page-20-0"></span>**2.1.2 Sběr dat**

Následuje sběr, kdy dáváme dohromady všechna dostupná data a informace k řešení problémů. Data se dají získat z mnoha zdrojů jako např. generováním, inventarizací, aplikacemi, šablonami, nebo daný podnik už data shromážděná má sám.

### <span id="page-20-1"></span>**2.1.3 Editace a čištění dat**

Po sběru dat nastává tzv. proces čištění. U tohoto procesu se snažíme celý objem dat tzv. očistit od přebytečných informací, které nejsou pro naši problematiku přínosné.

#### **Query editor**

Proces čištění se nejčastěji realizuje v *Query editoru*, který je jedním z nástrojů systému Power BI. S tímto nástrojem se lze setkat už v kroku získávání dat, pokud s procesem nejsme spokojeni, je možnost už v tomto kroku data upravit do požadované podoby.

Na obrázku č.5 je zobrazen Query editor v uživatelském rozhraní. [15]

- 1. **Pás karet**  tato část poskytuje více karet a je hlavní zdrojem nástrojů a funkcí.
- 2. **Podokno dotazy**  zobrazení všech dostupných dotazů.
- 3. **Aktuální zobrazení**  toto zobrazení se nachází i v hlavním pracovním zobrazení, kdy je možno povolit zobrazení diagramu a zobrazování schématu.
- 4. **Nastavení dotazu**  zde je zobrazení aktuálně vybraného dotazu a s nimi související informace, jako je název dotazu a kroky dotazu.
- 5. **Stavový řádek**  část, kde se zobrazují důležité informace o dotazu, jako je čas spuštění, počet sloupců a řádků a stav zpracování.

| Transform<br>Home                                                        | Add column<br>View                                                                                                    | Help                                                                                                    |                                                                                                    | Power Query - Edit queries                                                                                                    |                                                                                                    |                                                                                                    |                                                                                                    |                                                                                                    |
|--------------------------------------------------------------------------|----------------------------------------------------------------------------------------------------|----------------------------------------------------------------------------------------------------|----------------------------------------------------------------------------------------------------|----------------------------------------------------------------------------------------------------|----------------------------------------------------------------------------------------------------|----------------------------------------------------------------------------------------------------|----------------------------------------------------------------------------------------------------|----------------------------------------------------------------------------------------------------|
| E<br>Enter<br>Options<br>Get<br>data<br>$data$ .<br>Options<br>New query | E<br>è<br>Refresh<br>Manage<br>parameters.<br>Parameters<br>Query                                                                                                    | <b>Properties</b><br>뱇<br>Ŧ<br>Advanced editor<br>Remove<br>Choose<br>$\overline{\mathbb{H}}$ Manage $\vee$<br>columns columns.<br>Manage columns                                                                                                    | 昏<br>$\mathbb{F}^{\times}$<br>Remove<br>Keep<br>rows $\vee$<br>rows $\vee$<br>Reduce rows                                                                                                    | ₹↓<br>Ħ<br>$\frac{7}{4}$<br>Split<br>Group<br>by<br>column ~<br>Sort                                                                                                    | $^{ABC}_{123}$ Data type: Text $\vee$<br>$\frac{1}{2}$ Use first row as headers $\vee$<br>S <sub>2</sub> Replace values<br>Transform                                                                                                    | Merge queries ~<br>$\frac{1}{2}$ Append queries $\sim$<br>LL Combine files<br>Combine                                                                                                    | <b>HIS</b> CDM<br>⊕<br>ا⊽يجا<br>AI<br>Map to<br>insights<br>entity<br><b>CDM</b><br>Insights                                                                                                    |                                                                                                    |
| Queries [1]                                                              | Ťχ                                                                                                    | Source{[Name = "Customers", Signature = "table"]}[Data]                                                                                                    |                                                                                                    |                                                                                                    |                                                                                                    |                                                                                                    |                                                                                                    | Query settings<br>N                                                                                                    |
| <b>For</b> Customers<br>$\overline{2}$                                   | 圍<br><b>ALFKI</b><br><b>ANATR</b><br><b>ANTON</b><br>3<br>AROUT<br>$\overline{A}$<br><b>BERGS</b><br>5<br><b>BLAUS</b><br>6<br><b>BLONP</b><br><b>BOLID</b><br>8<br><b>BONAP</b><br>$\Omega$<br>10 BOTTM<br><b>BSBEV</b><br>11<br>CACTU<br>12 <sub>2</sub><br>13 CENTC<br>14 CHOPS<br><b>COMMI</b><br>15<br>16 CONSH<br>DRACD<br>17 <sup>17</sup><br><b>DUMON</b> | $\frac{ab}{cd}$ Q, CustomerID $\overline{\phantom{a}}$ ab CompanyName<br>$\overline{\phantom{a}}$<br>Alfreds Futterkiste<br>Ana Trujillo Emparedados y helad Ana Trujillo<br>Antonio Moreno Taguería<br>Around the Horn<br>Berglunds snabbköp<br><b>Blauer See Delikatessen</b><br>Blondesddsl père et fils<br>Bólido Comidas preparadas<br>Bon app'<br><b>Bottom-Dollar Markets</b><br><b>B's Beverages</b><br>Cactus Comidas para llevar<br>Centro comercial Moctezuma<br>Chop-suev Chinese<br>Comércio Mineiro<br><b>Consolidated Holdings</b><br>Drachenblut Delikatessen<br>Du monde entier | $_{cd}^{ab}$ ContactName $\rightarrow$<br>Maria Anders<br>Antonio Moreno<br><b>Thomas Hardy</b><br>Christina Berglund<br>Hanna Moos<br>Frédérique Citeaux<br>Martín Sommer<br>Laurence Lebihan<br>Elizabeth Lincoln<br>Victoria Ashworth<br>Patricio Simpson<br>Francisco Chang<br>Yang Wang<br>Pedro Afonso<br>Elizabeth Brown<br>Sven Ottlieb | ab ContactTitle<br>l v<br>Sales Representative<br>3<br>Sales Representative<br>Order Administrator<br>Sales Representative<br>Marketing Manager<br>Owner<br>Owner<br><b>Accounting Manager</b><br>Sales Representative<br>Sales Agent<br>Marketing Manager<br>Owner<br>Sales Associate<br>Sales Representative<br>Order Administrator<br>Owner | ab Address<br>Obere Str. 57<br>Avda, de la Constitución 2222<br>Mataderos 2312<br>120 Hanover So.<br>Berguvsvägen 8<br>Forsterstr, 57<br>24. place Kléber<br>C/ Araquil 67<br>12. rue des Bouchers<br>23 Tsawassen Blvd.<br><b>Fauntleroy Circus</b><br>Cerrito 333<br>Sierras de Granada 9993<br>Hauptstr. 29<br>Av. dos Lusíadas, 23<br>Berkeley Gardens 12 Brewery<br>Walserweg 21 | - 쓺 City<br>Berlin<br>México D.F.<br>México D.F.<br>London<br>Luleå<br>Mannheim<br>Strasbourg<br>Madrid<br>Marseille<br>Tsawassen<br>London<br><b>Buenos Aires</b><br>México D.F.<br><b>Bern</b><br>Sao Paulo<br>London<br>Aachen<br>Nantes | $\overline{z}$ ab Region $\overline{z}$ ab<br>$null$ $-$<br>null<br>null<br>null<br>null 5<br>$null$ $\epsilon$<br>null <sub>6</sub><br>null <sub>2</sub><br>null<br><b>BC</b><br>null E<br>null<br>null (<br>$null$ :<br><b>SP</b><br>null \<br>null 5 | Properties<br>Name<br>Customers<br>Entity type $①$<br>Custom<br>Applied steps<br>త<br><b>B</b> Source<br><b>临</b> Navigation<br>$\times$ |
|                                                                          | 18<br>10 <sub>1</sub>                                                                                                    |                                                                                                    | Janine Labrune                                                                                                    |                                                                                                    | 67, rue des Cinquante Otages                                                                                                    |                                                                                                    | $null \leftarrow$<br>٠                                                                                                    |                                                                                                    |
| 1 warning                                                                | Completed (1.57 s) Columns: 13 Rows: 91                                                                                                    |                                                                                                    |                                                                                                    |                                                                                                    |                                                                                                    |                                                                                                    |                                                                                                    | g.<br>$\blacksquare$<br>$\Box$ Step                                                                                                    |
|                                                                          |                                                                                                    |                                                                                                    |                                                                                                    |                                                                                                    |                                                                                                    |                                                                                                    |                                                                                                    | Save & close<br>Cancel                                                                                                    |

Obrázek 6 - ukázka Power Query, Zdroj [15]

## <span id="page-21-2"></span><span id="page-21-0"></span>**2.1.4 Analýza dat**

Dále je na řadě analýza dat. V tomto kroku využíváme nástroje na analýzu historických dat, trendů apod. a transformujeme data do příslušné podoby. Analýzu a tím i modifikace dat lze dělat i zpětně.

### <span id="page-21-1"></span>**2.1.5 Implementace a tvorba vizuálů**

Posledním krokem je implementace, kde přichází na řadu tvorba modelu.

#### **Model**

Po nahrání více tabulek lze využít funkci nazvanou model, kde vznikne propojení datových tabulek. Toto propojení je určeno ke snadnějšímu pracování se všemi daty.

#### **Tvorba vizuálu**

Data, která jsou v požadovaném stavu je možné začít vytvářet vizuály. K tvorbě vizuálu je nutné vybrat okno vizualizace viz obrázek č.6. Vizualizace, které jsou vybrány na plátně sestavy se mohou upravovat a různě modifikovat či filtrovat.

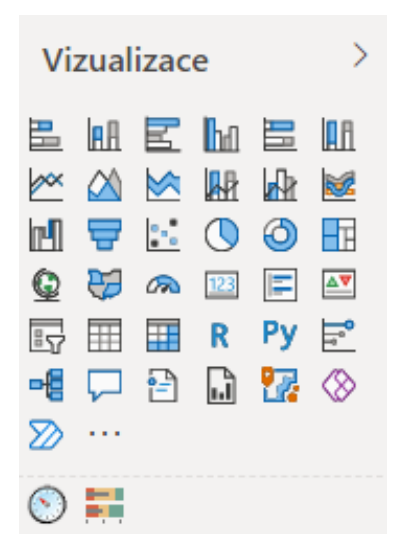

Obrázek 7- Okno vizualizace

<span id="page-22-0"></span>Power BI má mnoho vizuálů, vizuály lze tvořit jako: sloupcové grafy, spojnicové grafy, kartogramy, plošné grafy, výsečové grafy, tabulky a mnoho dalších. Za účelem zobrazení požadovaných informací je možné pouze přetahovat datová pole do daných kategorií. Viz obrázek č.7. Výsledný dashboard může mít mnoho podob, příklad dashboardu je zobrazen na obrázku číslo 3.

<span id="page-22-1"></span>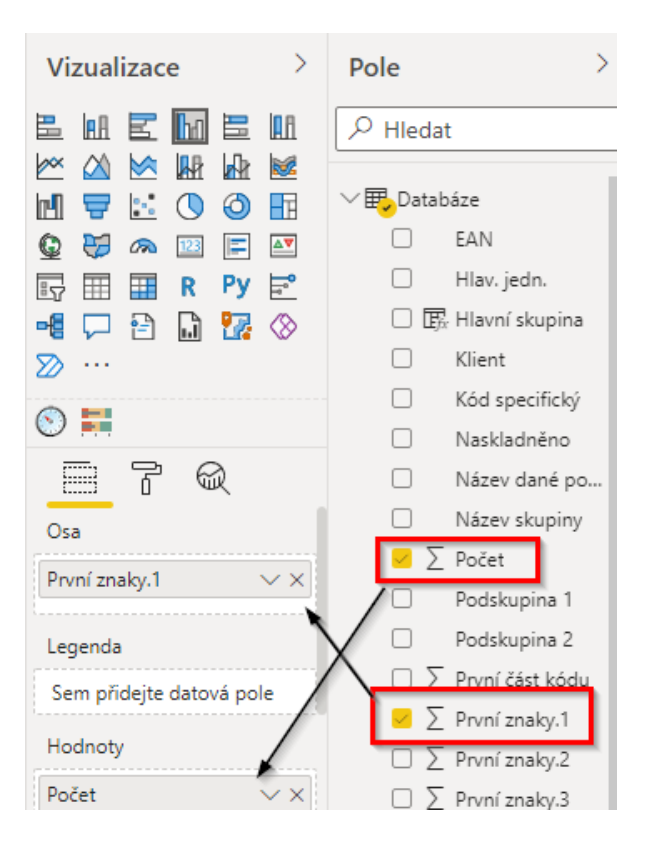

Obrázek 8- Výběr datových polí

### <span id="page-23-0"></span>**2.2 Nástroje a služby Power BI**

Systém Power BI má mnoho nástrojů a služeb. Následuje výčet některých z nich a jejich stručný popis, kdy a za jakých okolností se využívají.

### <span id="page-23-1"></span>**2.2.1 Power BI Desktop**

Jedná se o základní program k tvorbě obsahu, který je dále v praktické části hlavně využit při tvorbě prototypu dashboardů. Má nespočet funkcí, které jsou určené hlavně na tvorbu vizualizací, řešení datové kvality a práce s daty obecně. Hlavní předností tohoto nástroje je možnost kombinace dat z různých typů databází, souborů a webových služeb a tvorba vizualizací. Lze využít vizualizaci vlastní či vizuály vytvářené komunitou. [16]

Tento nástroj lze získat a využívat naprosto zdarma, proto je to velkou výhodou na trhu v porovnání s konkurenčními nástroji.

#### <span id="page-23-2"></span>**2.2.2 Power BI Service**

Power BI Service slouží jako online cloudová služba, kde je možné sdílet své dashboardy, které byly vytvořeny pomocí programu Power BI Desktop. Dashboardy jsou poté dostupné přes webový prohlížeč na adrese [https://app.powerbi.com/.](https://app.powerbi.com/) Výhodou je okamžitá aktualizace dashboardů v případě připojení pomocí stejných datových konektorů. Uživatelé mohou mít velmi rychle k dispozici nejnovější informace.

Tato služba má omezenou verzi zdarma a verzi Power BI Pro s určitými výhodami, které jsou popsány níže. [16]

#### <span id="page-23-3"></span>**2.2.3 Power BI Pro**

Uživatelé s licencí Power BI Pro mají všechny možnosti programu Power BI Desktop a navíc mohou využívat publikaci dashboardů do cloudové služby Power BI Service s online připojením na datové zdroje a automatickou aktualizací. S touto licencí mají zákazníci možnost pokročilého řízení přístupových práv a mnoho jiných funkcí usnadňujících spolupráci. [16]

Cena za měsíční užívání se pohybuje ve výši \$9.99 měsíčně. Spousta firem však tento poplatek obchází pomocí společného využívání jedné licence více uživateli. [16]

### <span id="page-24-0"></span>**2.2.4 Power BI Report Service**

Tato služba funguje na podobném principu jako výše zmiňovaný Power BI Service s výjimkou takzvaně "on premises" neboli v rámci prostorů (sítí), které má organizace plně ve vlastní správě. [16]

## <span id="page-24-1"></span>**2.2.5 Power BI Embedded**

Sužba, která pochází ze sady cloudových služeb Azure společnosti Microsoft, a může být používána v aplikacích třetích stran (aplikace, které mají svá zabezpečení, přihlašování a podobně). [16]

## <span id="page-24-2"></span>**2.2.6 Mobilní aplikace Power BI**

Aplikace je určena pro mobilní zařízení s iOSem, Windows či Androidem. [16]

## <span id="page-25-0"></span>**3.Analýza současného stavu podniku**

Při psaní této bakalářské práce jsem spolupracovala se společností AKTIA International a.s., kterou představím v následující kapitole. Po domluvě s výše zmíněnou firmou jsem ve své práci mohla čerpat informace z interních dat této společnosti.

Bakalářská práce bude vedena jako práce veřejná, tudíž jsem s firmou podepsala čestné prohlášení, kde mi bylo povoleno jejich data zveřejnit za účelem vytvoření mé bakalářské práce. V případě výskytu různých externích dodavatelů či jiných subjektů jsou data patřičně anonymizována.

## <span id="page-25-1"></span>**3.1 Historie a popis vybraného podniku**

Základní informace o společnosti AKTIA International a.s., kde jsem práci zpracovávala, jsou uvedeny v tabulce níže.

| Datum vzniku a zápisu | 31. prosince 1991                        |
|-----------------------|------------------------------------------|
| Spisová značka        | B 1216 vedená u Městského soudu v Praze  |
| Obchodní firma        | AKTIA INTERNATIONAL, a.s.                |
| Sídlo                 | Dobronická 285/14, Libuš, 142 00 Praha 4 |
| Identifikační číslo   | 18623107                                 |
| Právní forma          | Akciová společnost                       |
| Správní rada          | člen správní rady:                       |
|                       | Ing. JAROSLAV PÁTEK                      |

<span id="page-25-2"></span>Tabulka 1- Základní informace o AKTIA INTERNATIONAL a.s.

Společnost AKTIA INTERNATIONAL, a.s. vznikla v roce 1991 a sídlí ve Světicích. AKTIA INTERNATIONAL, a.s. svým zákazníkům nabízí: servis a pozáruční opravy pro živnostenské a průmyslové chlazení všech druhů, včetně chladicích pultů, vitrín, chladících a mrazicích skříní a boxů, minibarů, vinoték, výrobníků ledu i výrobníků sodové vody,

kompletní montáže chladicích a mrazicích boxů "na klíč" všech velikostí – včetně obsáhlého množství příslušenství pro řešení všech konstrukčních detailů jednotlivých zakázek a mnoho dalších služeb.

Jejich služby jsou určeny pro obchody, řeznictví a uzenářství, restaurace, kuchyně, podnikové kantýny, školy, domovy důchodců, pizzerie, bistra, pekárny, nemocnice, hotely, kanceláře, skladové areály a další provozy.

## <span id="page-26-0"></span>**3.2 Problematika dané firmy**

Firma AKTIA INTERNATIONAL, a.s. má problém v rámci skladů a jejich systému. Skladové karty se nyní nachází v systému ABRA.

#### **ABRA Software a.s.**

Jedná se o technologickou firmu, která vyvíjí a dodává moderní informační systémy třídy ERP do firem v oblasti výroby, obchodu a služeb. Systém umožňuje efektivně spravovat a řídit chod firmy od organizace obchodní činnosti, přes výrobu, poskytování služeb, až po vedení účetnictví, reporting a podporu rozhodování.

Pro začátek jsem vytvořila SWOT analýzu tohoto programu, kde jsem popsala silné a slabé stránky, příležitosti a hrozby. Analýza SWOT je popsána v teoretické části.

#### **SWOT analýza skladového systému**

<span id="page-27-0"></span>Tabulka 2-SWOT analýza

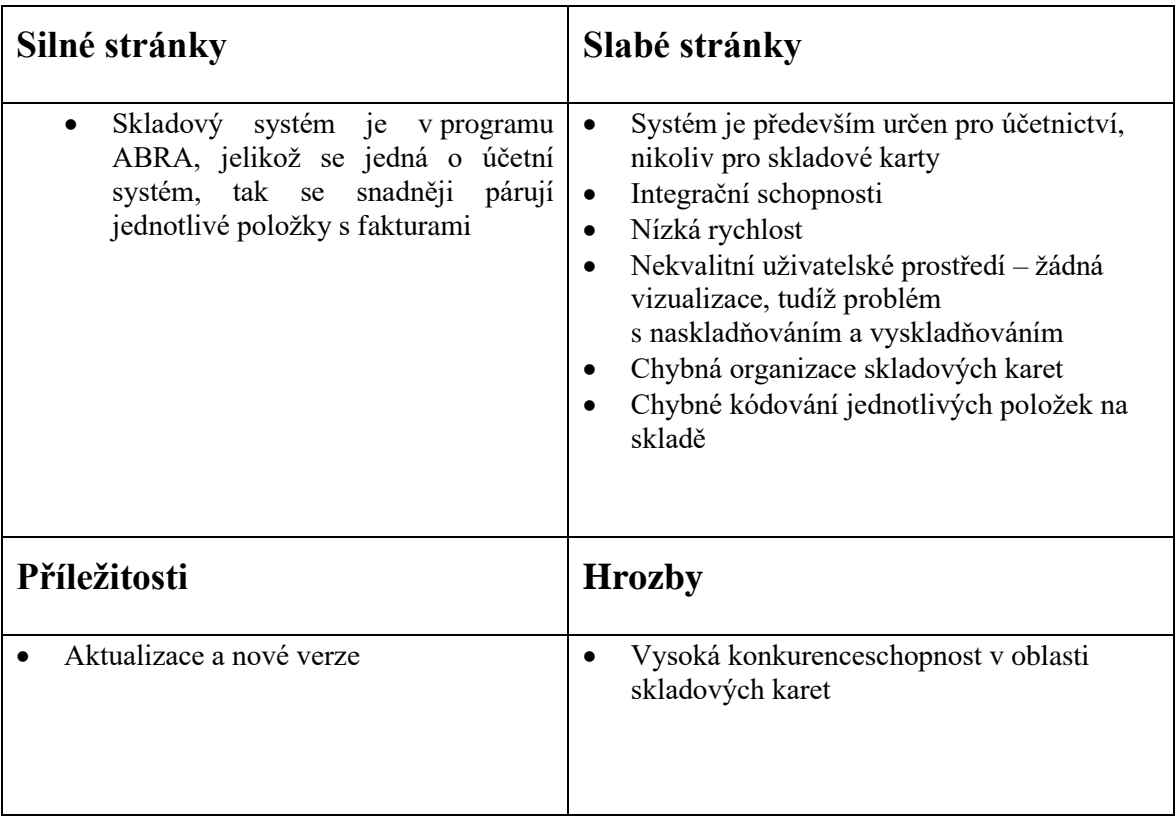

Díky této analýze jsem si dokázala určit hlavně slabé stránky nynějšího stavu skladových karet. Poté pomocí analýzy SMART jsem specifikovala jednotlivé cíle. Všechny cíle jsou rozebrány níže. Analýza cílů pomocí SMART je popsána v teoretické části.

1.Převést skladové karty z programu ABRA

- Převést skladové karty do systému Power Bi.
- Požadovat po systému, aby měl lepší integrační schopnosti a byl uživatelsky příjemnější.
- Převést celý skladový systém bez položek práce, servisu a hodiny jednotlivých pracovníků.
- Převedení těchto karet proběhne do konce roku 2021.

2. Kódování jednotlivých položek – vytvoření stromové struktury skladu

- Vytvořit funkční stromovou strukturu, a tudíž kód pro jednotlivé naskladněné položky.
- Kód bude devítimístný. První čtyři znaky budou určovat jednotlivé skupiny a podskupiny, do kterých se daná položka zařadí. Posledních pět znaků bude takzvaný kód specifický, který bude mít každá položka jedinečný.
- 3. Vizualizace
	- Firma požaduje lepší vizuální stránku skladových karet pro snadnější orientaci v naskladněných a vyskladněných položkách.
	- Vizualizace bude sloužit i ke sledování materiálového toku tzv. toho, čeho se odebírá nejvíce a čeho naopak nejméně, tudíž k zefektivnění skladových zásob.

## <span id="page-29-0"></span>**4.Současný stav skladového systému v podniku**

Jak bylo zmíněno výše, podnik má veškeré skladové karty vedené v účetním systému ABRA, který je zcela nevyhovující. Názorná ukázka skladových karet v systému ABRA je zobrazena v obrázku č.6.

|                    | Fulltext zadejte hledaný výraz                            |                    | Q<br>$\Omega$<br>Oblast hledání<br>$\mathbf{v}$                           | Název Název Starýkód             |                       |  |
|--------------------|-----------------------------------------------------------|--------------------|---------------------------------------------------------------------------|----------------------------------|-----------------------|--|
| Stromová struktura | 4 Nezařazené<br>Absorbce<br>Agregáty / Blokove            | ts.<br>₩<br>Sklad: | Počet záznamů<br>Vybraný filtr:<br>v žádný<br>Bez ohledu<br>$\mathcal{L}$ | Zobrazit všechny karty           |                       |  |
|                    | Časové spínače / h<br>Elektromateriál<br>Filtrdehydrátory | Kód                | Název                                                                     | Specifikace                      | <b>v</b> Počet<br>PLU |  |
|                    | Chemie                                                    | 3183-31142         | Adaptér 1 1/4 - 22                                                        | K8026935                         | 2,000 ks              |  |
|                    | Chladiva<br>Izolace                                       | 3081-20018         | Kompresor MTZ18JA                                                         | <i>i</i> MTZ 18JA4V              | ks                    |  |
|                    | Jirka<br>Klimatizační technik                             | 3081-10090         | Kompresor HQY 90 AA                                                       | HOY 90 AA                        | 4,000 ks              |  |
|                    | Komponenty chlaze                                         | 3081-10016         | Kompresor HPY 16 AA                                                       | <b>HP 16 AH</b>                  | 1,000 ks              |  |
|                    | Kompresory<br>Kování kliky                                | 3081-00014         | Kompresor HPY 14 AA                                                       | <b>HP 14 AH</b>                  | 1,000 ks              |  |
|                    | Montážní a spojova                                        | 3081-00012         | Kompresor HPY 12 AA                                                       | <b>HP 12 AH</b>                  | 1,000 ks              |  |
|                    | Nářadí<br>Oleje                                           | 3081-04450         | Kompresor AE4450Y Tecumseh                                                | HBP-R134a, 1f                    | ks                    |  |
|                    | Plyny                                                     | 3081-00022         | Kompreor EMT 22HLP                                                        | <b>EMRACO</b>                    | ks                    |  |
|                    | Potrubí<br>Práce a činnosti                               | 3081-00060         | Kompresor ML 60 TB R404a                                                  | Elektrolux                       | 3,000 ks              |  |
|                    | Regulační technika<br>Spotřebiče / zaříze                 | 3081-40012         | Kompresor MP 12 TB                                                        | Electrolux                       | 2,000 ks              |  |
|                    | Svářecí technika                                          | 3181-01504         | Kompresor NLE15KK.4 secop                                                 | Danfoss LPB-R600A, 220-240V, 50H | ks                    |  |
|                    | Termostaty<br>Těsnění                                     | 3081-01524         | Kompresor BD 35 F s elektronikou                                          | Danfoss                          | 1,000 ks              |  |
|                    | Ventilátory                                               | 3081-10010         | Kompresor SC 10 G                                                         | Danfoss                          | 1,000 ks              |  |
|                    | Vyhledávání v tabulce                                     |                    |                                                                           | Třídění                          | Specifikace           |  |

Obrázek 9-ukázka skladových karet v systému ABRA

<span id="page-29-1"></span>Stromové struktury jsou pro nás základ při tvorbě nového skladového systému. Na obrázku vidíme vlevo stromovou strukturu, která je chybně vytvořená, a to z několika důvodů:

- Není zde žádná hierarchie, podřazenost či nadřazenost. Skupiny jsou všechny na stejné "úrovni".
- Skupiny nemají své sjednocené kódování, které by tvořilo výše zmíněnou stromovou strukturu.

Další, co můžeme vidět na obrázku výše, jsou kódy jednotlivých položek. Kódy musí být správně vytvořeny, aby se ze skupin mohly dále tvořit podskupiny a dosáhlo se tak patřičného uspořádání.

K implementaci skladového systému a vytvoření určitého výstupu je nutno projít několika procesy. Jednotlivé procesy jsou popsány v následujících kapitolách.

## <span id="page-31-0"></span>**5.Sběr a převod dat**

Prvním krokem byl sběr a převod dat ze systému ABRA do Microsoft Excel. Právě proces sběru a převod dat je jedním z nejdůležitějších kroků. Také se zde objevují největší chyby a odchylky.

V účetním systému ABRA nelze kopírovat jednotlivé položky, a proto jsem exportovala jednotlivé skladové karty do Excelu. Po exportu všech skladových karet byly výstupem tabulky, viz obrázek č.7.

|                                   | Automatické ukládání (                                  | $\blacksquare$<br>Data z ABRA - Excel                                                                                         |                                             |                         |                                                                 |         | $Q$ Hedat (Alt+O)                                                               |                                |                                                                                          |       |                                                                                  |          |                                        | Klára Falladová KF                                       | 18 |                                     | 问               |
|-----------------------------------|---------------------------------------------------------|----------------------------------------------------------------------------------------------------|---------------------------------------------|-------------------------|-----------------------------------------------------------------|---------|---------------------------------------------------------------------------------|--------------------------------|------------------------------------------------------------------------------------------|-------|----------------------------------------------------------------------------------|----------|----------------------------------------|----------------------------------------------------------|----|-------------------------------------|-----------------|
| Soubor                            | Vložení<br>Domů                                         | Rozložení stránky<br>Vzorce                                                                                                   | Data                                        | Revize                  | Zobrazení                                                       |         | Kutools Plus<br>Kutools <sup>™</sup>                                            |                                | WPS PDF<br>Nápověda                                                                      |       |                                                                                  |          |                                        |                                                          |    | <b>□</b> Komentáře                  | <b>B</b> Sdilet |
| り、<br>$\circlearrowright$<br>Zpět | Х<br>Ĥ<br>œ.<br>Vložit<br>⊲<br>$\checkmark$<br>Schránka | $-11 - A^4 A^3$<br>Calibri<br>$\mathbb{H} \cdot   \mathcal{A} \cdot$<br>$\cup$<br>B<br>$\overline{I}$<br>$\sim$<br>Písmo<br>反 | $\Delta$<br>$\checkmark$<br>$\overline{12}$ | Ξ<br>$\equiv$<br>Ξ<br>Ξ | $\frac{1}{2}$ .<br>lΞl<br>写<br>Æ<br>$\overline{+}$<br>Zarovnání | 鸮<br>画、 | Text<br>%<br>$\mathbb{F}_{\mathbb{F}}$ $\sim$<br>000<br>Číslo<br>$\overline{u}$ | $\frac{1}{20}$ $\frac{10}{20}$ | Podmíněné formátování ~<br>Formátovat jako tabulku ~<br>Styly buňky ~<br>$\overline{12}$ | Styly | <b>EE</b> Vložit Y<br>DX Odstranit ~<br>$\boxed{\blacksquare}$ Formát ~<br>Buňky |          | ∑ ∗<br>$\overline{\mathbb{L}}$ .<br>'∽ | ት∆<br>Seřadit a Najít a<br>filtrovat ~ vybrat ~<br>Úpraw |    | Ñ<br>Utajení<br>$\sim$<br>Citlivost |                 |
| G <sub>14</sub>                   | $\mathsf{v}$ : $\times$                                 | $\sqrt{f_x}$<br>7042-90383                                                                                                    |                                             |                         |                                                                 |         |                                                                                 |                                |                                                                                          |       |                                                                                  |          |                                        |                                                          |    |                                     |                 |
|                                   | $\mathbb{A}$                                            | в                                                                                                    | C                                           | D                       | E                                                               | F       | G                                                                               | H                              | <b>J</b>                                                                                 | K     | M                                                                                | N        | $\circ$                                | $\circ$                                                  | R  | s.                                  |                 |
|                                   | 1 Kód                                                   | Název                                                                                                    | Speci <sup>-</sup> Počet                    |                         | Hlav. jedr PLU                                                  |         | EAN                                                                             |                                | Číslo cel. Zkr.název Specifika Cizí název Datum sc Schválil                              |       |                                                                                  |          |                                        | Kombinovaná nomenklatura                                 |    |                                     |                 |
|                                   | 2 7040-02118                                            | ANTA MK 21-1/8 R600                                                                                                    | 4901101                                     |                         | ks                                                              |         | 0 7040-02118                                                                    |                                | <b>ANTA MK 21-1/8</b>                                                                    |       |                                                                                  | 99500000 |                                        |                                                          |    |                                     |                 |
|                                   | 3 3073-40000                                            | Čep kohout                                                                                                    | 45302                                       | 2,000 ks                |                                                                 |         | 0 3073-40000                                                                    |                                | Čep kohout                                                                               |       |                                                                                  |          |                                        |                                                          |    |                                     |                 |
| $\overline{4}$                    | 5024-00035                                              | Čerpadlo PROCON 35GPH bez filtru.                                                                                             | 52120                                       | 1.000 ks                |                                                                 |         | 0 5024-00035                                                                    |                                | Čerpadlo PROCON                                                                          |       |                                                                                  |          |                                        |                                                          |    |                                     |                 |
|                                   | 5 7141-09567                                            | Hadice Valpar 9.5*6.7 F TVRDÁ                                                                                                 | 45301                                       | 30,000 m                |                                                                 |         | 0 7141-09567                                                                    |                                | <b>Hadice Valpar 9</b>                                                                   |       |                                                                                  |          |                                        |                                                          |    |                                     |                 |
| 6                                 | 7040-10004                                              | Hlavice narážecí Kombi                                                                                                    |                                             |                         | ks                                                              |         | 0 7040-10004                                                                    |                                | Hlavice nar.kom                                                                          |       |                                                                                  | 99500000 |                                        |                                                          |    |                                     |                 |
|                                   | 7 7040-00001                                            | Hlavice narážecí - bajonet                                                                                                    | 45302                                       | 1.000 ks                |                                                                 |         | 0 7040-00001                                                                    |                                | Hlavice nar.baj                                                                          |       |                                                                                  |          |                                        |                                                          |    |                                     |                 |
| 8 <sup>1</sup>                    | 7040-00002                                              | Hlavice narážecí - plochá                                                                                                    | 45301                                       | 1,000 ks                |                                                                 |         | 0 7040-00002                                                                    |                                | Hlavice nar.plo                                                                          |       |                                                                                  |          |                                        |                                                          |    |                                     |                 |
|                                   | 9 7040-00045                                            | Chlazení AS-45 2 kohouty                                                                                                    |                                             |                         | ks                                                              |         | 0 7040-00045                                                                    |                                | Chlazení AS-45                                                                           |       |                                                                                  | 99500000 |                                        |                                                          |    |                                     |                 |
|                                   | 10 7042-10038                                           | J-G 3/8 3/8 koleno                                                                                                    |                                             |                         | ks                                                              |         | 0 7042-10038                                                                    |                                | $J-G$ 3/8 3/8 k                                                                          |       |                                                                                  |          |                                        |                                                          |    |                                     |                 |
|                                   | 11 7042-00128                                           | J-G 3/8 uzavírací ventil                                                                                                    | 45303971                                    |                         | ks                                                              |         | 0 7042-00128                                                                    |                                | J-G 3/8 uzavira                                                                          |       |                                                                                  |          |                                        |                                                          |    |                                     |                 |
|                                   | 12 7042-10039                                           | J-G dřík 3/8                                                                                                    | 45303036                                    |                         | ks                                                              |         | 0 7042-10039                                                                    |                                | dříve-125 J-G dřík 3/8                                                                   |       |                                                                                  |          |                                        |                                                          |    |                                     |                 |
|                                   | 13 7042-10014                                           | J-G koleno 1/4                                                                                                    | <b>5PIO3</b>                                | 2.000 ks                |                                                                 |         | 0 7042-10014                                                                    |                                | dříve-125 J-G koleno 1/4                                                                 |       |                                                                                  |          |                                        |                                                          |    |                                     |                 |
|                                   | 14 7042-90383                                           | J-G oblouk 90 k hadici 3/8                                                                                                    | 45301                                       | 10,000 ks               |                                                                 |         | 0 7042-90383                                                                    |                                | J-G oblouk 90 k                                                                          |       |                                                                                  |          |                                        |                                                          |    |                                     |                 |
|                                   | 15 7042-12038                                           | J-G redukce 1/2 3/8                                                                                                    | 5P120:                                      | 30,000 ks               |                                                                 |         | 0 7042-12038                                                                    |                                | J-G redukce 1/2                                                                          |       |                                                                                  |          |                                        |                                                          |    |                                     |                 |
|                                   | 16 7042-12000                                           | J-G redukce 1/2-5/8 H Vt. závit                                                                                               | 45303                                       | 12,000 ks               |                                                                 |         | 0 7042-12000                                                                    |                                | J-G redukce 1/2                                                                          |       |                                                                                  |          |                                        |                                                          |    |                                     |                 |
|                                   | 17 7042-03812                                           | J-G redukce 3/8 1/2                                                                                                    |                                             | 45302841 5PI451 ks      |                                                                 |         | 0 7042-03812                                                                    |                                | J-G redukce 3/8                                                                          |       |                                                                                  |          |                                        |                                                          |    |                                     |                 |
|                                   | 18 7042-33812                                           | J-G redukce 3/8 1/2 H-Vj.závit                                                                                                | 45302                                       | 14.000 ks               |                                                                 |         | 0 7042-33812                                                                    |                                | J-G redukce 3/8                                                                          |       |                                                                                  |          |                                        |                                                          |    |                                     |                 |
|                                   | 19 7042-83814                                           | J-G redukce rovná 3/8 x 1/4                                                                                                   | <b>SPI20:</b>                               | 6,000 ks                |                                                                 |         | 0 7042-83814                                                                    |                                | J-G redukce rov                                                                          |       |                                                                                  |          |                                        |                                                          |    |                                     |                 |
|                                   | 20 7042-00138                                           | J-G rozbočka Y 3/8                                                                                                    | 45301                                       | 2.000 ks                |                                                                 |         | 0 7042-00138                                                                    |                                | J-G rozbočka Y                                                                           |       |                                                                                  |          |                                        |                                                          |    |                                     |                 |
| 21                                | 7042-01212                                              | J-G spoika 1/2-1/2 H-H                                                                                                    | 45303356                                    |                         | ks                                                              |         | 0 7042-01212                                                                    |                                | J-G spojka 1/2-                                                                          |       |                                                                                  |          |                                        |                                                          |    |                                     |                 |
| 22                                | 7042-11038                                              | J-G spojka 3/8                                                                                                    | 45301314                                    |                         | ks                                                              |         | 0 7042-11038                                                                    |                                | J-G spojka 3/8                                                                           |       |                                                                                  |          |                                        |                                                          |    |                                     |                 |
| 23                                | 7042-00000                                              | J-G spojka 3/8 5/8 závit                                                                                                    | 45302                                       | 4.000 ks                |                                                                 |         | 0 7042-00000                                                                    |                                | J-G spojka 3/8                                                                           |       |                                                                                  |          |                                        |                                                          |    |                                     |                 |
|                                   | 24 7042-01038                                           | J-G spojka 3/8 díra-díra                                                                                                    | 45301                                       | 2.000 ks                |                                                                 |         | 0 7042-01038                                                                    |                                | J-G spojka 3/8                                                                           |       |                                                                                  |          |                                        |                                                          |    |                                     |                 |
|                                   | 25 7042-03814                                           | J-G spojka 3/8-1/4 díra závit                                                                                                 |                                             | 5PI4512F4S 4530 ks      |                                                                 |         | 0 7042-03814                                                                    |                                | J-G spojka 3/8-                                                                          |       |                                                                                  |          |                                        |                                                          |    |                                     |                 |
|                                   | 26 7042-53814                                           | J-G spoika 3/8-1/4 H-VJ.závit                                                                                                 | 45302780                                    |                         | ks                                                              |         | 0 7042-53814                                                                    |                                | J-G spoika 3/8-                                                                          |       | Jednotlivé skladové karty                                                        |          |                                        |                                                          |    |                                     |                 |
|                                   | ×<br>                                                   | Výčepní technika<br>Výměníky                                                                                                  |                                             |                         | Výparníky-kondenzátory                                          |         | Výrobníky ledu                                                                  |                                | Specifické položky  (+)                                                                  |       |                                                                                  |          |                                        |                                                          |    |                                     |                 |

Obrázek 10-Tabulky v MS Excel po exportu dat

<span id="page-31-2"></span><span id="page-31-1"></span>

|                          | 17 3201-2572 Držák výpil C2572611     | 6,000 ks  |    |                        | 0 3201-25726 | Držák výparníku   |                    |       |
|--------------------------|---------------------------------------|-----------|----|------------------------|--------------|-------------------|--------------------|-------|
|                          | 18 3041-6602 Filtr SCOT SCOT-66021101 |           | ks |                        | 0 3041-66021 | <b>Filtr SCOT</b> |                    |       |
|                          | 19 7141-0100 Hadice pračková          | 11,000 ks |    |                        | 0 7141-01000 | Hadice pračková   |                    |       |
|                          | 20 3000-0199 Hřídel lopatky čeřen     | 1,000 ks  |    |                        | 0 3000-01999 | Hřídel lopatky    |                    |       |
| 21 3183-0023 Kryt trysky |                                       |           | ks |                        | 0 3183-00236 | Kryt trysky       |                    |       |
|                          | 22 9990-0040 lopatky na IC 25545520/2 |           | ks |                        | 0 9990-00400 | lopatky na čeře   |                    |       |
|                          | Výčepní technika                      | Výměníky  |    | Výparníky-kondenzátory |              | Výrobníky ledu    | Specifické položky | $(+)$ |

Obrázek 11-Detail z obrázku č.7

Na obrázcích č. 7 a 8 je tabulka s několika kartami, které obsahují stejně formátované tabulky. Za účelem vyšší efektivity systému Power BI je lepší všechny karty sloučit do jedné a vytvořit tak tabulku – "tabulku hlavní (databázi)".

Důležité je, aby sloupce z jednotlivých tabulek odpovídaly sloupcům v tabulce hlavní. Hlavní tabulka nám bude sloužit jako odrazový můstek k tvorbě stromu a kódování jednotlivých položek. Obrázek níže ukazuje už vytvořenou jednu velkou hlavní tabulku.

|    | A                                             | B     | c                                  | D         | E              | F. | G            | H |                                                                 | K. | M | N                        | $\circ$ | P | Q |
|----|-----------------------------------------------|-------|------------------------------------|-----------|----------------|----|--------------|---|-----------------------------------------------------------------|----|---|--------------------------|---------|---|---|
|    | Kód                                           | Název | Specifikac Počet                   |           | Hlav. jedn PLU |    | EAN          |   | Číslo cel. s Zkr.název Specifikac Cizí název Datum sch Schválil |    |   | Kombinovaná nomenklatura |         |   |   |
| 2  | 7040-0211 ANTA MK 4901101                     |       |                                    |           | ks             |    | 0 7040-02118 |   | <b>ANTA MK 21-1/8</b>                                           |    |   | 99500000                 |         |   |   |
| 3. |                                               |       | 3073-4000 Čep kohot45302613        | 2,000 ks  |                |    | 0 3073-40000 |   | Čep kohout                                                      |    |   |                          |         |   |   |
| 4  |                                               |       | 5024-0003 Čerpadlo (5212023, 5     | 1,000 ks  |                |    | 0 5024-00035 |   | Čerpadlo PROCON                                                 |    |   |                          |         |   |   |
| 5. |                                               |       | 7141-0956 Hadice Va 45301396       | 30,000 m  |                |    | 0 7141-09567 |   | <b>Hadice Valpar 9</b>                                          |    |   |                          |         |   |   |
| 6  |                                               |       | 7040-1000 Hlavice narážecí Kombi   |           | ks             |    | 0 7040-10004 |   | Hlavice nar.kom                                                 |    |   | 99500000                 |         |   |   |
|    |                                               |       | 7040-0000 Hlavice na 45302604      | 1,000 ks  |                |    | 0 7040-00001 |   | Hlavice nar.baj                                                 |    |   |                          |         |   |   |
| 8  |                                               |       | 7040-0000 Hlavice na 45301917      | 1,000 ks  |                |    | 0 7040-00002 |   | Hlavice nar.plo                                                 |    |   |                          |         |   |   |
| 9  |                                               |       | 7040-0004 Chlazení AS-45 2 kohouty |           | ks             |    | 0 7040-00045 |   | Chlazení AS-45                                                  |    |   | 99500000                 |         |   |   |
|    | 10 7042-1003 J-G 3/8 3/8 koleno               |       |                                    |           | ks             |    | 0 7042-10038 |   | $J-G$ 3/8 3/8 k                                                 |    |   |                          |         |   |   |
|    | 11 7042-0012 J-G 3/8 uz: 45303971             |       |                                    |           | ks             |    | 0 7042-00128 |   | J-G 3/8 uzavíra                                                 |    |   |                          |         |   |   |
|    | 12 7042-1003 J-G dřík 3/45303036              |       |                                    |           | ks             |    |              |   | 0 7042-1003 dříve-125 J-G dřík 3/8                              |    |   |                          |         |   |   |
|    | 13 7042-1001 J-G kolen(5PIO308S               |       |                                    | 2,000 ks  |                |    |              |   | 0 7042-1001 dříve-125 J-G koleno 1/4                            |    |   |                          |         |   |   |
|    | 14 7042-9038 J-G obloul 45301330              |       |                                    | 10,000 ks |                |    | 0 7042-90383 |   | J-G oblouk 90 k                                                 |    |   |                          |         |   |   |
|    | 15 7042-1203 J-G redukc 5PI201612             |       |                                    | 30,000 ks |                |    | 0 7042-12038 |   | J-G redukce 1/2                                                 |    |   |                          |         |   |   |
|    | 16 7042-1200 J-G reduk(45303355)              |       |                                    | 12,000 ks |                |    | 0 7042-12000 |   | J-G redukce 1/2                                                 |    |   |                          |         |   |   |
|    | 17 7042-0381 J-G reduk(45302841 5PI451214F ks |       |                                    |           |                |    | 0 7042-03812 |   | J-G redukce 3/8                                                 |    |   |                          |         |   |   |
|    | 18 7042-3381 J-G reduk: 45302807              |       |                                    | 14,000 ks |                |    | 0 7042-33812 |   | J-G redukce 3/8                                                 |    |   |                          |         |   |   |
|    | 19 7042-8381 J-G redukc5PI201208              |       |                                    | 6,000 ks  |                |    | 0 7042-83814 |   | J-G redukce rov                                                 |    |   |                          |         |   |   |
|    | 20 7042-0013 J-G rozboč 45301283              |       |                                    | 2,000 ks  |                |    | 0 7042-00138 |   | J-G rozbočka Y                                                  |    |   |                          |         |   |   |
|    | 21 7042-0121 J-G spojka 45303356              |       |                                    |           | ks             |    | 0 7042-01212 |   | J-G spojka 1/2-                                                 |    |   |                          |         |   |   |
|    | 22 7042-1103 J-G spojka 45301314              |       |                                    |           | ks             |    | 0 7042-11038 |   | J-G spojka 3/8                                                  |    |   |                          |         |   |   |
|    |                                               |       | Taulka hlavní                      | $(+)$     |                |    |              |   |                                                                 |    |   |                          |         |   |   |

<span id="page-32-0"></span>Obrázek 12-Hlavní tabulka v MS Excel

# <span id="page-33-0"></span>**6.Čištění**

Po sjednocení karet tabulka stále obsahuje spoustu informací, které jsou pro tvorbu skladového systému nepotřebné. Je nutné vybrat sloupce s informacemi, které jsou pro tvorbu skladového systému důležité, jak naznačuje obrázek č.10.

| P <sub>10</sub> |                |                                             | fx<br>$\vee$ : $\times$ $\vee$ |                                    |             |                |   |                                      |   |                                                                        |    |   |                          |         |   |
|-----------------|----------------|---------------------------------------------|--------------------------------|------------------------------------|-------------|----------------|---|--------------------------------------|---|------------------------------------------------------------------------|----|---|--------------------------|---------|---|
| $\gg$           |                |                                             | B                              | C                                  | D           | E              | F | G                                    | н |                                                                        | K. | M | N                        | $\circ$ | P |
| $\blacksquare$  |                | Kód                                         | Název                          | Specifikad Počet                   |             | Hlav. jedn PLU |   | <b>EAN</b>                           |   | Číslo cel. <u>«</u> Zkr.název Specifikac Cizí název Datum sch Schválil |    |   | Kombinovaná nomenklatura |         |   |
|                 | $\overline{2}$ |                                             | 7040-0211 ANTA MK 4901101      |                                    |             | ks             |   | 0 7040-02118                         |   | <b>ANTA MK 21-1/8</b>                                                  |    |   | 99500000                 |         |   |
| 厂               | 3              | 3073-4000 Čep kohot 45302613                |                                |                                    | 2.000 ks    |                |   | 0 3073-40000                         |   | Čep kohout                                                             |    |   |                          |         |   |
|                 | 4              |                                             |                                | 5024-0003 Čerpadlo (5212023, 5     | 1,000 ks    |                |   | 0 5024-00035                         |   | Čerpadlo PROCON                                                        |    |   |                          |         |   |
| $\triangleq$    | 5              |                                             |                                | 7141-0956 Hadice Va 45301396 i     | 30,000 m    |                |   | 0 7141-09567                         |   | <b>Hadice Valpar 9</b>                                                 |    |   |                          |         |   |
| 匪               | 6              |                                             |                                | 7040-1000 Hlavice narážecí Kombi   |             | ks             |   | 0 7040-10004                         |   | Hlavice nar.kom                                                        |    |   | 99500000                 |         |   |
|                 | 7              |                                             |                                | 7040-0000 Hlavice na 45302604 -    | 1,000 ks    |                |   | 0 7040-00001                         |   | Hlavice nar.bai                                                        |    |   |                          |         |   |
| AA.             | 8              |                                             | 7040-0000 Hlavice na 45301917  |                                    | 1.000 ks    |                |   | 0 7040-00002                         |   | Hlavice nar.plo                                                        |    |   |                          |         |   |
|                 | 9              |                                             |                                | 7040-0004 Chlazení AS-45 2 kohoutv |             | ks             |   | 0 7040-00045                         |   | Chlazení AS-45                                                         |    |   | 99500000                 |         |   |
|                 | 10             | 7042-1003 J-G 3/8 3/8 koleno                |                                |                                    |             | ks             |   | 0 7042-10038                         |   | J-G 3/8 3/8 k                                                          |    |   |                          |         |   |
|                 |                | 7042-0012 J-G 3/8 uz: 45303971              |                                |                                    |             | ks             |   | 0 7042-00128                         |   | J-G 3/8 uzavíra                                                        |    |   |                          |         |   |
|                 | 12             | 7042-1003 J-G dřík 3/45303036               |                                |                                    |             | ks             |   | 0 7042-1003 dříve-125 J-G dřík 3/8   |   |                                                                        |    |   |                          |         |   |
|                 | 13             | 7042-1001 J-G kolenc 5PIO308S               |                                |                                    | 2,000 ks    |                |   | 0 7042-1001 dříve-125 J-G koleno 1/4 |   |                                                                        |    |   |                          |         |   |
|                 | 14             | 7042-9038 J-G oblou 45301330                |                                |                                    | 10,000 ks   |                |   | 0 7042-90383                         |   | J-G oblouk 90 k                                                        |    |   |                          |         |   |
|                 | 15             |                                             |                                | 7042-1203 J-G redukc5PI201612      | 30,000 ks   |                |   | 0 7042-12038                         |   | J-G redukce 1/2                                                        |    |   |                          |         |   |
|                 | 16             |                                             |                                | 7042-1200 J-G redukc45303355 i     | 12,000 ks   |                |   | 0 7042-12000                         |   | J-G redukce 1/2                                                        |    |   |                          |         |   |
|                 | 17             | 7042-0381 J-G reduk: 45302841 5PI451214F ks |                                |                                    |             |                |   | 0 7042-03812                         |   | J-G redukce 3/8                                                        |    |   |                          |         |   |
|                 | 18             | 7042-3381 J-G reduk(45302807                |                                |                                    | 14,000 ks   |                |   | 0 7042-33812                         |   | J-G redukce 3/8                                                        |    |   |                          |         |   |
|                 | 19             |                                             |                                | 7042-8381 J-G redukt 5PI201208     | 6,000 ks    |                |   | 0 7042-83814                         |   | J-G redukce rov                                                        |    |   |                          |         |   |
|                 | 20             | 7042-0013 J-G rozboč 45301283               |                                |                                    | 2.000 ks    |                |   | 0 7042-00138                         |   | J-G rozbočka Y                                                         |    |   |                          |         |   |
| г4              | 21             | 7042-0121 J-G spojka 45303356               |                                |                                    |             | ks             |   | 0 7042-01212                         |   | J-G spojka 1/2-                                                        |    |   |                          |         |   |
|                 |                | 22 7042-1103 J-G spojka 45301314            |                                |                                    |             | ks             |   | 0 7042-11038                         |   | J-G spojka 3/8                                                         |    |   |                          |         |   |
| 办               |                |                                             |                                | Taulka hlavní                      | $\bigoplus$ |                |   |                                      |   |                                                                        |    |   |                          |         |   |
| Připraven       |                |                                             |                                |                                    |             |                |   |                                      |   |                                                                        |    |   |                          |         |   |

Obrázek 13- Označení důležitých informací v tabulce

<span id="page-33-1"></span>Informace, které pro mě v dalších fázích byly stěžejní, se nacházely ve sloupcích s červeným ohraničením, jejichž názvy jsou následující: *Kód, Název dané položky, Specifikace, Počet, Hlavní jednotka, EAN a zkrácený název*. Tyto sloupce jsem upravila a ponechala v hlavní tabulce. Zbylé sloupce jsem odstranila.

Po konzultaci s firmou jsme přidali ještě sloupec s názvem *Klient*, který slouží spíše jako poznámka pro firemního skladníka v případě, že by daná položka měla jít přímo nějakému z klientů. Po čištění dat a vybrání správných sloupců jsem vytvořila z této *"hlavní tabulky"* tabulku s názvem "Skladové karty", která je zobrazena na obrázku č.11.

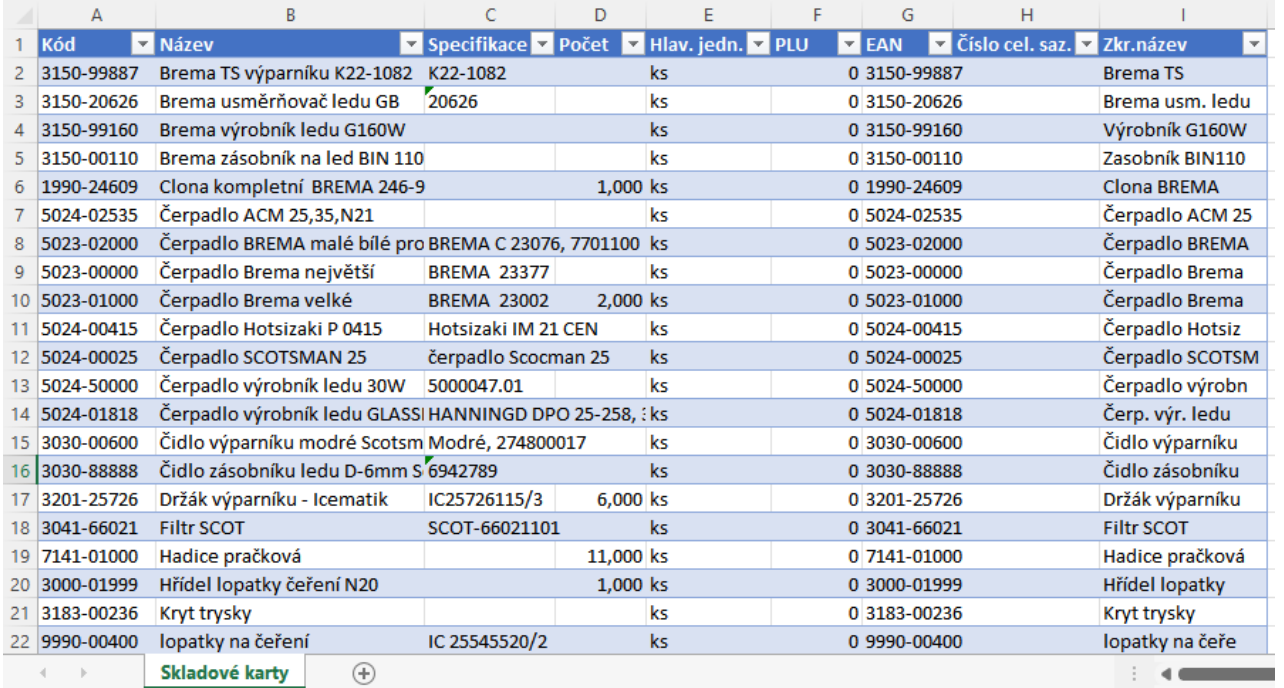

<span id="page-34-0"></span>Obrázek 14-Očištěná tabulka se skladovými kartami

## <span id="page-35-0"></span>**7.Tvorba stromové struktury**

Inspiraci pro stromovou strukturu jsem brala na internetu zejména v on-line obchodech zaměřených na chladírenství. Stěžejní pro mě bylo to, aby se kód snadno rozpoznal a byl srozumitelný pro uživatele, kteří s ním budou pracovat. Také jsem musela pracovat s již zaběhlými kódy, které firma nechtěla vždy všechny měnit. Výsledkem spojení těchto podmínek byl vyhovující základ stromu.

Po konzultaci s firmou jsme se dohodli, že strom bude obsahovat osm hlavních skupin, které jsou vypsány v tabulce číslo 3. Těchto osm hlavních skupin se dělí na *Podskupinu 1*, poté na *Podskupinu 2*. Celá stromová struktura je znázorněna v příloze číslo A.

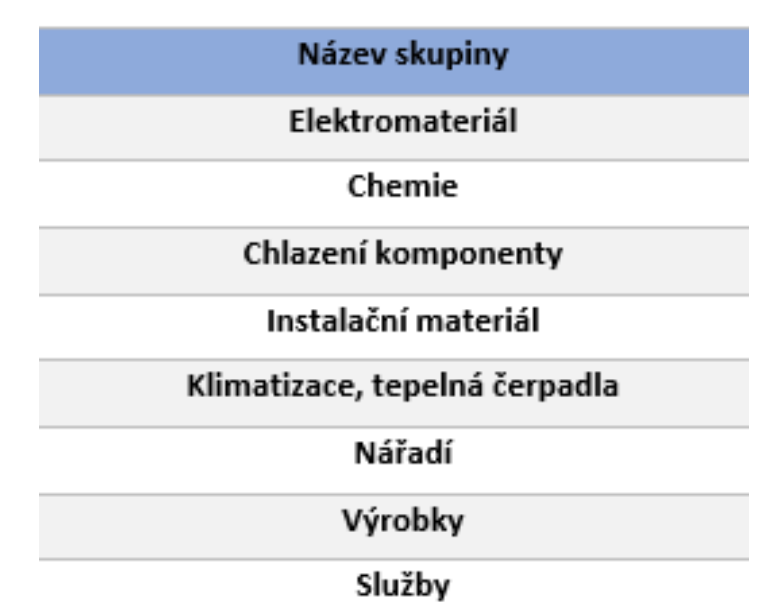

<span id="page-35-2"></span>Tabulka 3-Osm hlavních skupin stromové struktury

### <span id="page-35-1"></span>**7.1 Kód**

K jednotlivým osmi skupinám bude vždy přidělen příslušný kód. Kódy jsou vždy devítimístné. Jsou tvořeny ve formátu čtyři znaky – pět znaků. První čtyři znaky tvoří takzvaně kód hlavní. Pět znaků za pomlčkou tvoří kód specifický. Rozdělení hlavních kódů lze vidět v tabulce číslo 4.

<span id="page-36-2"></span>Tabulka 4-Rozdělení hlavních kódů

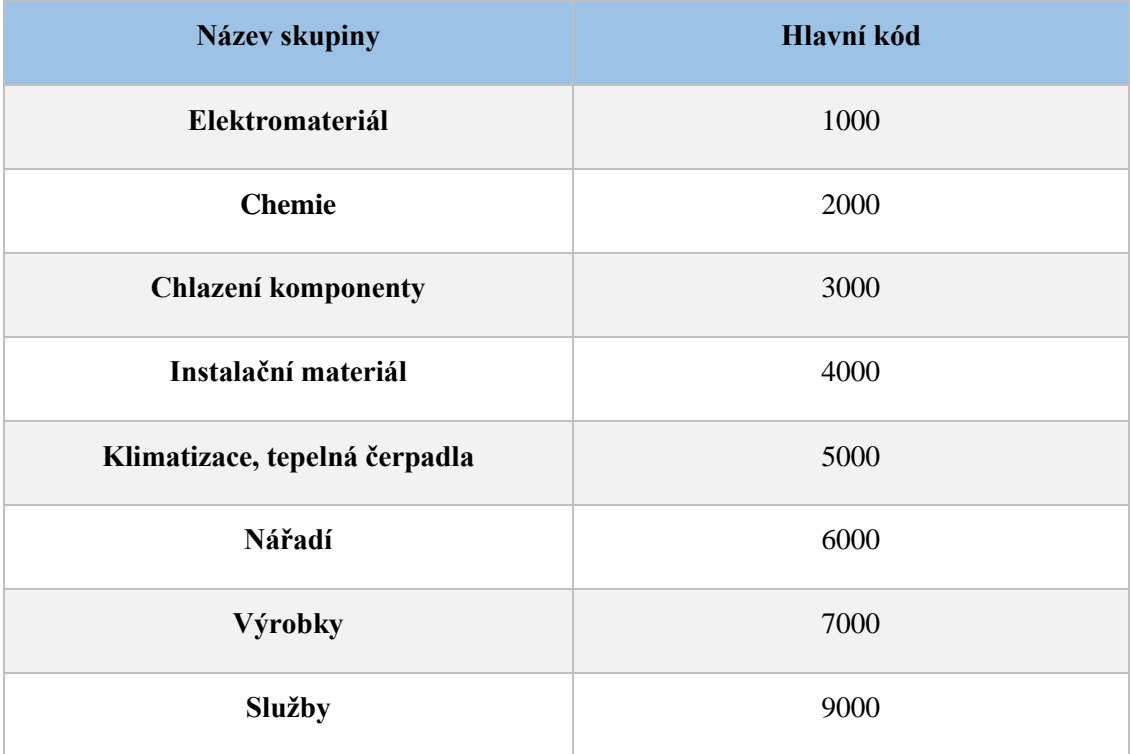

Na níže uvedeném kódu na obrázku č. 12 je znázorněno, které jednotlivé části kódu odpovídají zařazení dané položky do Skupiny, Podskupiny 1 a Podskupiny 2.

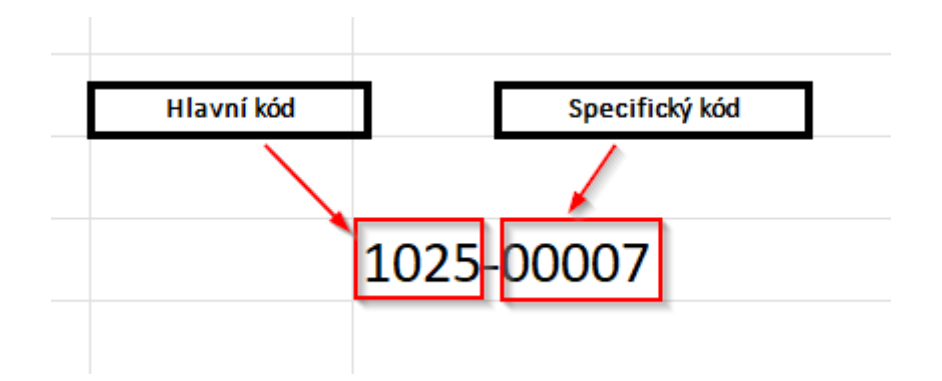

Obrázek 15-Ukázka devítimístného kódu

## <span id="page-36-1"></span><span id="page-36-0"></span>**7.2 Hlavní kód**

V hlavním kódu jsou čtyři číslice, které určují, kam se daná položka řadí. Díky těmto číslům určíme "hlavní skupinu", "Podskupinu 1" a Podskupinu 2".

První číslice tohoto kódu určí, do jaké z osmi hlavních skupin se daná položka zařadí. Jelikož je prvním číslem číslo jedna, jedná se tedy o skupinu "elektromateriál", v*iz* obrázek číslo 13.

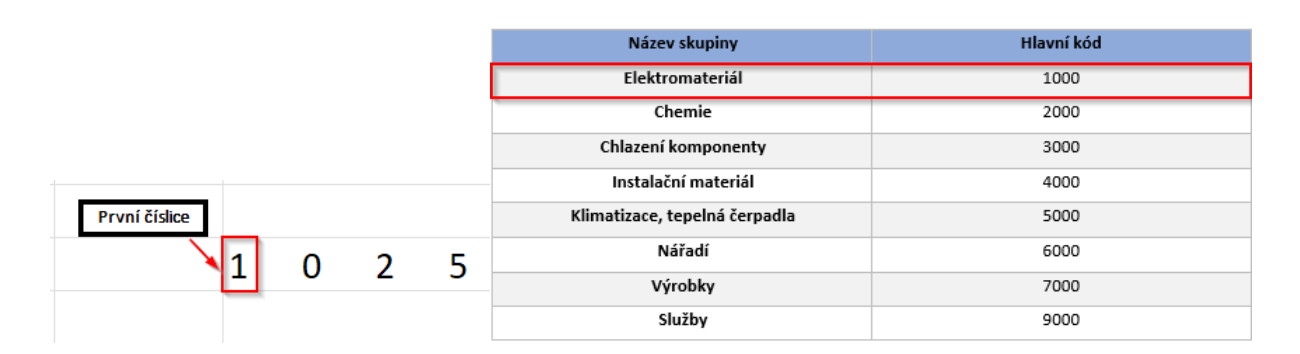

Obrázek 16-Ukázka zařazení materiálu podle první číslice z kódu

<span id="page-37-0"></span>Druhá a třetí číslice určují "Podskupinu 1". Podskupin 1 máme několik, v našem případě pro elektromateriál to jsou jističe, kabely, krabice, pojistky, relé univerzální, rozvaděče, atd. a jsou znázorněny v celkové stromové struktuře, viz obrázek číslo 14. Přímo pro čísla *"0"* a *"2"* se jedná o podskupinu "*Kabely"*.

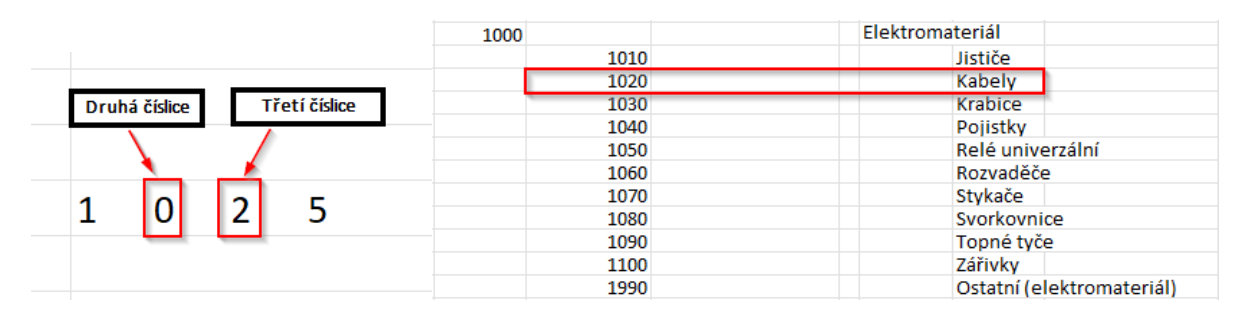

<span id="page-37-1"></span>Obrázek 17-Ukázka zařazení materiálu podle druhé a třetí číslice z hlavního kódu

Čtvrtá číslice určuje *"Podskupinu 2".* Podskupina 2 je nejpočetnější a stromová struktura je zde nejvíce rozvětvená. Zařazení materiálu v našem příkladu lze vidět na obrázku číslo 15. Číslo "*5"* určuje, že daná položka se zařadí do kabelů topných.

|  |  |                | 1020 Kabely |                        |
|--|--|----------------|-------------|------------------------|
|  |  | Čtvrtá číslice |             | 1020 Kabel CYKY        |
|  |  |                |             | 1023 Kabel Spojovací   |
|  |  |                |             | 1024 Instalační kabely |
|  |  |                |             | 1025 Kabel topný       |
|  |  |                |             | 1026 Flexokabel        |
|  |  |                |             |                        |

Obrázek 18-Ukázka zařazení materiálu pomocí čtvrté číslice z kódu

<span id="page-38-1"></span>Jednotlivé položky jsem musela zkontrolovat a zjistit, zda mají správný hlavní kód, jinak řečeno, zda je kód čtyřmístný a dokážeme tak podle toho danou položku s jistotou zařadit.

## <span id="page-38-0"></span>**7.3 Kód specifický**

Tento pětimístný kód se v celkovém kódu položky nachází za pomlčkou. Každá položka má vlastní specifický kód, který je tudíž v každém případě jedinečný (viz obrázek č. 16). V našem případě nám kód říká, že daná položka je "*Kabel topný s termostatem 7m"*.

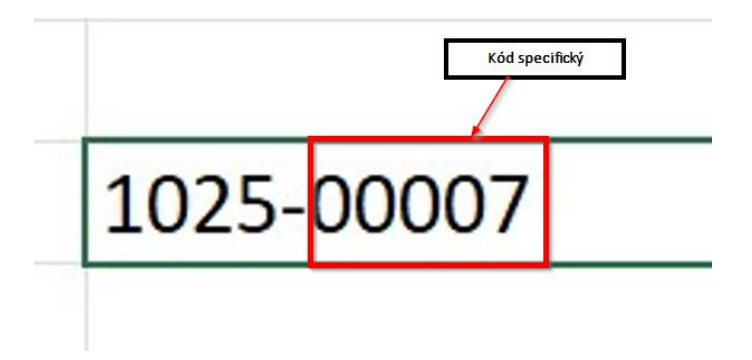

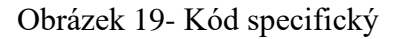

<span id="page-38-2"></span>Po určení toho, jak bude vypadat stromová struktura, a zkontrolování všech kódů, jsem musela kód hlavní a specifický rozdělit do dvou odlišných sloupců. Důvodem tohoto kroku byla následná vizualizace.

V případě tvoření vizualizace, pomocí programu Power Bi, by z devítimístného kódu vznikla vizualizace, která by hodnotila každý subjekt zvlášť a výsledná vizualizace by pro firmu nebyla přínosem. Tato vizualizace se dá vytvořit jak v Excelu, tak v Power BI pomocí nástroje *Power* query.

Pro své účely jsem zvolila cestu pomocí nástroje Power Query, a to díky dynamickému doplnění (aktualizace) databáze při jakékoliv změně.

## <span id="page-40-0"></span>**8.Export a úprava dat**

Export a úprava dat jsou neodmyslitelným krokem k vytvoření kvalitního výstupu. Důležité je, aby data z mnou vytvořené databáze byla správně připravena k exportu. Stromovou strukturu skladu a kódy pro jednotlivé položky jsem měla již vytvořené a mohla jsem tabulku (*"databázi"*) z MS Excel exportovat do programu Power BI.

Export tabulky do programu Power BI je velmi jednoduchý. Při prvotním otevření programu se zobrazuje okno s několika instruktážními videy a možnostmi jak program používat a k čemu všemu ho lze využít.

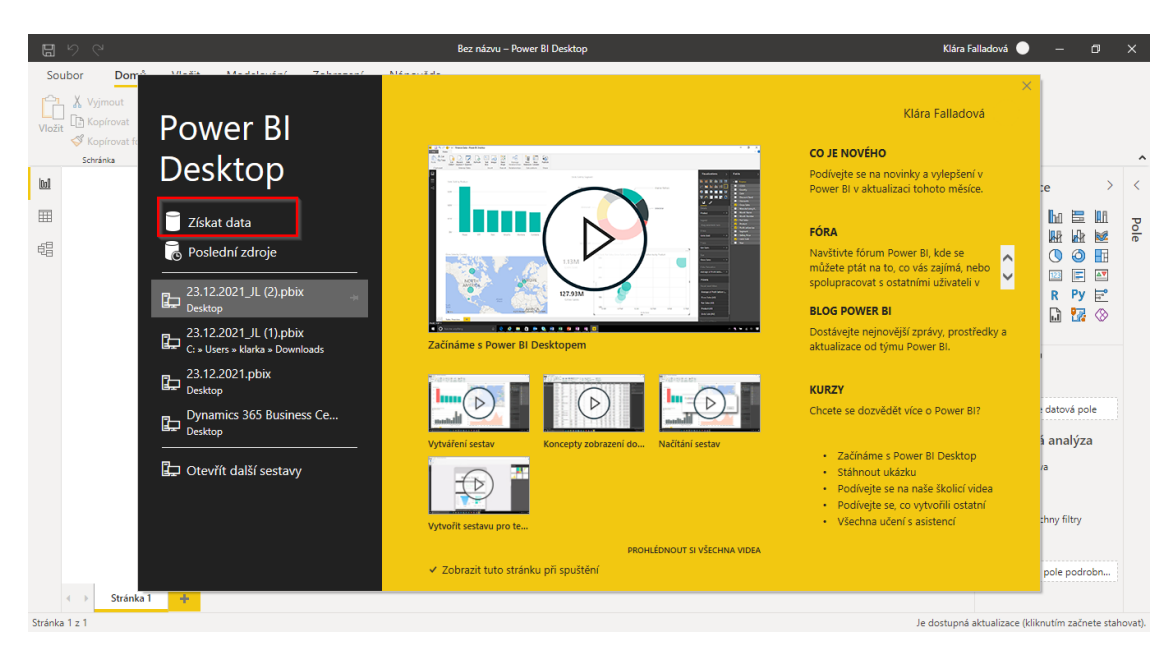

Obrázek 20-Ukázka otevření programu Power BI

<span id="page-40-1"></span>Pro mě bylo důležité tlačítko "získat data". Po stisknutí tohoto tlačítka se otevřelo okno s názvem "Načíst data", kde byl výčet všech možností exportu dat jako například: Text/CSV, XML, PDS, databáze SQL, databáze my SQL, sešit excel a mnoho dalších. Já jsem měla již připravenou tabulku "Skladové karty" v MS Excel, tudíž jsem zvolila způsob načítaní dat právě touto formou (viz obrázek číslo 18).

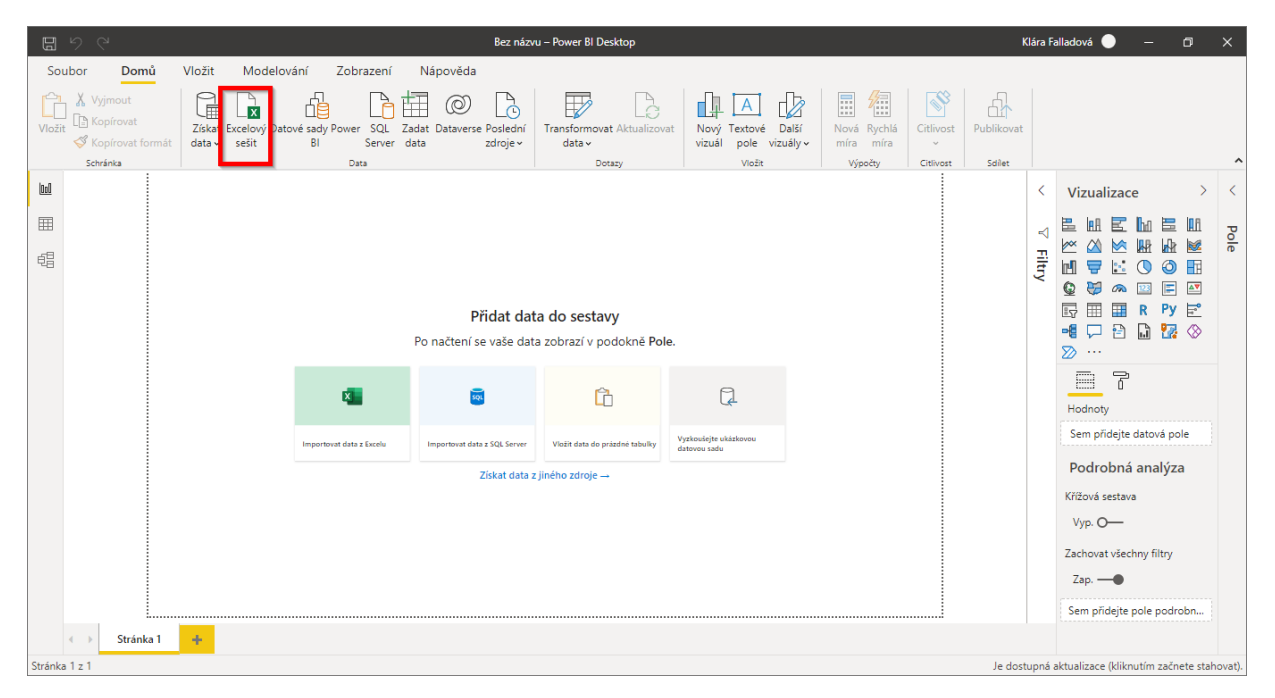

Obrázek 21-Ukázka programu před načtením dat

<span id="page-41-0"></span>Po načtení mého excelového sešitu s připravenou tabulkou vypadal program jako na obrázku č. 19. Na levé straně jsou tři ikony "Vizualizace, Data, Model". Na obrázku je zobrazena karta "Data" a exportovaná tabulka. Vpravo je struktura dat z exportované tabulky.

|                                       | 日りぐ                                                    |                                     |                                                                                                    |              | Bez názvu - Power BI Desktop                                         |                                                                 |                                       |                                    |                                           |                                             | Klára Falladová | O.                                                    | $\times$ |
|---------------------------------------|--------------------------------------------------------|-------------------------------------|----------------------------------------------------------------------------------------------------|--------------|----------------------------------------------------------------------|-----------------------------------------------------------------|---------------------------------------|------------------------------------|-------------------------------------------|---------------------------------------------|-----------------|-------------------------------------------------------|----------|
|                                       | Soubor<br>Domů                                         | Nápověda                            | Nástroje tabulky<br>Nástroje sloupců                                                               |              |                                                                      |                                                                 |                                       |                                    |                                           |                                             |                 |                                                       |          |
| √ Název<br><b>P<sub>3</sub></b> Datov | <b>Machinele Xe</b><br><b>Vizualizace</b><br>Struktura |                                     | <sup>5%</sup> Formát Text<br>$$ \cdot % 9 \cdot 10^0 \text{ At the interval } x^2$$<br>Formátování | $\sum$ Souhm | Nevytvářet souhrn<br>Kategorie dat Nezařazeno do kat »<br>Vlastnosti | H÷i<br>Seřadit podle<br>sloupce v<br>Seřadit                    | 锠<br>Skupiny<br>$dat \vee$<br>Skupiny | 먹<br>Spravovat<br>relace<br>Relace | H<br>Nový<br>sloupec<br>Výpočty           |                                             |                 |                                                       |          |
| $ 010\rangle$                         |                                                        | Data                                |                                                                                                    |              |                                                                      |                                                                 |                                       |                                    |                                           |                                             |                 | Pole                                                  |          |
|                                       | Kód specifický                                         | $\overline{\phantom{a}}$ Hlávní kód | Název dané položky                                                                                 |              |                                                                      | ▼ Klient ▼ Specifikace ▼ Počet ▼ Hlav.jedn. ▼ EAN ▼ Zkr.název ▼ |                                       |                                    | $\overline{\phantom{a}}$<br>Název skupiny | $\vert \cdot \vert$<br>Podskupina 1         |                 |                                                       |          |
| 囲                                     | 3000-02125                                             |                                     | ička na led výrobníku ledu ND Icematic                                                             |              |                                                                      | ks                                                              |                                       |                                    |                                           | Chlazení-komponenty Chlazení-komponenty Chi |                 | $O$ Hiedat                                            |          |
|                                       | 3003-18012                                             | <b>Model</b>                        | ukce 180° 1/2"saex5/8"sae - F                                                                      |              |                                                                      | ks                                                              |                                       |                                    |                                           | Chlazení-komponenty Chlazení-komponenty Rec |                 |                                                       |          |
|                                       | 3040-10028                                             |                                     | 3040 Filtr Castel 4411/9C pr.28                                                                    |              |                                                                      | ks                                                              |                                       |                                    | Chlazení-komponenty Filtrdehydrátory      |                                             | Filt            | 田 Tabulka-databáze                                    |          |
|                                       | 3040-10831                                             |                                     | 3040 Filtrd, pr. 10mm FDB 083 závit                                                                |              |                                                                      | ks                                                              |                                       |                                    | Chlazení-komponenty Filtrdehydrátory      |                                             | Filt            | EAN                                                   |          |
|                                       | 3040-39556                                             |                                     | 3040 Filtr. Total Filter Fernox TF1 1"                                                             |              |                                                                      | ks                                                              |                                       |                                    | Chlazení-komponenty Filtrdehydrátory      |                                             | Filt            | Hlav. jedn.                                           |          |
|                                       | 3090-04411                                             | 3090                                | Pouzdro filtru 54 mm Castel 4411/17A                                                               |              |                                                                      | ks                                                              |                                       |                                    | Chlazení-komponenty Filtrdehydrátory      |                                             | Ost             | ∑ Hlávní kód                                          |          |
|                                       | 3090-04495                                             |                                     | 3090 Vložka Filtru, Castel 4495 C                                                                  |              |                                                                      | ks                                                              | Struktura dat                         |                                    | Chlazení-komponenty Filtrdehydrátory      |                                             | Ost             | Klient                                                |          |
|                                       | 3050-00016                                             |                                     | 3050 Sběrač chladiva 1.61, ver. FRIGOMEC                                                           |              |                                                                      | ks                                                              |                                       |                                    | Chlazení-komponenty Chladici věž          |                                             | Chl             | Kód specifický                                        |          |
|                                       | 3070-11000                                             |                                     | 3070 Regál drátěný                                                                                 |              |                                                                      | ks                                                              |                                       |                                    | Chlazení-komponenty Kliky, kování         |                                             | Klik            | Naskladněno                                           |          |
|                                       | 3070-15365                                             |                                     | 3070 Madlo dveří Brema                                                                             |              |                                                                      | ks                                                              |                                       |                                    | Chlazení-komponenty Kliky, kování         |                                             | Klik            |                                                       |          |
|                                       | 3070-30410                                             |                                     | 3070 Kladka Pojezdová NDDF - 2420 (30-41046)                                                       |              |                                                                      | ks                                                              |                                       |                                    | Chlazení-komponenty Kliky, kování         |                                             | Klik            | Název dané položky                                    |          |
|                                       | 3073-00000                                             |                                     | 3073 Dveře křídlové CHO 1                                                                          |              |                                                                      | ks                                                              |                                       |                                    | Chlazení-komponenty Kliky, kování         |                                             | Dye             | Název skupiny                                         |          |
|                                       | 3073-01570                                             | 3073                                | Dveře chladirenské 1570x2210                                                                       |              |                                                                      | ks                                                              |                                       |                                    | Chlazení-komponenty Kliky, kování         |                                             | Dve             | $\Sigma$ Počet                                        |          |
|                                       | 3073-10020                                             |                                     | 3073 Zárubeň vnitřní plastová 100x20/800x2000 do panelu                                            |              |                                                                      | ks                                                              |                                       |                                    | Chlazení-komponenty Kliky, kování         |                                             | Dye             | Podskupina 1                                          |          |
|                                       | 3073-00001                                             |                                     | 3073 Pant dveří chrom                                                                              |              |                                                                      | ks                                                              |                                       |                                    | Chlazení-komponenty Kliky, kování         |                                             | Dve             | Podskupina 2                                          |          |
|                                       | 3080-33951                                             | 3080                                | Kompresor ZF 33 KVE TWD 951 Scrol                                                                  |              |                                                                      | ks                                                              |                                       |                                    | Chlazení-komponenty Kompresory            |                                             | Kor             | Specifikace                                           |          |
|                                       | 3080-45551                                             | 3080                                | Kompresor ZBD45KCE - TFD - 551                                                                     |              |                                                                      | ks                                                              |                                       |                                    | Chlazení-komponenty   Kompresory          |                                             | Kor             |                                                       |          |
|                                       | 3080-49567                                             | 3080                                | Kompresor ZF49K5E-TFD-567                                                                          |              |                                                                      | ks                                                              |                                       |                                    | Chlazení-komponenty Kompresory            |                                             | Kor             | Vyskladněno                                           |          |
|                                       | 3080-72522                                             | 3080                                | Kompresor ZR 72 KCE TFD 522 Copeland                                                               |              |                                                                      | ks                                                              |                                       |                                    | Chlazení-komponenty Kompresory            |                                             | Kor             | Zkr.název                                             |          |
|                                       | 3081-00000                                             | 3080                                | Kompresor Copeland, Grandius                                                                       |              |                                                                      | ks                                                              |                                       |                                    | Chlazení-komponenty   Kompresory          |                                             | Kor             |                                                       |          |
|                                       | 3081-00160                                             | 3081                                | Kompresor ZR160KCE-TFD-455                                                                         |              |                                                                      | ks                                                              |                                       |                                    | Chlazení-komponenty Kompresory            |                                             | Her             |                                                       |          |
|                                       | 3081-12000                                             | 3081                                | Kompresor HMK12AA Secop                                                                            |              |                                                                      | ks                                                              |                                       |                                    | Chlazení-komponenty Kompresory            |                                             | Her             |                                                       |          |
|                                       | 1001-10000                                             |                                     | OODS MANAGERS ANY DESANS ARMEDIA A LISTANSED                                                       |              |                                                                      |                                                                 |                                       |                                    | Chleanal Lanananana, Manananan            |                                             | N.              |                                                       |          |
|                                       |                                                        |                                     | Tabulka: Tabulka-databáze (řádky: 3.228) Sloupec: Naskladněno (odlišné hodnoty: 1)                 |              |                                                                      |                                                                 |                                       |                                    |                                           |                                             |                 | Je dostupná aktualizace (kliknutím začnete stahovat). |          |

<span id="page-41-1"></span>Obrázek 22-Popis databáze po načtení dat

Po exportu bylo nutné, abych rozdělila kód na *Kód specifický* a *Hlavní kód*. Pro tuto akci jsem zvolila nástroj Power query, jenž jsem zmiňovala již v předešlé kapitole. Pomocí tohoto nástroje jsem rozdělila devítimístný kód na kód hlavní a kód specifický. *Kód Hlavní* budou zobrazovat čísla před oddělovačem a *Kód specifický* čísla za oddělovačem.

Po exportu tabulky jsem zvolila editaci dat, kde se mi otevřel Editor Power query, v němž jsem označila sloupec s názvem *Kód specifický -> přidání sloupce -> extrahovat -> text před oddělovačem*. Celý proces je zobrazen na obrázku č.20.

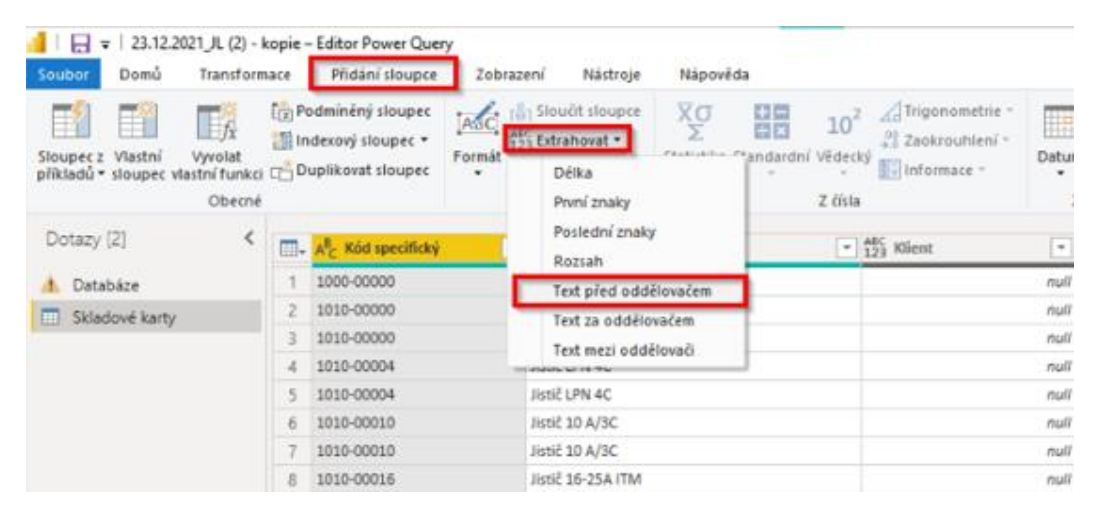

Obrázek 23- Rozdělení kódu na kód hlavní a specifický

<span id="page-42-0"></span>Poté jsem pouze vložila oddělovač, v mém případě pomlčku, a potvrdila. Na obrázku č. 21 je zobrazen výsledek. Poté už stačí jen pojmenovat řádně daný sloupec.

| $\frac{1}{2}$ 23.12.2021 JL (2) - kopie – Editor Power Query                                          |   |                                                                              |                    |                                                                        |                                                        | Kód hlavní                                                                                                   |
|----------------------------------------------------------------------------------------------------|---|------------------------------------------------------------------------------|--------------------|------------------------------------------------------------------------|--------------------------------------------------------|----------------------------------------------------------------------------------------------------|
| Domů<br><b>Transformace</b><br>Soubor                                                                 |   | Přidání sloupce                                                              | Zobrazení          | Nástroje                                                               | Nápověda                                               |                                                                                                    |
| Ŧĩ<br>Ħ<br>Sloupec z Vlastní<br>Vwolat<br>příkladů • sloupec vlastní funkci $\Box$ Duplikovat sloupec |   | Podmíněný sloupec<br><sup>智</sup> Indexový sloupec ▼                         | ASC<br>Formát<br>۰ | Sloučit sloupce<br>$^{ABC}_{123}$ Extrahovat $\star$<br>abc Analyzovat | $\overline{X}$ O<br>Σ<br>Statistika Standardní Vědecký | Trigonometrie *<br>10 <sup>2</sup><br>$\mathbb{R}^9_0$ Zaokrouhlení $\tau$<br>$\frac{1}{3}$ Informace $\sim$ |
| Obecné                                                                                                |   |                                                                              |                    | Z textu                                                                |                                                        | Z čísla                                                                                                    |
| Dotazy [2]                                                                                            |   | $\boxed{\mathbb{H}}$ , $\mathsf{A}_{\mathsf{C}}^{\mathsf{B}}$ Kód specifický | ÷                  | AB <sub>C</sub> Text před oddělovačem                                  | ÷                                                      | A <sup>B</sup> <sub>C</sub> Název dané položky                                                               |
| Databáze                                                                                              |   | 1000-00000                                                                   |                    | 1000                                                                   |                                                        | Motor 1LE 1002-1BA23-4AA4                                                                                    |
| m<br>Skladové karty                                                                                   | 2 | 1010-00000                                                                   |                    | 1010                                                                   |                                                        | Jistič 1p. 2A 10kA                                                                                           |
|                                                                                                    | 3 | 1010-00000                                                                   |                    | 1010                                                                   |                                                        | Jistič 1p. 2A 10kA                                                                                           |
|                                                                                                    | 4 | 1010-00004                                                                   |                    | 1010                                                                   |                                                        | Jistič LPN 4C                                                                                                |
|                                                                                                    | 5 | 1010-00004                                                                   |                    | 1010                                                                   |                                                        | Jistič LPN 4C                                                                                                |
|                                                                                                    | 6 | 1010-00010                                                                   |                    | 1010                                                                   |                                                        | Jistič 10 A/3C                                                                                               |
|                                                                                                    | 7 | 1010-00010                                                                   |                    | 1010                                                                   |                                                        | Jistič 10 A/3C                                                                                               |

Obrázek 24-Výsledné rozdělení hlavního kódu

## <span id="page-43-1"></span><span id="page-43-0"></span>**8.1 Extrahování znaků**

K přesnější a přínosnější vizualizaci a analýze dat bylo nutné separovat jednotlivé znaky z hlavního kódu. Tento krok jsem také vytvořila za pomocí Editoru Power Query.

Byl to obdobný způsob jako při tvoření kódů samotných viz obr. č. 22. Označila jsem Sloupec *Hlavní kód -> přidání sloupce-> extrahovat -> první znaky*.

| Domů<br>Soubor                                                                     | Transformace   |                | Přidání sloupce                                           | Zobrazení     | Nástroje                                   | Nápověda                 |                                                            |                                                                                            |                         |
|------------------------------------------------------------------------------------|----------------|----------------|-----------------------------------------------------------|---------------|--------------------------------------------|--------------------------|------------------------------------------------------------|--------------------------------------------------------------------------------------------|-------------------------|
| Ŧĩ<br>Sloupec z Vlastní<br>příkladů • sloupec vlastní funkci CO Duplikovat sloupec | Ef.<br>Vyvolat |                | Podmíněný sloupec<br>潮 Indexový sloupec ▼                 | ASC<br>Formát | Sloučit sloupce<br>123 Extrahovat<br>Délka | Xσ<br>Σ<br>Chabiabilia P | $+$ $-$<br>10 <sup>2</sup><br>$\div$ x<br>andardní Vědecký | Trigonometrie -<br>$\frac{100}{200}$ Zaokrouhlení $\tau$<br>$\frac{1}{2}$ informace $\tau$ | Ŧ<br>Datur<br>٠         |
|                                                                                    | Obecné         |                |                                                           |               | První znaky                                |                          | Z čísla                                                    |                                                                                            | J.                      |
| Dotazy [2]                                                                         | ₹              |                | H <sub>e</sub> A <sup>B</sup> <sub>c</sub> Kód specifický |               | Poslední znaky<br>Rozsah                   |                          | Vytvoří nový sloupec, který bude                           |                                                                                            | $\overline{\mathbf{v}}$ |
| Databáze                                                                           |                |                | 1000-00000                                                |               | Text před oddělí                           |                          | obsahovat zadaný počet znaků<br>od začátku každé hodnoty v |                                                                                            |                         |
| Skladové karty<br>m                                                                |                | $\overline{2}$ | 1010-00000                                                |               | Text za oddělováním                        | tomto sloupci.           |                                                            |                                                                                            |                         |
|                                                                                    |                | 3              | 1010-00000                                                |               | Text mezi oddělovači                       |                          | listič 1p. 2A 10kA                                         |                                                                                            |                         |
|                                                                                    |                | 4              | 1010-00004                                                |               | <b>UMAM</b>                                |                          | Jistič LPN 4C                                              |                                                                                            |                         |
|                                                                                    |                | 5              | 1010-00004                                                |               | 1010                                       |                          | Jistič LPN 4C                                              |                                                                                            |                         |
|                                                                                    |                | 6              | 1010-00010                                                |               | 1010                                       |                          | Jistič 10 A/3C                                             |                                                                                            |                         |
|                                                                                    |                | 7              | 1010-00010                                                |               | 1010                                       |                          | Jistič 10 A/3C                                             |                                                                                            |                         |
|                                                                                    |                | 8              | 1010-00016                                                |               | 1010                                       |                          | Jistič 16-25A ITM                                          |                                                                                            |                         |
|                                                                                    |                | 9              | 1010-00016                                                |               | 1010                                       |                          | Jistič 16-25A ITM                                          |                                                                                            |                         |
|                                                                                    |                | 10             | 1010-00020                                                |               | 1010                                       |                          | Jistič 20A/3C                                              |                                                                                            |                         |
|                                                                                    |                | 11             | 1010-00020                                                |               | 1010                                       |                          | Jistič 20A/3C                                              |                                                                                            |                         |
|                                                                                    |                | 12             | 1010-00032                                                |               | 1010                                       |                          | Jistič 32 3f.                                              |                                                                                            |                         |
|                                                                                    |                |                |                                                           |               |                                            |                          |                                                            |                                                                                            |                         |

<span id="page-43-2"></span>Obrázek 25-Extrahování prvního znaku z hlavního kódu

Po označení se mi zobrazilo okno, kde jsem zadala číslo jedna. Výsledek je možné vidět na obrázku č. 23.

|   | $\boxed{\mathbb{H}}$ - $\boxed{\mathsf{A}^{\mathsf{B}}$ Kód specifický<br>$\overline{\phantom{a}}$ | $A_C^B$ Kód Hlavní<br>$\overline{\phantom{a}}$ | $A_C^B$ První znaky<br>$\overline{\phantom{a}}$ |
|---|----------------------------------------------------------------------------------------------------|------------------------------------------------|-------------------------------------------------|
|   | 1000-00000                                                                                         | 1000                                           |                                                 |
| 2 | 1010-00000                                                                                         | 1010                                           | 1                                               |
| 3 | 1010-00000                                                                                         | 1010                                           | 1                                               |
| 4 | 1010-00004                                                                                         | 1010                                           | 1                                               |
| 5 | 1010-00004                                                                                         | 1010                                           | 1                                               |
| 6 | 1010-00010                                                                                         | 1010                                           | 1                                               |
|   | 1010-00010                                                                                         | 1010                                           | ٠                                               |

Obrázek 26-Výsledek extrahování prvního znaku z hlavního kódu

<span id="page-44-0"></span>Za účelem přesnější analýzy a vizualizace jsem kód rozdělila na co nejvíce částí. Tento způsob jsem využila na separaci všech čísel z *Hlavního kódu*, jak je možné vidět na obrázku níž (č.24).

| AB <sub>C</sub> Kód Hlavní | $\boxed{\mathbf{A}^{\mathsf{B}}$ A $^{\mathsf{B}}$ První znaky.1 | $\blacktriangleright$ A <sup>B</sup> <sub>C</sub> První znaky.2 | $\overline{\phantom{a}}$ A $\overline{\phantom{a}}$ První znaky.3 | $\overline{P}$ A <sup>B</sup> <sub>C</sub> První znaky.4<br>$\mathbf{v}$ |
|----------------------------|------------------------------------------------------------------|-----------------------------------------------------------------|-------------------------------------------------------------------|--------------------------------------------------------------------------|
| 1000                       |                                                                  | 0                                                               |                                                                   |                                                                          |
| 1010                       |                                                                  |                                                                 |                                                                   |                                                                          |
| 1010                       |                                                                  |                                                                 |                                                                   |                                                                          |
| 1010                       |                                                                  | o                                                               |                                                                   |                                                                          |
| 1010                       |                                                                  | 0                                                               |                                                                   |                                                                          |
| 1010                       |                                                                  | o                                                               |                                                                   |                                                                          |
| 1010                       |                                                                  |                                                                 |                                                                   |                                                                          |
| 1010                       |                                                                  | 0                                                               |                                                                   |                                                                          |
| 1010                       |                                                                  | 0                                                               |                                                                   |                                                                          |
| 1010                       |                                                                  | 0                                                               |                                                                   |                                                                          |

Obrázek 27-Výsledek po extrahování všech čtyř znaků z hlavního kódu

<span id="page-44-1"></span>Poté jsem zkontrolovala, zda sloupce v databázi, které mají v sobě informace, jsou vedeny jak ve formátu, tak v datovém typu jako "Text", a sloupce s kódy či znaky jsou vedeny jako *"Celé číslo"* viz obr. č. 25,26,27.

| První znaky.1<br>$\overline{\phantom{a}}$ | První znaky.2<br>$\overline{\phantom{a}}$ | První znaky.3<br>$\overline{\phantom{m}}$ | První znaky. $4 \rightarrow$ | První část kódu |
|-------------------------------------------|-------------------------------------------|-------------------------------------------|------------------------------|-----------------|
|                                           |                                           |                                           |                              | 3000            |
|                                           |                                           |                                           |                              | 3040            |
|                                           |                                           |                                           |                              | 3040            |
|                                           |                                           |                                           |                              | 3040            |
|                                           |                                           |                                           |                              | 3090            |

Obrázek 28- Kontrola formátu informací v databázi

<span id="page-45-0"></span>

|      | Soubor |                                        | Domů          |                     | Nápověda            |                          | Nástroje tabulky             |               |                          | Nástroje sloupců     |                          |                       |            |
|------|--------|----------------------------------------|---------------|---------------------|---------------------|--------------------------|------------------------------|---------------|--------------------------|----------------------|--------------------------|-----------------------|------------|
|      | Název  |                                        | První znaky.3 |                     |                     |                          | \$% Formát Celé číslo        |               |                          |                      |                          | $\sum$ Souhrn         | Souče      |
|      |        | <b>P</b> <sub>123</sub> Datový typ     | Celé číslo    |                     |                     | \$                       | $\sqrt{6}$ 9 $\frac{00}{20}$ | $\circ$       |                          | $\ddot{\phantom{0}}$ | ١Η                       | Kategorie dat   Nezař |            |
|      |        |                                        | Struktura     |                     |                     |                          |                              | Formátování   |                          |                      |                          |                       | Vlastnosti |
| lool |        |                                        |               |                     |                     |                          |                              |               |                          |                      |                          |                       |            |
| 囲    |        | <b>EAN</b><br>$\overline{\phantom{a}}$ | Zkr.název     | $\scriptstyle\rm w$ | Název skupiny       | $\overline{\phantom{a}}$ |                              | První znaky.1 | $\overline{\phantom{a}}$ | První znaky.2        | $\overline{\phantom{a}}$ | První znaky.3         |            |
|      |        |                                        |               |                     | Chlazení-komponenty |                          |                              |               | 3                        |                      | Ω                        |                       |            |
| 晿    |        |                                        |               |                     | Chlazení-komponenty |                          |                              |               | з                        |                      | Ω                        |                       | ⊿          |
|      |        |                                        |               |                     | Chlazení-komponenty |                          |                              |               | з                        |                      | Ω                        |                       | 4          |
|      |        |                                        |               |                     | Chlazení-komponenty |                          |                              |               | 3                        |                      | Ω                        |                       | 4          |
|      |        |                                        |               |                     | Chlazení-komponenty |                          |                              |               | з                        |                      | Ω                        |                       | 9          |
|      |        |                                        |               |                     | Chlazení-komponenty |                          |                              |               | 3                        |                      | Ω                        |                       | 9          |
|      |        |                                        |               |                     | Chlazení-komponenty |                          |                              |               | 3                        |                      | Ω                        |                       | 5          |
|      |        |                                        |               |                     | Chlazení-komponenty |                          |                              |               | 3                        |                      |                          |                       |            |
|      |        |                                        |               |                     | Chlazení-komponenty |                          |                              |               | 3                        |                      | Ω                        |                       |            |

Obrázek 29-Kontrola formátu a datového typu u znaků

<span id="page-45-1"></span>

|         | Soubor                                 | Domů                       | Nápověda     |                                            | Nástroje tabulky                 | Nástroje sloupců |                    |                                          |                                                                          |                                |                             |                          |
|---------|----------------------------------------|----------------------------|--------------|--------------------------------------------|----------------------------------|------------------|--------------------|------------------------------------------|--------------------------------------------------------------------------|--------------------------------|-----------------------------|--------------------------|
| √ Název | <sup>9</sup> <sub>123</sub> Datový typ | Podskupina 1<br>Text       |              | <sup>\$%</sup> Formát Text<br>$s \cdot \%$ | $\frac{.00}{.00}$<br>9<br>Automa | $\mathcal{P}_2$  | $\sum$ Souhrn<br>H |                                          | Nevytvářet souhrn<br>$\checkmark$<br>Kategorie dat   Nezařazeno do kat v | H۴<br>Seřadit podle<br>sloupce | 悼言<br>Skupiny<br>$dat \sim$ | 며<br>Spravovat<br>relace |
|         |                                        | Struktura                  |              |                                            | Formátování                      |                  |                    | Vlastnosti                               |                                                                          | Seřadit                        | Skupiny                     | Relace                   |
| lool    | $\times$ $\checkmark$                  |                            |              |                                            |                                  |                  |                    |                                          |                                                                          |                                |                             |                          |
|         | EAN<br>$\mathbf{v}$                    | Zkr.název<br>$\rightarrow$ | $\mathbf{v}$ | Název skupiny<br>$\overline{\phantom{a}}$  | První znaky.1<br>٠               | První znaky.2    |                    | První znaky.3<br>$\overline{\mathbf{v}}$ | První znaky. $4 \times$                                                  | První část kódu                | Podskupina 1                | THE R                    |
| 用       |                                        |                            |              | Chlazení-komponenty                        | з                                |                  | 0                  | 0                                        |                                                                          | 3000                           |                             | Chlazení-komponenty      |
|         |                                        |                            |              | Chlazení-komponenty                        | 3                                |                  | 0                  | 4                                        |                                                                          | 3040                           | Filtrdehydrátory            |                          |
| 蝐       |                                        |                            |              | Chlazení-komponenty                        | 3                                |                  | 0                  | 4                                        | 0                                                                        | 3040                           | Filtrdehydrátory            |                          |
|         |                                        |                            |              | Chlazení-komponenty                        | 3                                |                  | 0                  | 4                                        | 0                                                                        | 3040                           | Filtrdehydrátory            |                          |
|         |                                        |                            |              | Chlazení-komponenty                        | 3                                |                  | 0                  | 9                                        | 0                                                                        | 3090                           | Filtrdehydrátory            |                          |
|         |                                        |                            |              | Chlazení-komponenty                        | 3                                |                  | 0                  | 9                                        | Ω                                                                        | 3090                           | Filtrdehydrátory            |                          |
|         |                                        |                            |              | Chlazení-komponenty                        | 3                                |                  | 0                  | 5                                        | 0                                                                        | 3050                           | Chladící věž                |                          |
|         |                                        |                            |              | Chlazení-komponenty                        | з                                |                  | 0                  | 7                                        | 0                                                                        |                                | 3070 Kliky, kování          |                          |

<span id="page-45-2"></span>Obrázek 30-Kontrola formátu a datového typu u podskupiny 1

Kontrola zobrazená výše je nutná z několika důvodů. Pokud by sloupce, které v sobě mají jednotlivá čísla s kódy, chybně byly vedeny ve formátu text, tak by se v následné vizualizaci zobrazovaly.

Po exportu dat z MS Excel do programu Power BI a úpravě databáze jsem mohla přistoupit k dalšímu kroku, a tím je vizualizace.

## <span id="page-47-0"></span>**9.Vizualizace a porovnání výsledků**

Vizualizace bude firmě sloužit jako grafické vykreslení skladových zásob. A také k přehlednějšímu vyhledávání jednotlivých položek. Nejdřív jsem popsala prvotní náhled na kartu s vizualizacemi a modely viz obrázek č. 28. Vpravo se nachází stromová struktura vytvořené a exportované databáze a okno "Vizualizace". Struktura obsahuje například: *"Hlavní jednotky., Klient, Kód specifický,…."*. Důležité je, že určité položky jsou vnímány jako "součet", a jiné jako normální text, jak jsem zmiňovala v předchozí kapitole. Karta s vizualizacemi obsahuje různé druhy a typy grafů, vizuálů, modelů a možností, jak se dají data zobrazit. Možnosti zobrazení jsou popsány v teoretické časti této práce. Uprostřed obrázku je znázorněn prostor pro vytvoření vizualizací.

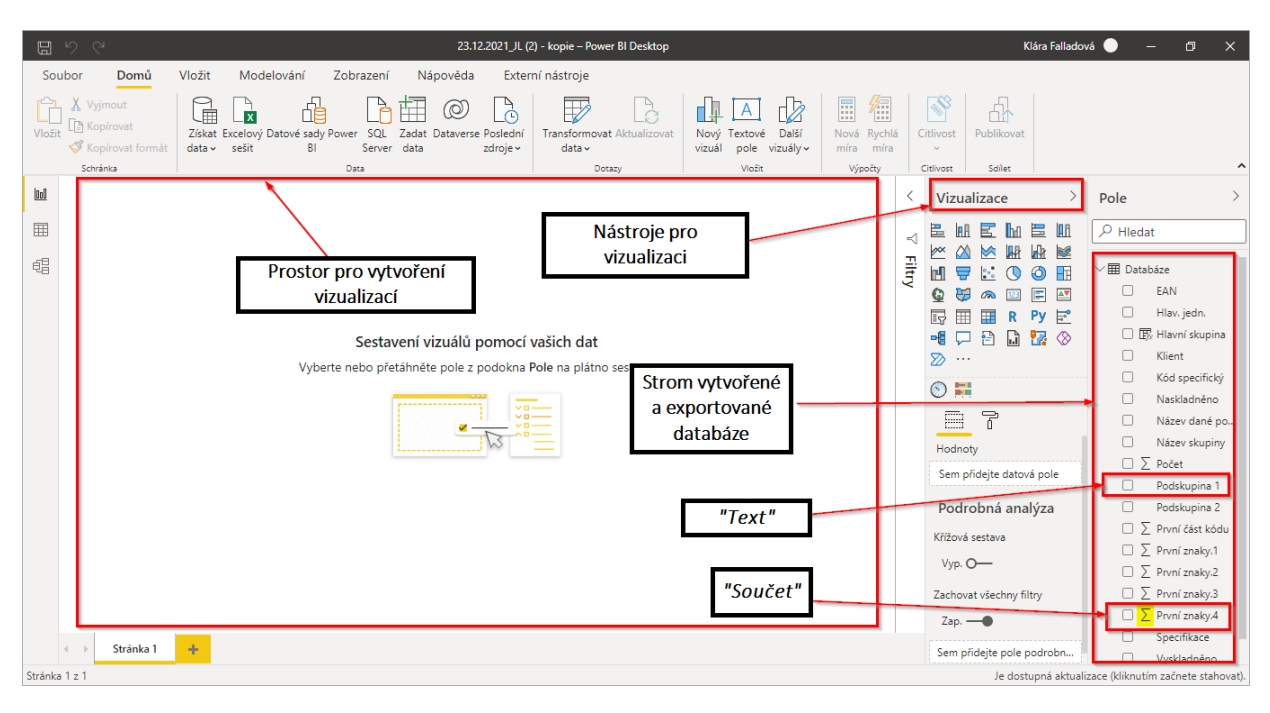

Obrázek 31- Popis karty na vizualizaci v Power BI

## <span id="page-47-2"></span><span id="page-47-1"></span>**9.1 Tvorba hlavní stránky**

Jako první jsem vytvořila tzv. "Hlavní stránku", kde jsem vytvořila jednoduchou stromovou strukturu, která zobrazovala všechny skupiny skladových karet a jejich kódy. Dále jsem vytvořila dva sloupcové grafy.

První z nich byl graf procentuálního zastoupení výše zmiňovaných skupin, kde jsou na svislé ose zobrazeny skupiny podle kódu a na vodorovné ose počet. Druhý graf také zobrazuje procentuální zobrazení jednotlivých skupin, avšak na svislé ose uvádím jednotky jako například kg, ks, m, aj.

Při tvorbě prvního grafu jsem zadala při vizualizaci do pole osa "Hlavní skupina" a do pole hodnoty jsem zadala "Počet". Při tvorbě druhého z grafů jsem při vizualizaci dala do pole osa "*Hlavní jednotky"* a do pole hodnoty jsem zadala "Počet" (obrázek č.29).

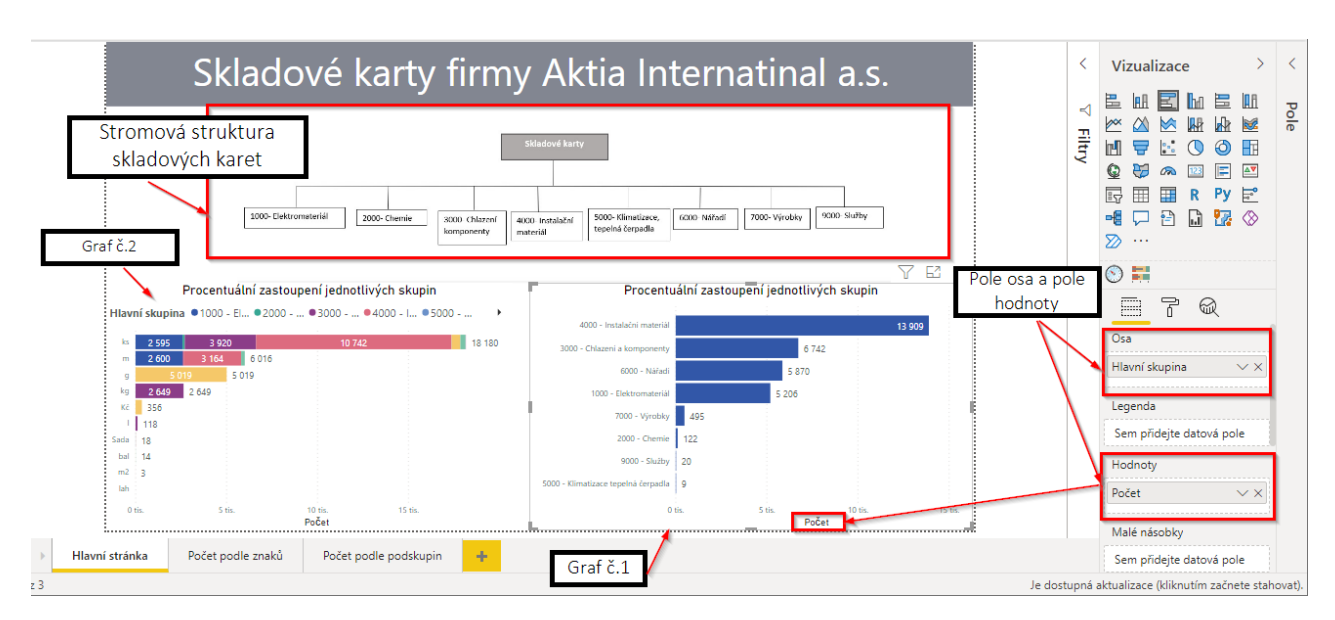

Obrázek 32-Popis hlavní stránky systému

## <span id="page-48-1"></span><span id="page-48-0"></span>**9.2 Vizualizace skladových karet podle kódů**

Nejdříve jsem vygenerovala tabulku se základními hodnotami, kam jsem zadala: *"Kód specifický, Název skupiny, Podskupina 1"*. Tabulka je určena jako legenda k dalším vizualizacím viz obrázek č.30.

|                |                                 |              |              | Vizualizace                                                                                                    |                                                    |
|----------------|---------------------------------|--------------|--------------|----------------------------------------------------------------------------------------------------|----------------------------------------------------|
| Hlavní skupina |                                 |              |              | 岊<br>弖<br><b>開 KM</b><br>$\mathbb{H}$<br>困<br>隦<br>∕×<br>∞<br>⋈<br>$\ddot{\cdot}$<br>◎<br>ര<br>mП<br>ᇦ<br>c<br>æ<br>⊫<br>a<br>123<br>畢<br>Py<br>F<br>R<br>ᇚ<br>冎<br>唯<br>露<br>ĥ<br>⋙<br>. | <b>IOR</b><br>國<br>HF<br>$\Delta \nabla$<br>F<br>⊗ |
| Vše            |                                 |              | $\checkmark$ |                                                                                                    |                                                    |
|                |                                 |              |              | 불<br>$\mathcal{S}_\text{c}$                                                                                                    |                                                    |
| Kód specifický | Název skupiny                   | Podskupina 1 | Ä            | <del>,</del> ,<br>묶<br>ଇ<br>₩                                                                                                    |                                                    |
| 1000-00000     | Elektromateriál Elektromateriál |              |              |                                                                                                    |                                                    |
| 1010-00000     | Elektromateriál Jističe         |              |              | Hodnoty                                                                                                    |                                                    |
| 1010-00004     | Elektromateriál Jističe         |              |              | Kód specifický                                                                                                    | $\times$ $\times$                                  |
| 1010-00010     | Elektromateriál Jističe         |              |              | Název skupiny                                                                                                    | $\times$ $\times$                                  |
| 1010-00016     | Elektromateriál Jističe         |              |              |                                                                                                    |                                                    |
| 1010-00020     | Elektromateriál Jističe         |              |              | Podskupina 1                                                                                                    | $\times$ $\times$                                  |

Obrázek 33-Legenda pro následné vizualizace

<span id="page-49-0"></span>Po vytvoření tabulky jsem přešla na vizualizace jednotlivých kategorií podle jejich kódu. Na obrázku č. 31 je zobrazen sloupcový graf závislosti prvního znaku hlavního kódu jednotlivých položek a počtu. V případě řešení pro první část z kódu jsem použila filtr, kdy kód nesmí začínat nulou.

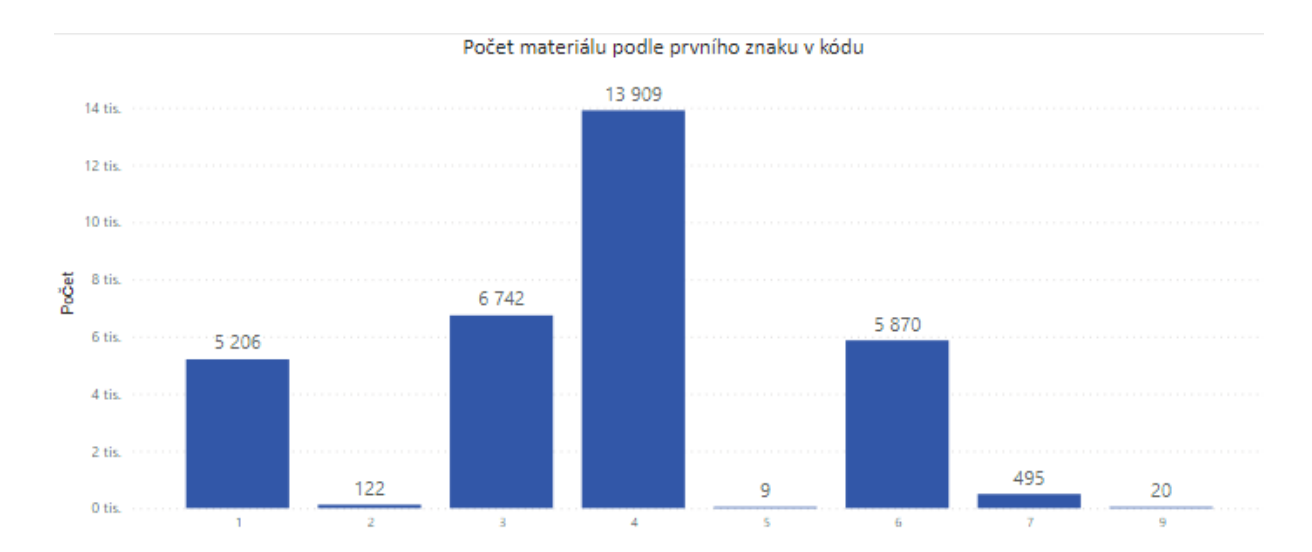

<span id="page-49-1"></span>Obrázek 34-Sloupcový graf závislosti prvního znaku hlavního kódu jednotlivých položek

Bylo nutné vyfiltrovat daná data tak, aby první znak nebyl číslice 0 (obr. č. 32). S firmou jsme se dohodly, že první znak hlavního kódu bude od 1 do 9. Pokud bych tento krok neudělala, vizualizace a výsledky by byly zkreslené a nepravdivé.

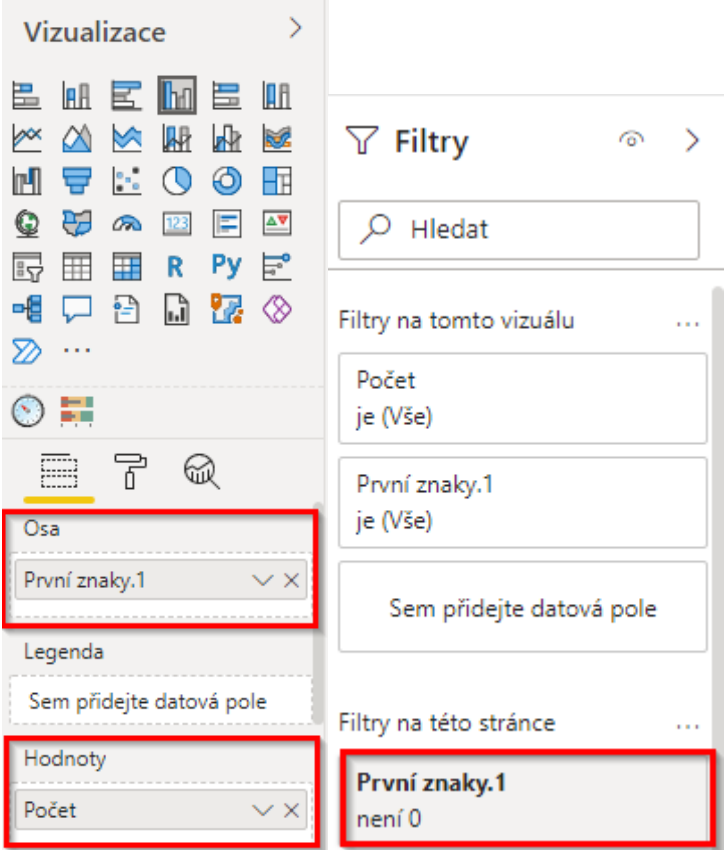

Obrázek 35-Filtrování z prvního znaku číslici 0

<span id="page-50-0"></span>Tuto vizualizaci jsem vytvořila ve čtyřech verzích, a to pro první znak, pro první dva znaky, poté tři znaky a jako poslední pro všechny čtyři znaky z hlavního čtyřmístného kódu. Na svislou osu (hodnoty) jsem zadala údaje o počtu a na vodorovnou osu údaje o prvním znaku. Všechny vizualizace pro jednotlivé části z hlavního kódu jsou znázorněny na obrázku č. 33.

Počet materiálu podle prvního znaku v kódu

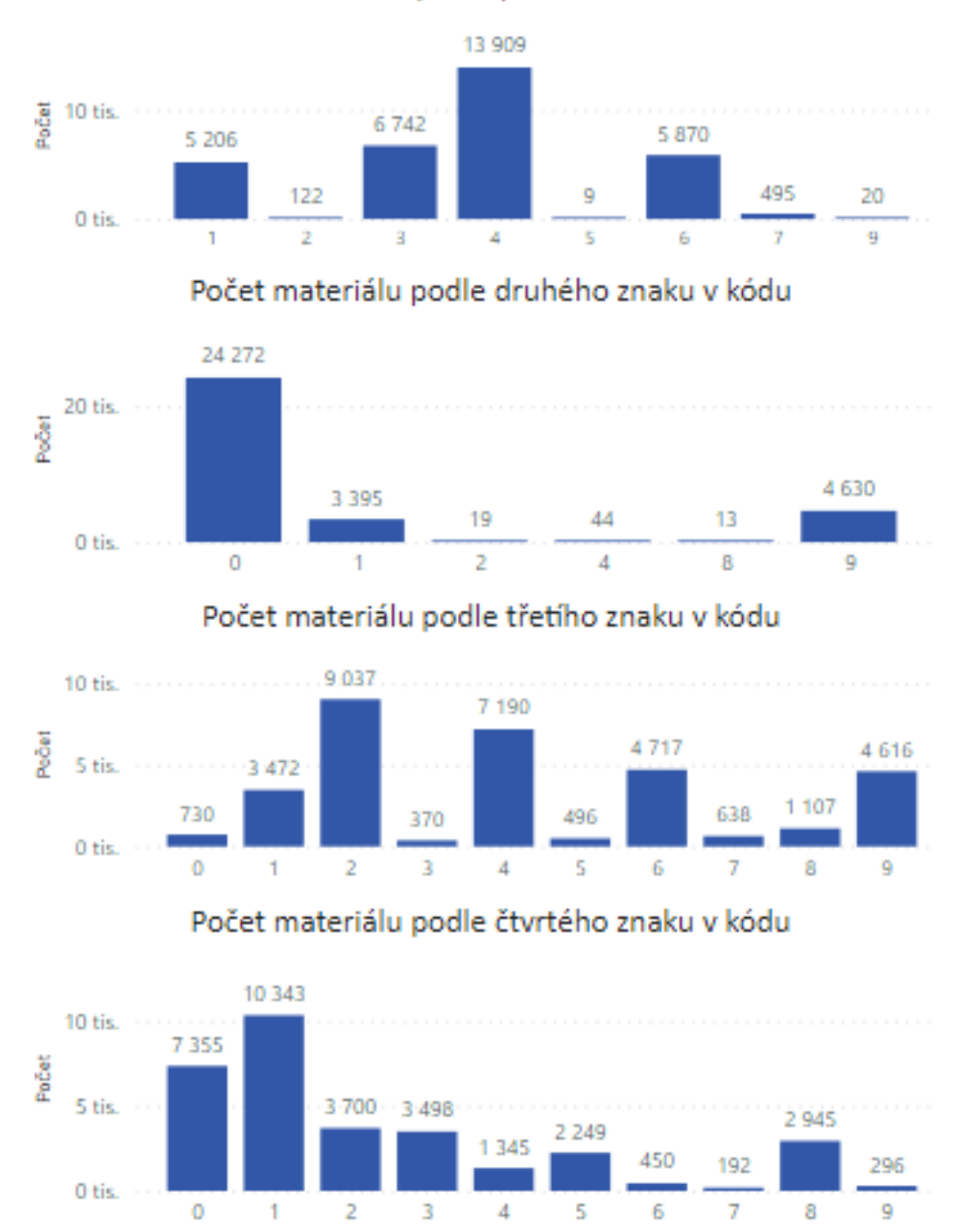

<span id="page-51-0"></span>Obrázek 36-Vizualizace počtu materiálu v závislosti na jednotlivých znacích hlavního kódu

Za účelem přehlednosti jsem následně dodala popisky jednotlivých dat. Z grafu lze tedy vyčíst počet materiálu podle jednotlivých kódů. Například materiálu, jehož kód začíná číslicí 4, se na skladu nachází 13 909 ks.

Tato vizualizace je také určena k rychlejšímu vyhledávání a zorientování se ve skladu jako takovém. Nachází se zde více možností jak produkt vyhledávat. Jednotlivé sloupce jsou spolu kompatibilní, a proto si můžete vybraný kód zadat do pole pro vyhledávání a systém ho najde v seznamu. Po označení se zobrazí název produktu a zastoupení na skladě. Viz obrázek č. 30.

Dalším způsobem je vyhledávání ve skladu pomocí sloupců v pravé části a zadání jednotlivých části do příslušných sloupců, vizualizace je zobrazena na obrázku č. 34. Zde jsme si zvolili, že hledáme produkt, který má kód 4023, proto jsme jej označili na sloupcích. Po označení se nám zobrazil název produktu i množství na skladě.

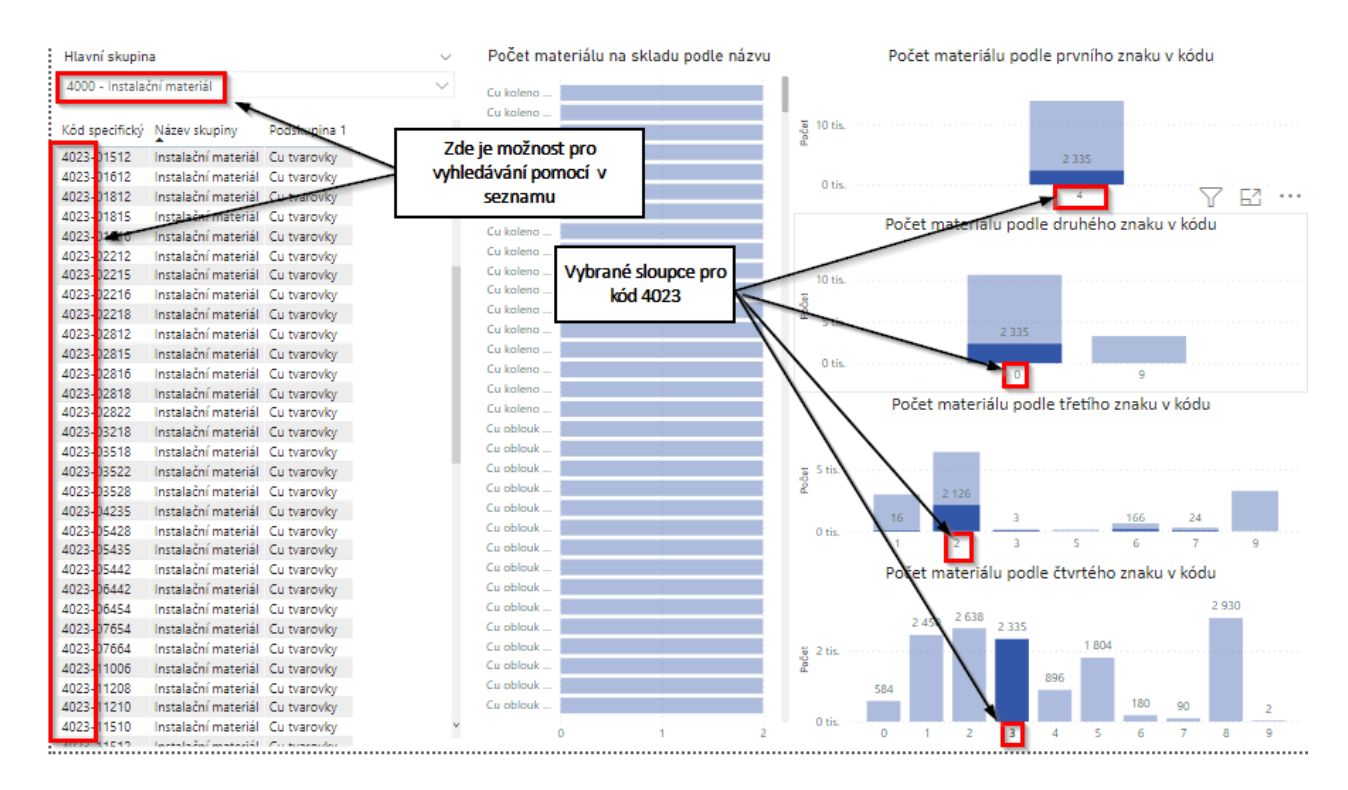

<span id="page-52-0"></span>Obrázek 37-Hledání materiálu pomocí označení jednotlivých číslic ve sloupcových grafech

Z vizualizace je patrné, že jednotlivé formy vyhledávání spolu komunikují a jsou propojené navzájem, tzn. pokud hledá v seznamu v levé části, tak se hledání zobrazí i v části pravé ve sloupcové formě a naopak.

Výsledná vizualizace skladových karet podle kódu by měla ve firmě pomoci hlavně k lepší orientaci ve skladu, a především k většímu přehledu o jednotlivých produktech. Finální vizualizace je zobrazena v příloze B.

## <span id="page-53-0"></span>**9.3 Vizualizace skladových karet podle podskupin**

Poslední vizualizací, kterou jsem tvořila, byla vizualizace skladových karet podle skupin. Tato vizualizace slouží hlavně manažerovi skladu, který se stará o stromovou strukturu, i o tok materiálu jako takového.

Stromovou strukturu jsem prozatím řešila pouze na dvouúrovňové fázi, kdy jsem základní strom rozdělila do osmi hlavních skupin a ty jsme rozdělila do dvou základnách podskupin, viz obrázek č. 36.

| А                                   | B    |                                           |                |           |                        | G             | н                 |
|-------------------------------------|------|-------------------------------------------|----------------|-----------|------------------------|---------------|-------------------|
| Kód specifický <b>za Hlávní kód</b> |      | Mázev dané položky                        | <b>D</b> Počet |           | Hlav. Z Název skupiny  | Podskupina 1  | Podskupina 2      |
| 51 1015-01100                       | 1015 | 8C1100 CMATRIX SB-G6 AC                   |                | <b>ks</b> | Elektromateriál        | Jističe       | spínač            |
| 52 1015-02001                       | 1015 | 8C2001 C SPÍNAČ PLOVÁKOVÝ MAGNET.1.4 N ks |                |           | Elektromateriál        | <b>Kabely</b> | spínač            |
| 53 1020-00056                       | 1020 | Kabel CYKY 5X6                            |                | m         | Elektromateriál        | Kabely        | Kabel CYKY        |
| 54 1020-00304                       | 1020 | Kabel CYKY-L 3x4                          |                | m         | Flektromateriál        | Kabely        | <b>Kabel CYKY</b> |
| 55 1020-00404                       | 1020 | Kabel CYKY 4x4                            |                | m         | <b>Flektromateriál</b> | Kabely        | Kabel CYKY        |
| 56 1020-00504                       | 1020 | Kabel CYKY-L5X4                           |                | m         | Flektromateriál        | Kabely        | Kabel CYKY        |
| 57 1020-02015                       | 1020 | Kabel CYKY 2x1.5                          |                | m         | Elektromateriál        | Kabely        | Kabel CYKY        |
| 58 1020-03015                       | 1020 | Kabel CYKY-J 3Cx1.5                       | 236,000 m      |           | Elektromateriál        | Kabely        | Kabel CYKY        |
| 59 1020-03025                       | 1020 | Kabel CYKY 3Cx2.5                         | 170,000 m      |           | Elektromateriál        | <b>Kabely</b> | <b>Kabel CYKY</b> |

Obrázek 38- Větvení stromové struktury

<span id="page-53-1"></span>Toto rozdělení jsem tvořila v MS excel, načež jsem začala v Power BI tvořit vizualizaci jako takovou. Nejdříve jsem si vytvořila celkový seznam materiálu na skladě podle podskupiny 1 a podskupiny 2 viz obrázek č. 37. a přidala funkci vyhledávání pro rychlejší orientaci.

| Hlavní skupina   |                                 |         |                                             |
|------------------|---------------------------------|---------|---------------------------------------------|
| Vše              |                                 | œ       | ✓<br>Vizualizace                            |
|                  |                                 |         |                                             |
| Podskupina 1     | Podskupina 2                    | Počet   | 畕<br><b>AH</b><br>IA A<br>$\mathbb{H}$<br>尾 |
| Zářivky          | LED                             | 25      | 厢<br>₩<br>國                                 |
| Zářivky          | Zářivky                         | 276     | Vyhledávání pomocí                          |
| Výparníky        | Ostatní (chlazení - komponenty) | 13      | ගි<br>ΗŦ<br>celkového seznamu<br>(U         |
| Výparníky        | Výparníky                       | 6       |                                             |
| Výměníky         | Výměníky                        |         | ΔV<br>⊫<br>123<br>Ψ<br>0a<br>e۵             |
| Výčepní chlazení | Hadice                          | 17      | Ę<br>R                                      |
| Výčepní chlazení | J-G spojka                      | 129     | 噩<br>Рy<br>BV.                              |
| Výčepní chlazení | Kohouty                         | 24      |                                             |
| Výčepní chlazení | Výčepní chlazení                | 3       | Zadané hodnoty                              |
| Ventily          | Expanzivní                      | 76      |                                             |
| Ventily          | Kulový                          | 41      |                                             |
| Ventily          | Příslušenství                   | 581     | 븕<br>$\mathcal{L}$                          |
| Ventily          | Solenoid                        | 46      |                                             |
| Ventily          | Ventily                         | 57      |                                             |
| Ventily          | Vodní                           | 44      | ଇ<br>₩                                      |
| Ventily          | Zpětný                          | 6       |                                             |
| Ventilátory      | Axiální                         | 13      | Hodnoty                                     |
| Ventilátory      | Motor, příslušenství            | 18      |                                             |
| Ventilátory      | Ventilátory                     | 135     | Podskupina 1<br>$\vee \times$               |
| Ventilátory      | Vrtule                          | 43      |                                             |
| Topné tyče       | Topné tyče                      | 2       | Podskupina 2<br>$\checkmark$                |
| Těsnění          | Ostatní - těsnění               | 239     |                                             |
| Těsnění          | Těsnění                         | 24      | Počet<br>$\times$ $\times$                  |
| Těsnění          | Těsnění autoklávy               | 415     |                                             |
| Těsnění          | Těsnění do CU matic             | 447     |                                             |
| Těsnění          | Těsnění teflonové               | 282     | alýza                                       |
| Termostaty       | Termostaty                      | 179     | Celkový seznam                              |
| Svorkovnice      | Svorkovnice                     | 70      | podskupin a jejich                          |
| Svářecí technika | Svářecí technika                | 5 5 3 7 |                                             |
| <b>Celkem</b>    |                                 | 868 256 | počet<br>yr v                               |

Obrázek 39-Tvorba celkového seznamu podle podskupin

<span id="page-54-0"></span>Následně jsem pomocí sloupcových grafů zobrazila jednotlivé podskupiny a jejich počty na skladě. K vytvoření těchto sloupců jsem došla pomocí volby skládaného sloupcového grafu, kam jsem zadala následující hodnoty. Do kolonky osa jsem zadala data z *Podskupina 1* a do kolonky hodnot data *Počet.* Do karty filtry jsem vložila data, která jsem nechtěla mít zobrazena ve vizuálu, s nímž jsou servisní práce a data s nimi spojená. Vše je zobrazeno na obrázcích číslo 38 a 39. Ten samý postup jsem použila pro vizualizaci pro data z *Podskupina 2*, pouze jsem vyměnila v ose data z *Podskupiny 1* za data z *Podskupiny 2*.

#### Počet materiálu podle 1. podskupiny

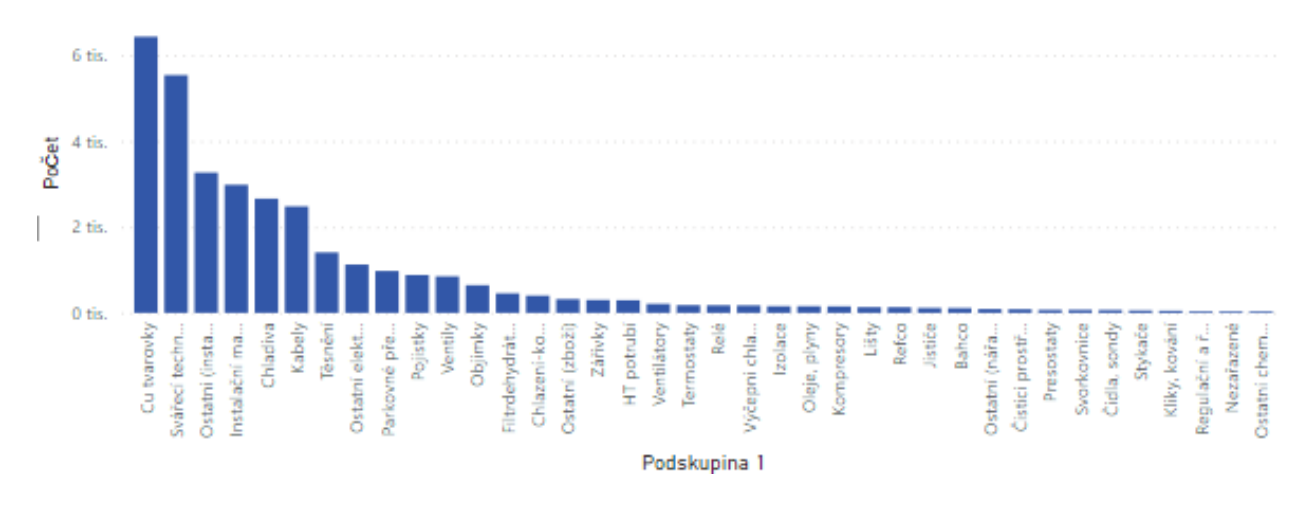

Obrázek 40- Vizualizace podskupiny 1 a jejího množství na skladě

<span id="page-55-0"></span>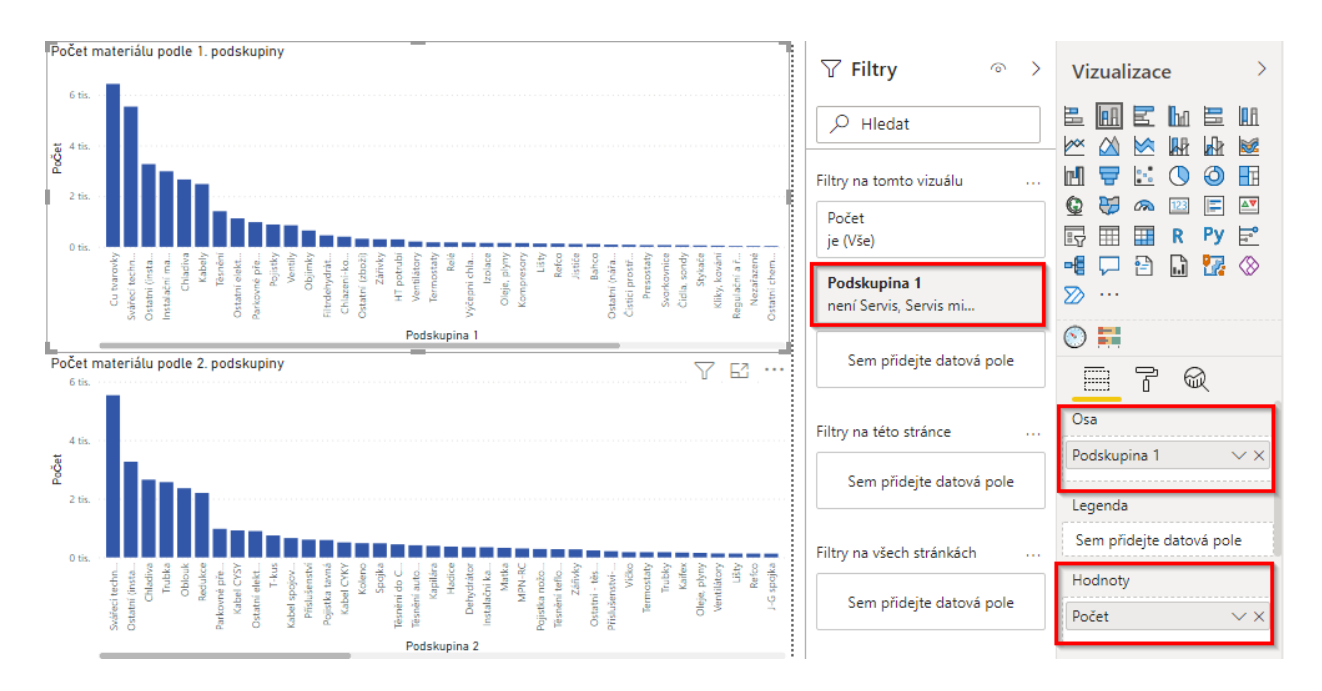

Obrázek 41- Filtrování servisní práce a jiných nemateriálových položek

<span id="page-55-1"></span>Oba způsoby vyhledávání jsou navzájem propojené, proto v případě použití jednoho z nich se výsledek vyhledávání zobrazí na obou vizuálech.

Například pokud označíme Cu tvarovky na sloupcovém grafu pro podskupinu 1, tak se nám to promítne i do grafu pro podskupinu 2, kde se nám zobrazí, co všechno do Cu tvarovek spadá.

Pro lepší přehlednost je zde seznam vlevo, který nám vypíše jak názvy, tak počet jednotlivých položek. Některé položky se ve sloupcovém grafu vpravo nezobrazují z důvodu malého množství na skladě. Proto je vhodné pro tento případ také využívat seznam. V tomto případě spadá pod Cu tvarovky: kolena, oblouky, přechody, redukce, spojky, T-kusy a Víčka (obrázek č.40).

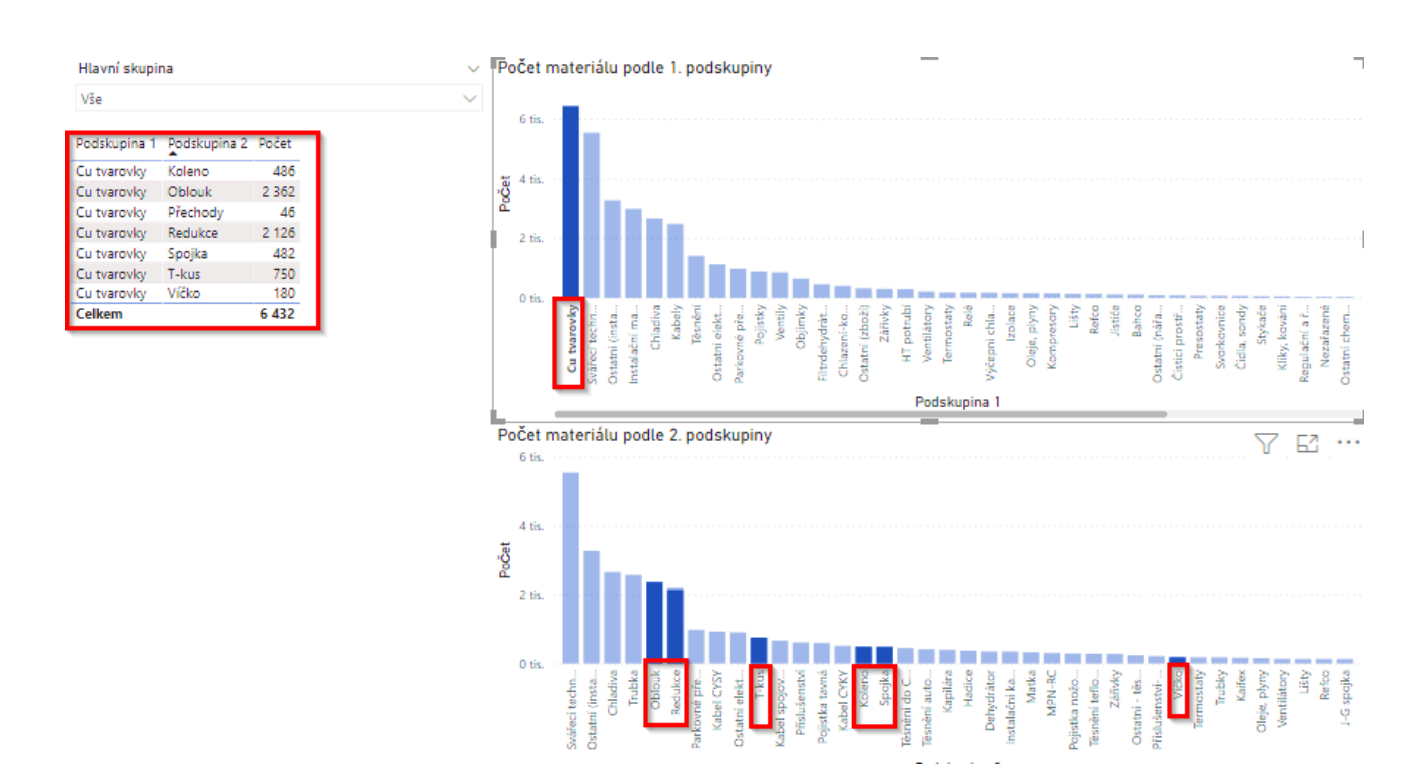

Obrázek 42- Ukázka propojení celé vizualizace a přehlednějšího hledání

<span id="page-56-0"></span>Finální verzi můžeme vidět v příloze C. Část vizualizace se sloupcovými grafy je spíše pro názorné zobrazení poměru materiálu na skladě a slouží k zamyšlení nad problémem toku materiálu a také jeho využití. Tento problém s firmou řeším a do budoucna je zde prostor na vývoj.

## <span id="page-57-0"></span>**Závěr**

Cílem práce byla tvorba skladového systému pomocí nástrojů Power BI pro firmu AKTIA INTERNATIONAL a.s. Konkrétní řešení spočívá ve zpracování dat z účetního systému ABRA a následného převedení do systému Power BI. K úspěšnému řešení bylo třeba splnit několik stanovených cílů na začátku práce.

V třetí kapitole jsem pomocí SWOT analýzy analyzovala současný stav podniku. Níže v tabulce č. 5 mám opět vytvořenou analýzu SWOT pro nynější skladový systém, který se již nachází v Power BI.

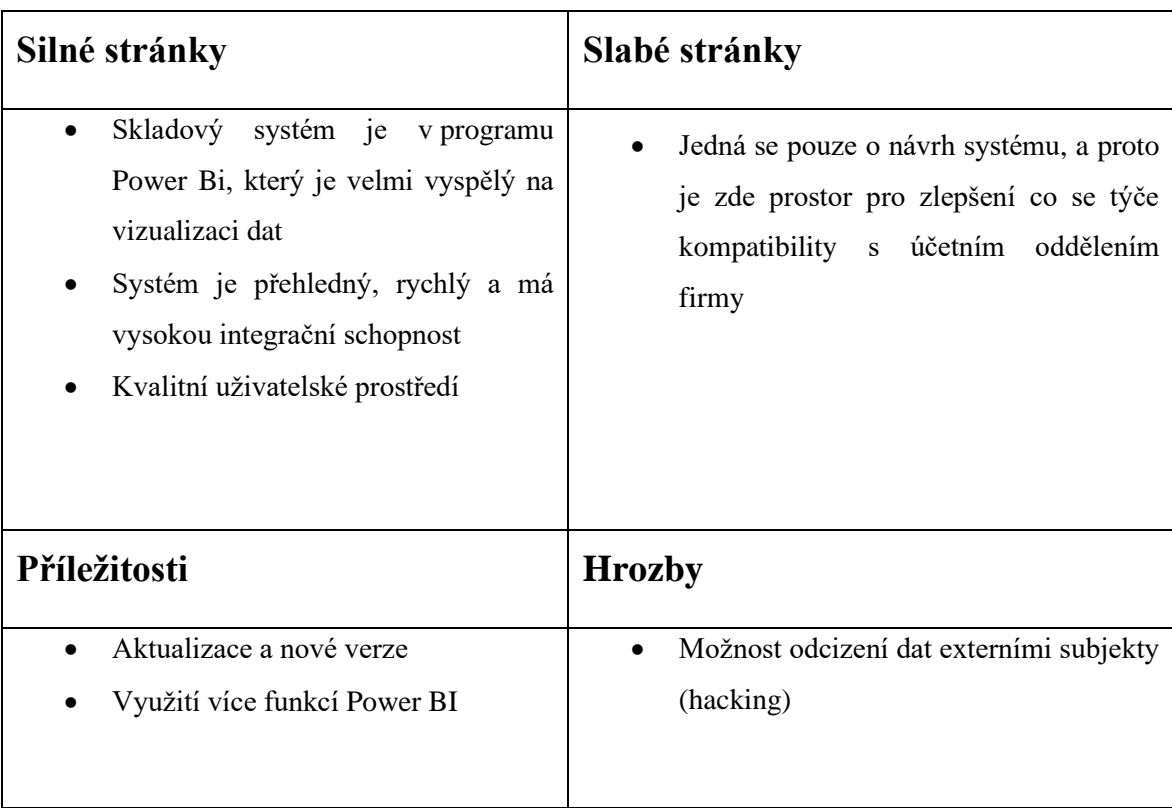

<span id="page-57-1"></span>Tabulka 5-SWOT analýza

Také jsem si ve třetí kapitole pomocí analýzy SMART stanovila cíle mé bakalářské práce a níže zhodnotím, zda jsem cílů dosáhla či nikoliv.

1.Převést skladové karty z programu ABRA

- Převedla jsem skladové karty do systému Power Bi.
- Systém má nyní lepší integrační schopnosti a je uživatelsky příjemnější.
- Skladový systém byl převeden do systému Power BI a pracovala jsem pouze s položkami, které měly spojitost s materiálem.
- Převedení těchto karet proběhlo do konce roku 2021.

2. Kódování jednotlivých položek – vytvoření stromové struktury skladu

- Vytvořila jsem funkční stromovou strukturu a kód pro jednotlivé naskladněné položky.
- Kód je devítimístný. První čtyři znaky určují jednotlivé skupiny a podskupiny, do kterých se daná položka zařadí. Posledních pět znaků se řadí do takzvaného kódu specifického, který má každá položka svůj jedinečný.

#### 3. Vizualizace

• Skladové karty mají lepší vizuální stránku, jsou přehlednější a uživatelsky přijatelnější.

Všechny body zadání byly splněny a i nadále probíhá spolupráce na projektu s firmou AKTIA INTERNATIONAL a.s.. Aktuálně je řešena stromová struktura a její rozvětvení, které by mělo pomoci k větší přehlednosti skladu a k snadnějšímu zařazení materiálů. Nadále se pracuje na zapojení finanční stránky do systému, kde je snaha o efektivnější tok materiálu na skladě. Materiál by měl být v budoucnu na skladě v takovém množství, aby nezabíral nadbytečně moc místa a zároveň ho bylo dostatek pro potřeby firmy. V jednání je také vyšší flexibilita systému a jeho užívání. Konkrétně kdo a za jakých podmínek a oprávnění ho smí využívat. Do budoucna je zde i možnost pro vývoj mobilní aplikace za účelem snadnějšího přístupu k informacím. Firma jeví velký zájem o rozvoj a zefektivnění systému.

## <span id="page-59-0"></span>**Zdroje**

[1] POUR, Jan, Miloš MARYŠKA, Iva STANOVSKÁ a Zuzana ŠEDIVÁ. Self service business intelligence: jak si vytvořit vlastní analytické, plánovací a reportingové aplikace. Praha: Grada Publishing, 2018. Management v informační společnosti. ISBN 978-80-271- 0616-5.

[2] CHALUPOVÁ, N., MOTYČKA, A.: Situation and trends in trade-supporting information technologies. Acta univ. agric. et silvic. Mendel. Brun., 2008, LVI, No. 6, pp. 25–36

[3] BASL, Josef a Roman BLAŽÍČEK. Podnikové informační systémy: podnik v informační společnosti. 2., výrazně přeprac. a rozš. vyd. Praha: Grada. Management v informační společnosti. ISBN 978-80-247-2279-5.

[4] SUCHÁNEK, Petr. Business intelligence: distanční studijní text. Karviná: Slezská univerzita v Opavě, Obchodně podnikatelská fakulta v Karviné. ISBN 978-80-7510-308-6.

[5] PETERKA, Miloslav. Seznamte se s BI [online]. [cit. 2022-01-30]. Dostupné z: <https://www.daquas.cz/Articles/379-seznamte-se-s-bi.aspx>

[6] POUR, Jan, Miloš MARYŠKA a Ota NOVOTNÝ. Business intelligence v podnikové praxi. Praha: Professional Publishing. ISBN 978-80-7431-065-2.

[7] Kimball, R., Caserta, J.:The Data Warehouse ETL Toolkit, Practical Techniques for Extracting, Cleaning, Conforming, and Delivering Data, Indianapolis, Wiley Publishing Inc., c2004, eISBN: 0-764-57923-1. 2

[8] Kornelson, Kevin Paul (Redmond, WA, US), Vajjiravel, Murali (Sammamish, WA, US), Prasad, Rajeev (Kirkland, WA, US), Clark, Paul D. (Sammamish, WA, US), Najm, Tarek (Kirkland, WA, US):Method and system for developing extract transform load systems for data warehouses,United States, Microsoft Corporation (Redmond, WA, US), 7139779 dostupné na:<http://www.freepatentsonline.com/7139779.html>

[9] YOUNG, Patrick November 15, 2010 |. The Benefits of Extract, Transform and Load (ETL) [online]. [cit. 2022-01-30]. Dostupné z: [https://www.lbisoftware.com/blog/benefits-of](https://www.lbisoftware.com/blog/benefits-of-extract-transfom-and-load/)[extract-transfom-and-load/](https://www.lbisoftware.com/blog/benefits-of-extract-transfom-and-load/) 

[10] ETL (Extract Transform Load): What You Need to Know [online]. [cit. 2022-01-30]. Dostupné z:<https://www.informatica.com/resources/articles/what-is-etl.html>

[11] Ing. Roman Danel, Ph.D. idoc. HomeL. [Online] 2010. [Citace: 20. Červenec 2021.] [https://homel.vsb.cz/~dan11/is\\_skripta/IS%202010%20-](https://homel.vsb.cz/~dan11/is_skripta/IS%202010%20-%20Danel%20%20Datovy%20sklad.pdf.) [%20Danel%20%20Datovy%20sklad.pdf.](https://homel.vsb.cz/~dan11/is_skripta/IS%202010%20-%20Danel%20%20Datovy%20sklad.pdf.) 

[12] https://www.oracle.com/. Definice datového skladu. [Online] © 2021 Oracle. [Citace: 20. Červenec 2021.] [https://www.oracle.com/cz/database/what-is-a-data-warehouse/.](https://www.oracle.com/cz/database/what-is-a-data-warehouse/)

[13] Dashboards [online]. [cit. 2022-02-12]. Dostupné z: <https://www.easyredmine.com/software/easy-redmine/dashboards>

[14] Hynek, Ing. Jiří. https://www.fit.vut.cz/. Fakulta informačních technologií VUT v Brně.

[Online] 27. Duben 2014. [Citace: 21. Červenec 2021.] [http://www.fit.vutbr.cz/study/courses/TJD/public/1314TJD-Hynek.pdf.](http://www.fit.vutbr.cz/study/courses/TJD/public/1314TJD-Hynek.pdf)

[15] Power Query uživatelské rozhraní [online]. [cit. 2022-02-12]. Dostupné z: <https://docs.microsoft.com/cs-cz/power-query/power-query-ui>

[16] Dokumentace k Power BI [online]. Dostupné z: [https://docs.microsoft.com/cs-cz/power](https://docs.microsoft.com/cs-cz/power-bi/)[bi/](https://docs.microsoft.com/cs-cz/power-bi/)

[17] NOVOTNÝ, Ota, Jan POUR a David SLÁNSKÝ. Business intelligence: jak využít bohatství ve vašich datech. Praha: Grada, 2005. Management v informační společnosti. ISBN 80-247-1094- 3.

[18] LACKO, Luboslav. Business Intelligence v SQL Serveru 2005: reportovací, analytické a další datové služby. Vyd. 1. Brno: Computer Press, 2006, 391 s. ISBN 80-251-1110-5.

## <span id="page-61-0"></span>**Seznam zkratek**

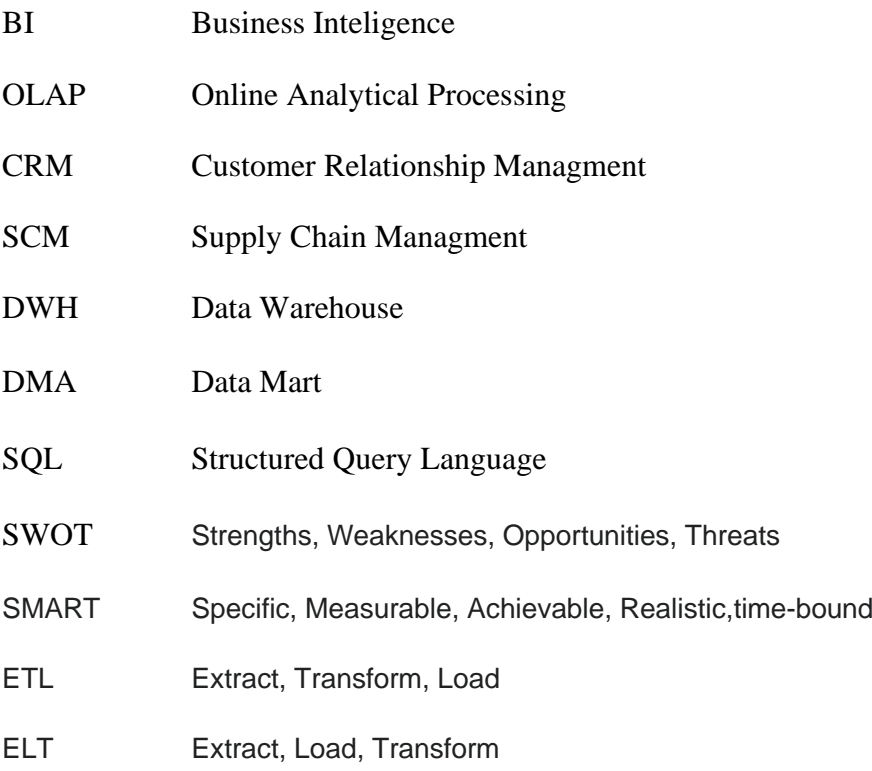

## <span id="page-62-0"></span>**Seznam obrázků**

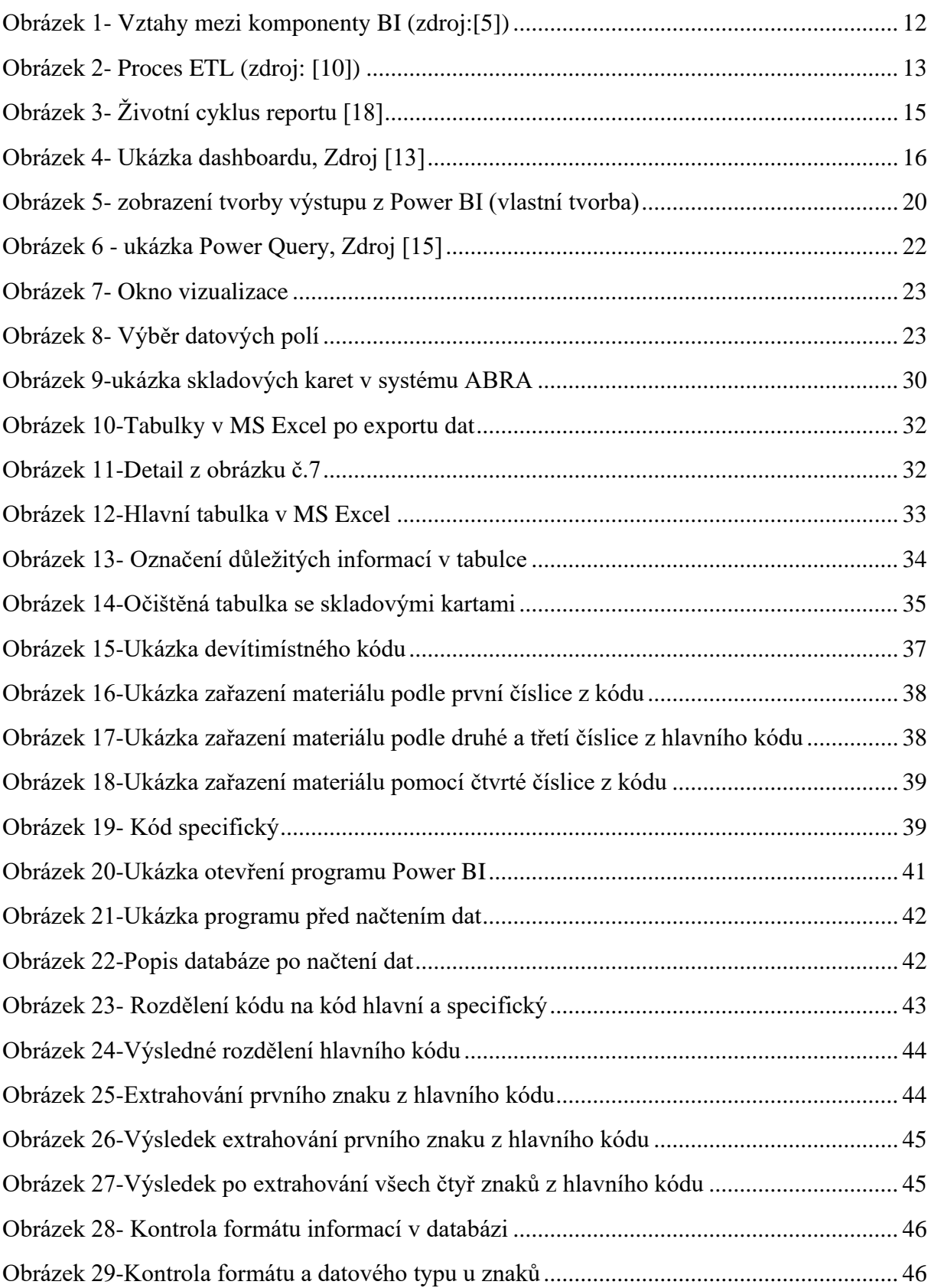

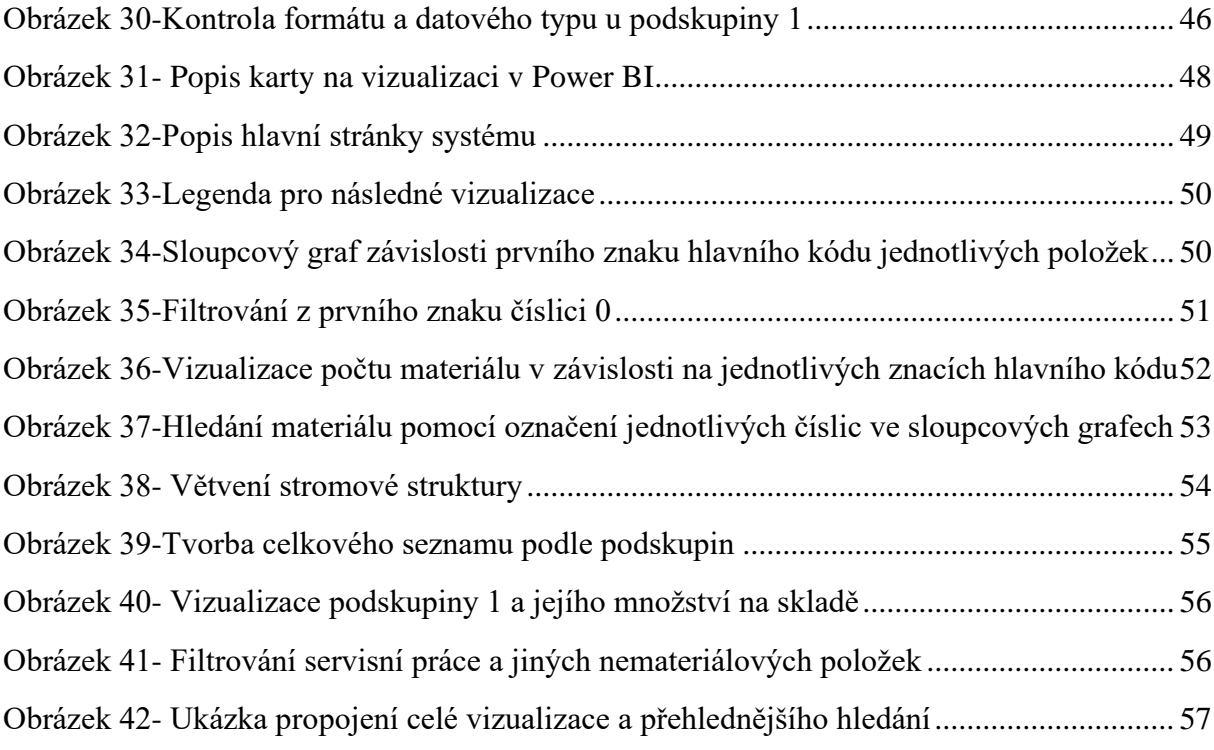

## <span id="page-64-0"></span>**Seznam tabulek**

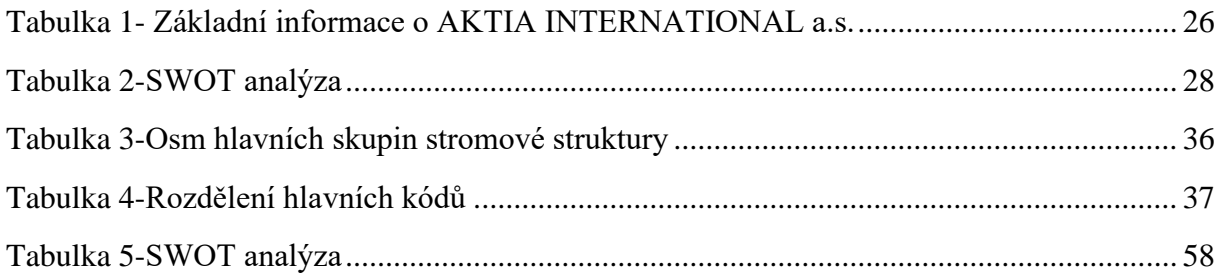

## <span id="page-65-0"></span>**Přílohy**

# **Příloha A**

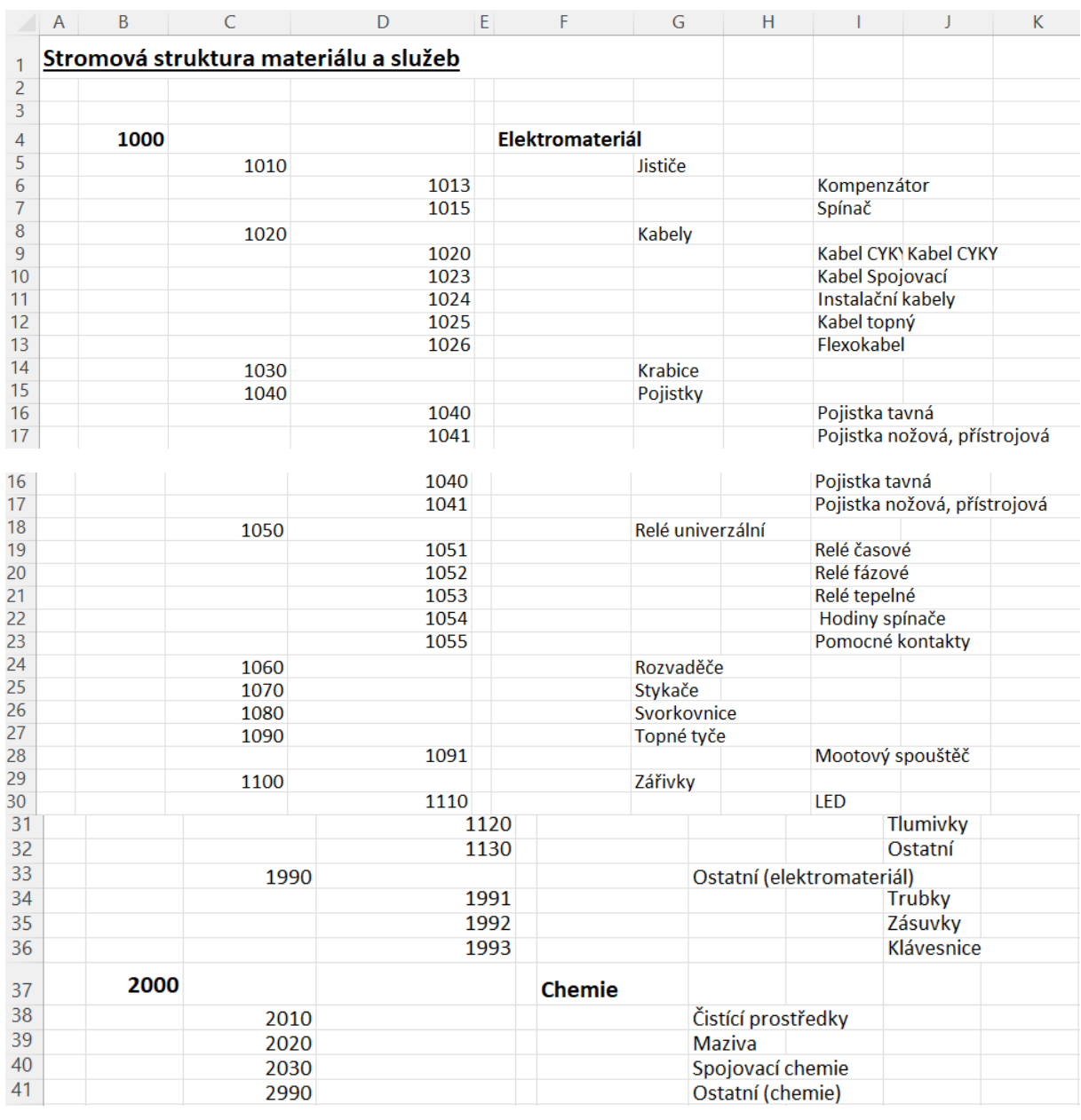

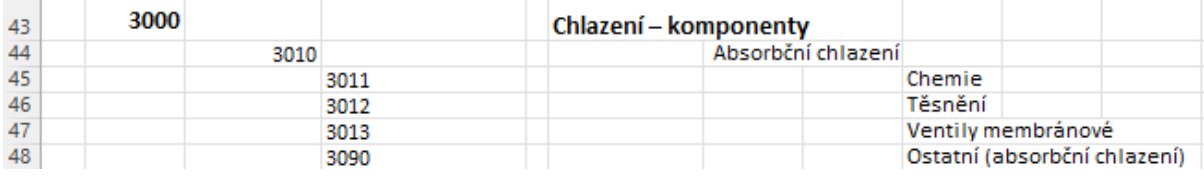

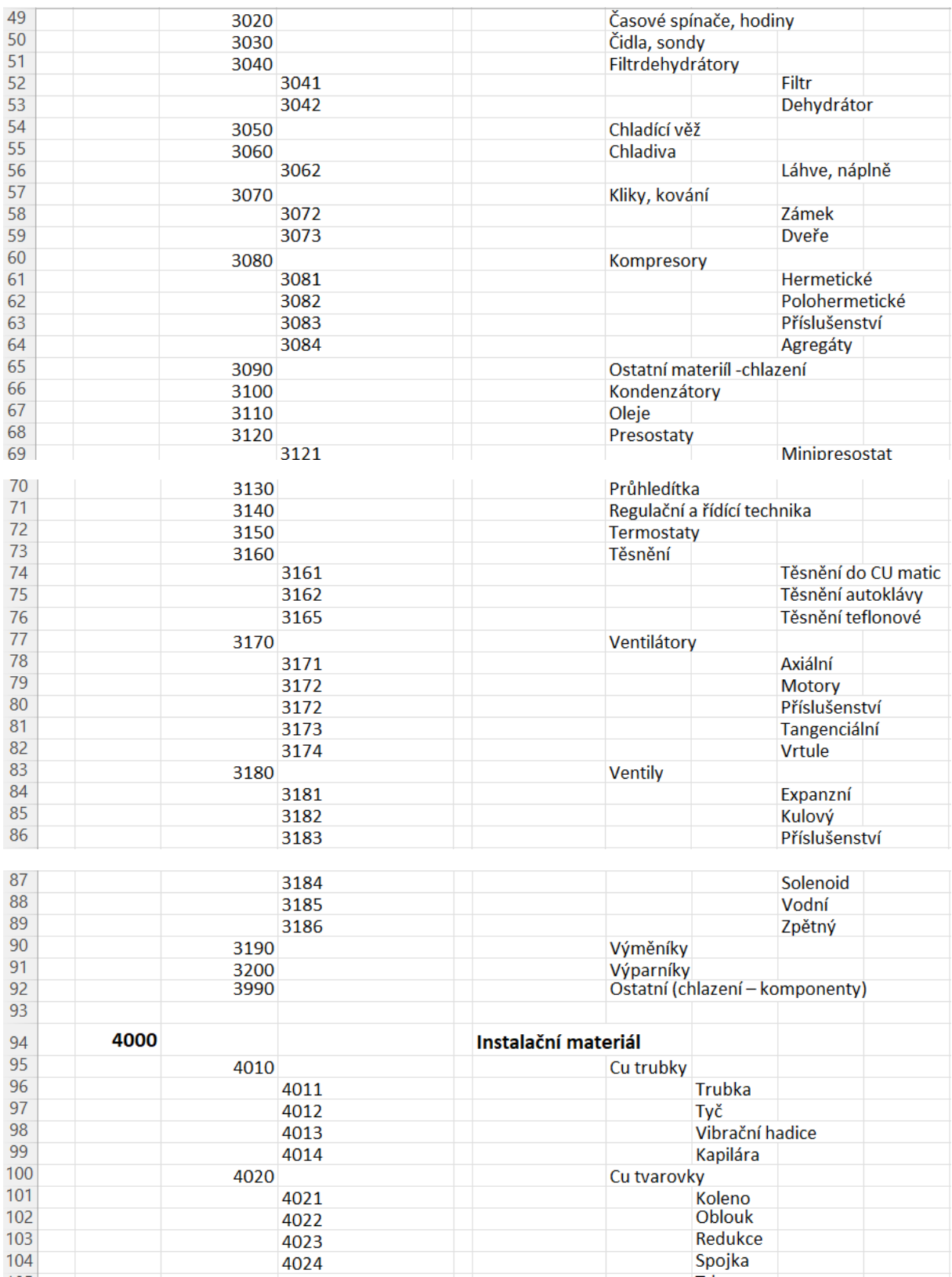

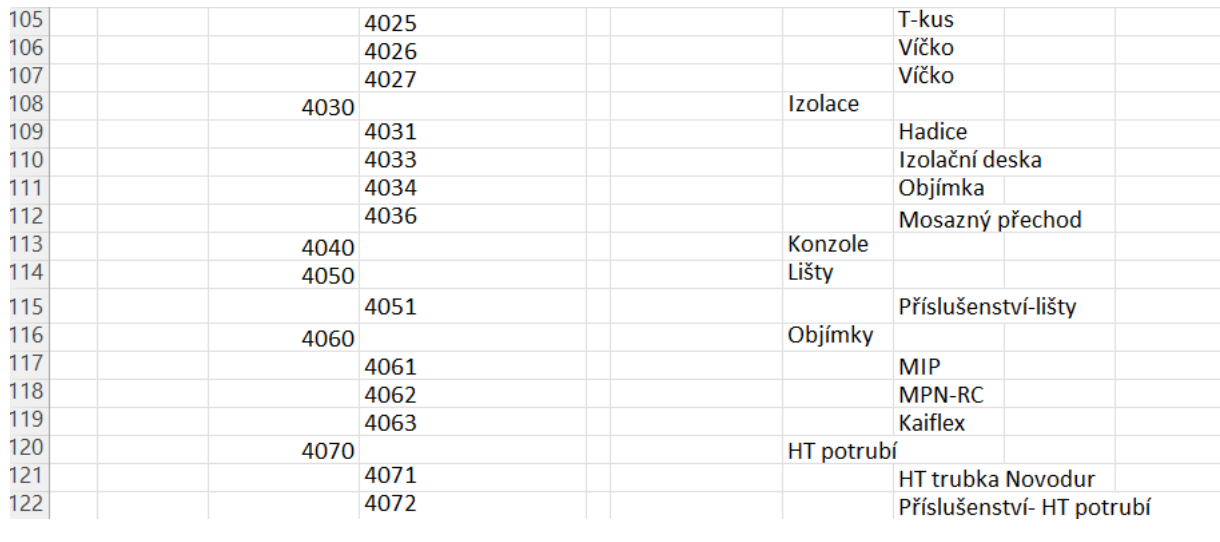

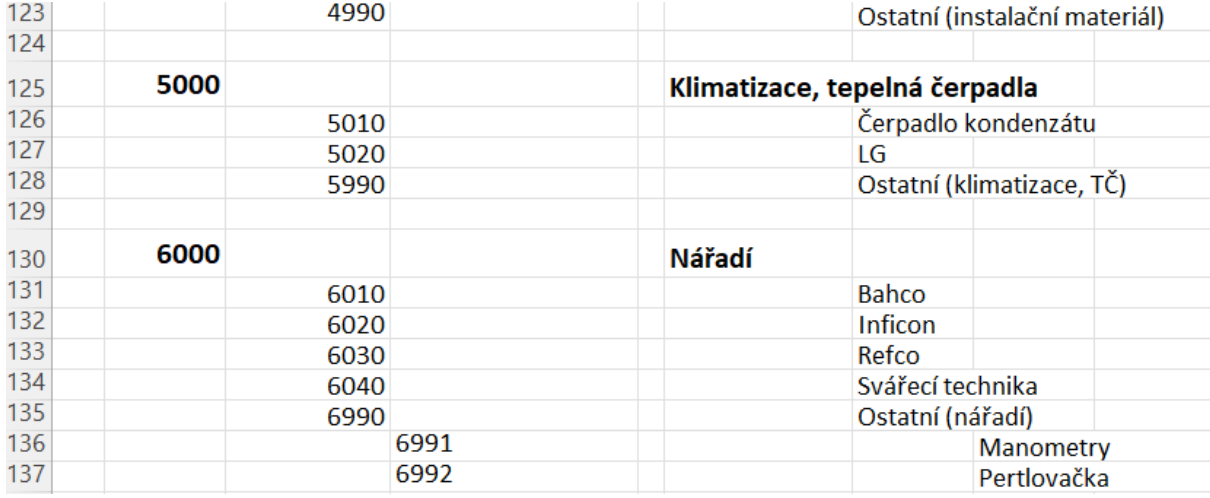

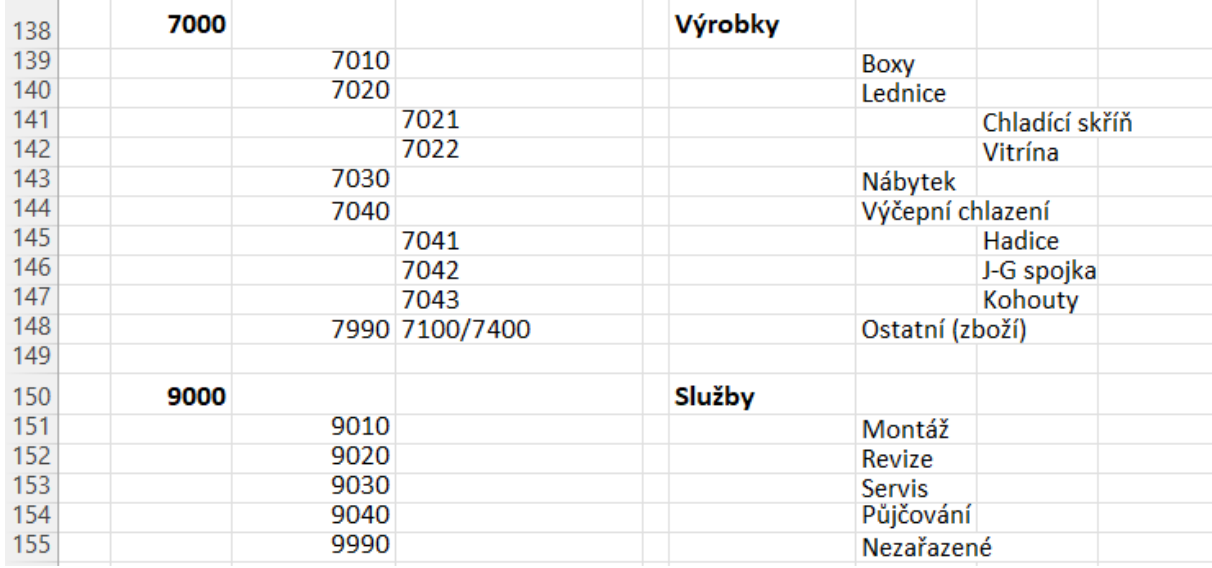

## **Příloha B**

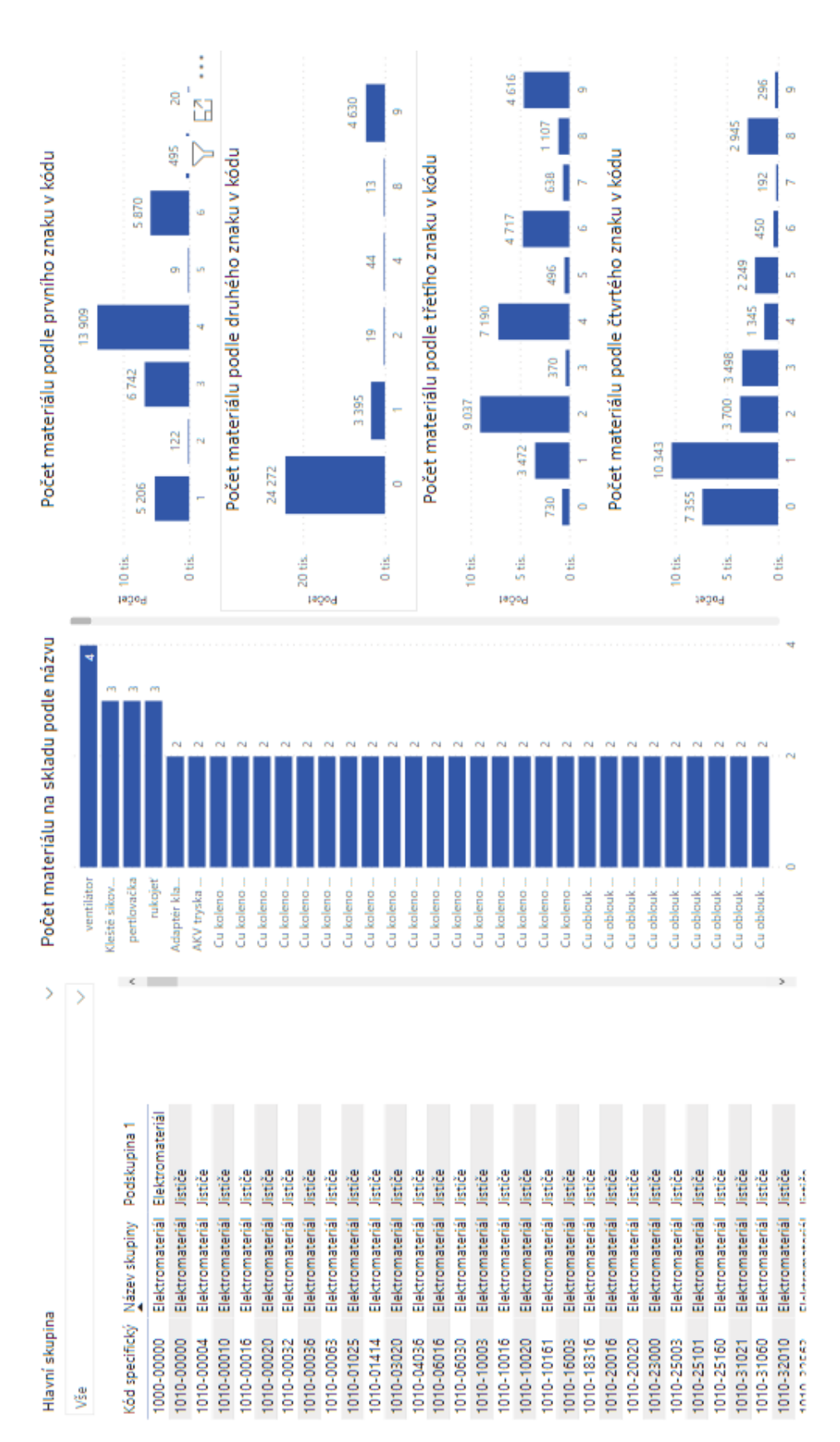

## **Příloha C**

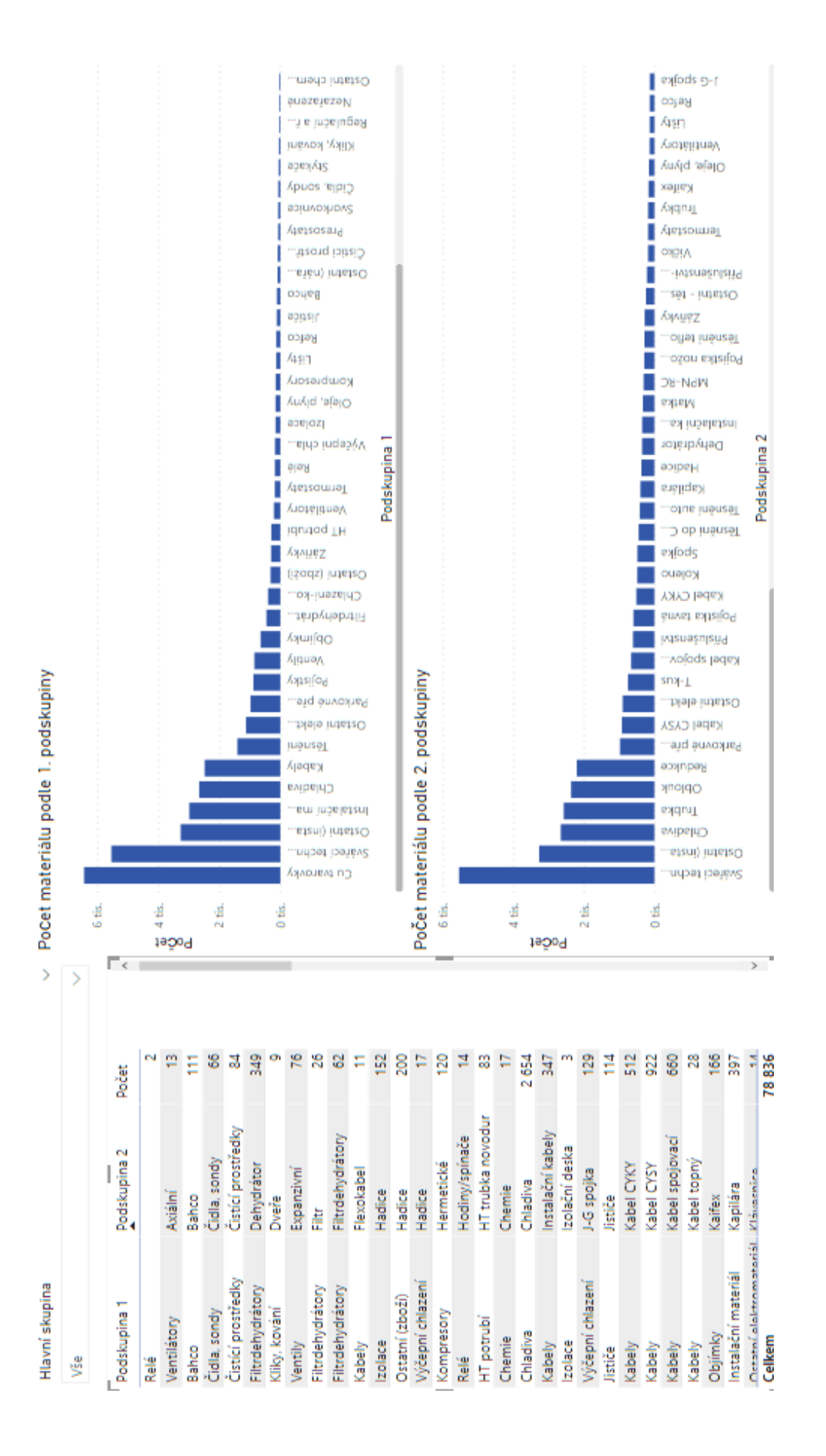